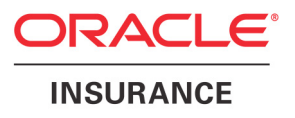

# **Oracle® Documaker**

# **Documaker Server Installation Guide**

version 11.4

Part number: E14902-01 September 2009

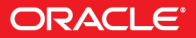

Copyright © 2009, Oracle and/or its affiliates. All rights reserved.

The Programs (which include both the software and documentation) contain proprietary information; they are provided under a license agreement containing restrictions on use and disclosure and are also protected by copyright, patent, and other intellectual and industrial property laws. Reverse engineering, disassembly, or decompilation of the Programs, except to the extent required to obtain interoperability with other independently created software or as specified by law, is prohibited.

The information contained in this document is subject to change without notice. If you find any problems in the documentation, please report them to us in writing. This document is not warranted to be error-free. Except as may be expressly permitted in your license agreement for these Programs, no part of these Programs may be reproduced or transmitted in any form or by any means, electronic or mechanical, for any purpose.

If the Programs are delivered to the United States Government or anyone licensing or using the Programs on behalf of the United States Government, the following notice is applicable:

#### **U.S. GOVERNMENT RIGHTS**

Programs, software, databases, and related documentation and technical data delivered to U.S. Government customers are "commercial computer software" or "commercial technical data" pursuant to the applicable Federal Acquisition Regulation and agency-specific supplemental regulations. As such, use, duplication, disclosure, modification, and adaptation of the Programs, including documentation and technical data, shall be subject to the licensing restrictions set forth in the applicable Oracle license agreement, and, to the extent applicable, the additional rights set forth in FAR 52.227-19, Commercial Computer Software--Restricted Rights (June 1987). Oracle USA, Inc., 500 Oracle Parkway, Redwood City, CA 94065.

The Programs are not intended for use in any nuclear, aviation, mass transit, medical, or other inherently dangerous applications. It shall be the licensee's responsibility to take all appropriate fail-safe, backup, redundancy and other measures to ensure the safe use of such applications if the Programs are used for such purposes, and we disclaim liability for any damages caused by such use of the Programs.

The Programs may provide links to Web sites and access to content, products, and services from third parties. Oracle is not responsible for the availability of, or any content provided on, third-party Web sites. You bear all risks associated with the use of such content. If you choose to purchase any products or services from a third party, the relationship is directly between you and the third party. Oracle is not responsible for: (a) the quality of third-party products or services; or (b) fulfilling any of the terms of the agreement with the third party, including delivery of products or services and warranty obligations related to purchased products or services. Oracle is not responsible for any loss or damage of any sort that you may incur from dealing with any third party.

Oracle, JD Edwards, and PeopleSoft are registered trademarks of Oracle Corporation and/or its affiliates. Other names may be trademarks of their respective owners.

#### **THIRD PARTY SOFTWARE NOTICES**

This product includes software developed by Apache Software Foundation (http://www.apache.org/).

THIS SOFTWARE IS PROVIDED "AS IS" AND ANY EXPRESS OR IMPLIED WARRANTIES, INCLUDING, BUT NOT LIMITED TO, THE IMPLIED WARRANTIES OF MERCHANTABILITY AND FITNESS FOR A PARTICULAR PURPOSE ARE DISCLAIMED. IN NO EVENT SHALL THE AUTHOR OR CONTRIBUTORS BE LIABLE FOR ANY DIRECT, INDIRECT, INCIDENTAL, SPECIAL, EXEMPLARY, OR CONSEQUENTIAL DAMAGES (INCLUDING, BUT NOT LIMITED TO, PROCUREMENT OF SUBSTITUTE GOODS OR SERVICES; LOSS OF USE, DATA, OR PROFITS; OR BUSINESS INTERRUPTION) HOWEVER CAUSED AND ON ANY THEORY OF LIABILITY, WHETHER IN CONTRACT, STRICT LIABILITY, OR TORT (INCLUDING NEGLIGENCE OR OTHERWISE) ARISING IN ANY WAY OUT OF THE USE OF THIS SOFTWARE, EVEN IF ADVISED OF THE POSSIBILITY OF SUCH DAMAGE.

Copyright © 2000-2009 The Apache Software Foundation. All rights reserved.

This product includes software distributed via the Berkeley Software Distribution (BSD) and licensed for binary distribution under the Generic BSD license.

THIS SOFTWARE IS PROVIDED BY THE COPYRIGHT HOLDERS AND CONTRIBUTORS ``AS IS'' AND ANY EXPRESS OR IMPLIED WARRANTIES, INCLUDING, BUT NOT LIMITED TO, THE IMPLIED WARRANTIES OF MERCHANTABILITY AND FITNESS FOR A PARTICULAR PURPOSE ARE DISCLAIMED. IN NO EVENT SHALL THE COPYRIGHT OWNER OR CONTRIBUTORS BE LIABLE FOR ANY DIRECT, INDIRECT, INCIDENTAL, SPECIAL, EXEMPLARY, OR CONSEQUENTIAL DAMAGES (INCLUDING, BUT NOT LIMITED TO, PROCUREMENT OF SUBSTITUTE GOODS OR SERVICES; LOSS OF USE, DATA, OR PROFITS; OR BUSINESS INTERRUPTION) HOWEVER CAUSED AND ON ANY THEORY OF LIABILITY, WHETHER IN CONTRACT, STRICT LIABILITY, OR TORT (INCLUDING NEGLIGENCE OR OTHERWISE) ARISING IN ANY WAY OUT OF THE USE OF THIS SOFTWARE, EVEN IF ADVISED OF THE POSSIBILITY OF SUCH DAMAGE.

Copyright © 2009, Berkeley Software Distribution (BSD)

THIS SOFTWARE IS PROVIDED ``AS IS'' AND ANY EXPRESSED OR IMPLIED WARRANTIES, INCLUDING, BUT NOT LIMITED TO, THE IMPLIED WARRANTIES OF MERCHANTABILITY AND FITNESS FOR A PARTICULAR PURPOSE ARE DISCLAIMED. IN NO EVENT SHALL THE JDOM AUTHORS OR THE PROJECT CONTRIBUTORS BE LIABLE FOR ANY DIRECT, INDIRECT, INCIDENTAL, SPECIAL, EXEMPLARY, OR CONSEQUENTIAL DAMAGES (INCLUDING, BUT NOT LIMITED TO, PROCUREMENT OF SUBSTITUTE GOODS OR SERVICES; LOSS OF USE, DATA, OR PROFITS; OR BUSINESS INTERRUPTION) HOWEVER CAUSED AND ON ANY THEORY OF LIABILITY, WHETHER IN CONTRACT, STRICT LIABILITY, OR TORT (INCLUDING NEGLIGENCE OR OTHERWISE) ARISING IN ANY WAY OUT OF THE USE OF THIS SOFTWARE, EVEN IF ADVISED OF THE POSSIBILITY OF SUCH DAMAGE. Copyright (C) 2000-2004 Jason Hunter & Brett McLaughlin. All rights reserved.

Copyright © 2009 MIT

This product includes software developed by the JDOM Project (http://www.jdom.org/).

This product includes software developed by the Massachusetts Institute of Technology (MIT).

THE SOFTWARE IS PROVIDED "AS IS", WITHOUT WARRANTY OF ANY KIND, EXPRESS OR IMPLIED, INCLUDING BUT NOT LIMITED TO THE WARRANTIES OF MERCHANTABILITY, FITNESS FOR A PARTICULAR PURPOSE AND NONINFRINGEMENT. IN NO EVENT SHALL THE AUTHORS OR COPYRIGHT HOLDERS BE LIABLE FOR ANY CLAIM, DAMAGES OR OTHER LIABILITY, WHETHER IN AN ACTION OF CONTRACT, TORT OR OTHERWISE, ARISING FROM, OUT OF OR IN CONNECTION WITH THE SOFTWARE OR THE USE OR OTHER DEALINGS IN THE SOFTWARE.

This product includes software developed by Jean-loup Gailly and Mark Adler. This software is provided 'as-is', without any express or implied warranty. In no event will the authors be held liable for any damages arising from the use of this software. Copyright (c) 1995-2005 Jean-loup Gailly and Mark Adler

This software is based in part on the work of the Independent JPEG Group (http://www.ijg.org/).

This product includes software developed by the Dojo Foundation (http://dojotoolkit.org).

THIS SOFTWARE IS PROVIDED BY THE COPYRIGHT HOLDERS AND CONTRIBUTORS "AS IS" AND ANY EXPRESS OR IMPLIED WARRANTIES, INCLUDING, BUT NOT LIMITED TO, THE IMPLIED WARRANTIES OF MERCHANTABILITY AND FITNESS FOR A PARTICULAR PURPOSE ARE DISCLAIMED. IN NO EVENT SHALL THE COPYRIGHT OWNER OR CONTRIBUTORS BE LIABLE FOR ANY DIRECT, INDIRECT, INCIDENTAL, SPECIAL, EXEMPLARY, OR CONSEQUENTIAL DAMAGES (INCLUDING, BUT NOT LIMITED TO, PROCUREMENT OF SUBSTITUTE GOODS OR SERVICES; LOSS OF USE, DATA, OR PROFITS; OR BUSINESS INTERRUPTION) HOWEVER CAUSED AND ON ANY THEORY OF LIABILITY, WHETHER IN CONTRACT, STRICT LIABILITY, OR TORT (INCLUDING NEGLIGENCE OR OTHERWISE) ARISING IN ANY WAY OUT OF THE USE OF THIS SOFTWARE, EVEN IF ADVISED OF THE POSSIBILITY OF SUCH DAMAGE.

Copyright (c) 2005-2009, The Dojo Foundation. All rights reserved.

This product includes software developed by W3C.

Copyright © 2009 World Wide Web Consortium, (Massachusetts Institute of Technology, Institut National de Recherche en Informatique et en Automatique, Keio University). All Rights Reserved. (http://www.w3.org/Consortium/Legal/)

This product includes software developed by Mathew R. Miller (http://www.bluecreststudios.com). Copyright (c) 1999-2002 ComputerSmarts. All rights reserved.

This product includes software developed by Shaun Wilde and distributed via Code Project Open License (http:// www.codeproject.com).

THIS WORK IS PROVIDED "AS IS", "WHERE IS" AND "AS AVAILABLE", WITHOUT ANY EXPRESS OR IMPLIED WARRANTIES OR CONDITIONS OR GUARANTEES. YOU, THE USER, ASSUME ALL RISK IN ITS USE, INCLUDING COPYRIGHT INFRINGEMENT, PATENT INFRINGEMENT, SUITABILITY, ETC. AUTHOR EXPRESSLY DISCLAIMS ALL EXPRESS, IMPLIED OR STATUTORY WARRANTIES OR CONDITIONS, INCLUDING WITHOUT LIMITATION, WARRANTIES OR CONDITIONS OF MERCHANTABILITY, MERCHANTABLE QUALITY OR FITNESS FOR A PARTICULAR PURPOSE, OR ANY WARRANTY OF TITLE OR NON-INFRINGEMENT, OR THAT THE WORK (OR ANY PORTION THEREOF) IS CORRECT, USEFUL, BUG-FREE OR FREE OF VIRUSES. YOU MUST PASS THIS DISCLAIMER ON WHENEVER YOU DISTRIBUTE THE WORK OR DERIVATIVE WORKS.

This product includes software developed by Chris Maunder and distributed via Code Project Open License (http:// www.codeproject.com).

THIS WORK IS PROVIDED "AS IS", "WHERE IS" AND "AS AVAILABLE", WITHOUT ANY EXPRESS OR IMPLIED WARRANTIES OR CONDITIONS OR GUARANTEES. YOU, THE USER, ASSUME ALL RISK IN ITS USE, INCLUDING COPYRIGHT INFRINGEMENT, PATENT INFRINGEMENT, SUITABILITY, ETC. AUTHOR EXPRESSLY DISCLAIMS ALL EXPRESS, IMPLIED OR STATUTORY WARRANTIES OR CONDITIONS, INCLUDING WITHOUT LIMITATION, WARRANTIES OR CONDITIONS OF MERCHANTABILITY, MERCHANTABLE QUALITY OR FITNESS FOR A PARTICULAR PURPOSE, OR ANY WARRANTY OF TITLE OR NON-INFRINGEMENT, OR THAT THE WORK (OR ANY PORTION THEREOF) IS CORRECT, USEFUL, BUG-FREE OR FREE OF VIRUSES. YOU MUST PASS THIS DISCLAIMER ON WHENEVER YOU DISTRIBUTE THE WORK OR DERIVATIVE WORKS.

This product includes software developed by PJ Arends and distributed via Code Project Open License (http:// www.codeproject.com).

THIS WORK IS PROVIDED "AS IS", "WHERE IS" AND "AS AVAILABLE", WITHOUT ANY EXPRESS OR IMPLIED WARRANTIES OR CONDITIONS OR GUARANTEES. YOU, THE USER, ASSUME ALL RISK IN ITS USE, INCLUDING COPYRIGHT INFRINGEMENT, PATENT INFRINGEMENT, SUITABILITY, ETC. AUTHOR EXPRESSLY DISCLAIMS ALL EXPRESS, IMPLIED OR STATUTORY WARRANTIES OR CONDITIONS, INCLUDING WITHOUT LIMITATION, WARRANTIES OR CONDITIONS OF MERCHANTABILITY, MERCHANTABLE QUALITY OR FITNESS FOR A PARTICULAR PURPOSE, OR ANY WARRANTY OF TITLE OR NON-INFRINGEMENT, OR THAT THE WORK (OR ANY PORTION THEREOF) IS CORRECT, USEFUL, BUG-FREE OR FREE OF VIRUSES. YOU MUST PASS THIS DISCLAIMER ON WHENEVER YOU DISTRIBUTE THE WORK OR DERIVATIVE WORKS.

This product includes software developed by Erwin Tratar. This source code and all accompanying material is copyright (c) 1998- 1999 Erwin Tratar. All rights reserved.

THIS SOFTWARE IS PROVIDED "AS IS" WITHOUT EXPRESS OR IMPLIED WARRANTY. USE IT AT YOUR OWN RISK! THE AUTHOR ACCEPTS NO LIABILITY FOR ANY DAMAGE/LOSS OF BUSINESS THAT THIS PRODUCT MAY CAUSE.

This product includes software developed by Sam Leffler of Silicon Graphics.

THE SOFTWARE IS PROVIDED "AS-IS" AND WITHOUT WARRANTY OF ANY KIND, EXPRESS, IMPLIED OR OTHERWISE, INCLUDING WITHOUT LIMITATION, ANY WARRANTY OF MERCHANTABILITY OR FITNESS FOR A PARTICULAR PURPOSE.

IN NO EVENT SHALL SAM LEFFLER OR SILICON GRAPHICS BE LIABLE FOR ANY SPECIAL, INCIDENTAL, INDIRECT OR CONSEQUENTIAL DAMAGES OF ANY KIND, OR ANY DAMAGES WHATSOEVER RESULTING FROM LOSS OF USE, DATA OR PROFITS, WHETHER OR NOT ADVISED OF THE POSSIBILITY OF DAMAGE, AND ON ANY THEORY OF LIABILITY, ARISING OUT OF OR IN CONNECTION WITH THE USE OR PERFORMANCE OF THIS SOFTWARE

Copyright (c) 1988-1997 Sam Leffler Copyright (c) 1991-1997 Silicon Graphics, Inc.

This product includes software developed by Guy Eric Schalnat, Andreas Dilger, Glenn Randers-Pehrson (current maintainer), and others. (http://www.libpng.org)

The PNG Reference Library is supplied "AS IS". The Contributing Authors and Group 42, Inc. disclaim all warranties, expressed or implied, including, without limitation, the warranties of merchantability and of fitness for any purpose. The Contributing Authors and Group 42, Inc. assume no liability for direct, indirect, incidental, special, exemplary, or consequential damages, which may result from the use of the PNG Reference Library, even if advised of the possibility of such damage.

This product includes software components distributed by the Cryptix Foundation.

Copyright © 1995-2005 The Cryptix Foundation Limited. All rights reserved.

THIS SOFTWARE IS PROVIDED BY THE CRYPTIX FOUNDATION LIMITED AND CONTRIBUTORS ``AS IS'' AND ANY EXPRESS OR IMPLIED WARRANTIES, INCLUDING, BUT NOT LIMITED TO, THE IMPLIED WARRANTIES OF MERCHANTABILITY AND FITNESS FOR A PARTICULAR PURPOSE ARE DISCLAIMED. IN NO EVENT SHALL THE CRYPTIX FOUNDATION LIMITED OR CONTRIBUTORS BE LIABLE FOR ANY DIRECT, INDIRECT, INCIDENTAL, SPECIAL, EXEMPLARY, OR CONSEQUENTIAL DAMAGES (INCLUDING, BUT NOT LIMITED TO, PROCUREMENT OF SUBSTITUTE GOODS OR SERVICES; LOSS OF USE, DATA, OR PROFITS; OR BUSINESS INTERRUPTION) HOWEVER CAUSED AND ON ANY THEORY OF LIABILITY, WHETHER IN CONTRACT, STRICT LIABILITY, OR TORT (INCLUDING NEGLIGENCE OR OTHERWISE) ARISING IN ANY WAY OUT OF THE USE OF THIS SOFTWARE, EVEN IF ADVISED OF THE POSSIBILITY OF SUCH DAMAGE

This product includes software components distributed by Sun Microsystems.

This software is provided "AS IS," without a warranty of any kind. ALLEXPRESS OR IMPLIED CONDITIONS, REPRESENTATIONS AND WARRANTIES, INCLUDING ANYIMPLIED WARRANTY OF MERCHANTABILITY, FITNESS FOR A PARTICULAR PURPOSE OR NON-INFRINGEMENT, ARE HEREBY EXCLUDED. SUN AND ITS LICENSORS SHALL NOT BELIABLE FOR ANY DAMAGES SUFFERED BY LICENSEE AS A RESULT OF USING, MODIFYING OR DISTRIBUTING THE SOFTWARE OR ITS DERIVATIVES. IN NO EVENT WILL SUN OR ITS LICENSORS BE LIABLE FOR ANY LOST REVENUE, PROFIT OR DATA, OR FOR DIRECT, INDIRECT, SPECIAL, CONSEQUENTIAL, INCIDENTAL OR PUNITIVE DAMAGES, HOWEVER CAUSED AND REGARDLESS OF THE THEORY OF LIABILITY, ARISING OUT OF THE USE OF OR INABILITY TO USE SOFTWARE, EVEN IF SUN HAS BEEN ADVISED OF THE POSSIBILITY OF SUCH DAMAGES.

Copyright (c) 1998 Sun Microsystems, Inc. All Rights Reserved.

This product includes software components distributed by Dennis M. Sosnoski.

THIS SOFTWARE IS PROVIDED BY THE COPYRIGHT HOLDERS AND CONTRIBUTORS "AS IS'" AND ANY EXPRESS OR IMPLIED WARRANTIES, INCLUDING, BUT NOT LIMITED TO, THE IMPLIED WARRANTIES OF MERCHANTABILITY AND FITNESS FOR A PARTICULAR PURPOSE ARE DISCLAIMED. IN NO EVENT SHALL THE COPYRIGHT OWNER OR CONTRIBUTORS BE LIABLE FOR ANY DIRECT, INDIRECT, INCIDENTAL, SPECIAL, EXEMPLARY, OR CONSEQUENTIAL DAMAGES (INCLUDING, BUT NOT LIMITED TO, PROCUREMENT OF SUBSTITUTE GOODS OR SERVICES; LOSS OF USE, DATA, OR PROFITS; OR BUSINESS INTERRUPTION) HOWEVER CAUSED AND ON ANY THEORY OF LIABILITY, WHETHER IN CONTRACT, STRICT LIABILITY, OR TORT (INCLUDING NEGLIGENCE OR OTHERWISE) ARISING IN ANY WAY OUT OF THE USE OF THIS SOFTWARE, EVEN IF ADVISED OF THE POSSIBILITY OF SUCH DAMAGE.

Copyright © 2003-2007 Dennis M. Sosnoski. All Rights Reserved

It also includes materials licensed under Apache 1.1 and the following XPP3 license

THIS SOFTWARE IS PROVIDED "AS IS'" AND ANY EXPRESSED OR IMPLIED WARRANTIES, INCLUDING, BUT NOT LIMITED TO, THE IMPLIED WARRANTIES OF MERCHANTABILITY AND FITNESS FOR A PARTICULAR PURPOSE ARE DISCLAIMED. IN NO EVENT SHALL THE COPYRIGHT OWNER OR CONTRIBUTORS BE LIABLE FOR ANY DIRECT, INDIRECT, INCIDENTAL, SPECIAL, EXEMPLARY, OR CONSEQUENTIAL DAMAGES (INCLUDING, BUT NOT LIMITED TO, PROCUREMENT OF SUBSTITUTE GOODS OR SERVICES; LOSS OF USE, DATA, OR PROFITS; OR BUSINESS INTERRUPTION) HOWEVER CAUSED AND ON ANY THEORY OF LIABILITY, WHETHER IN CONTRACT, STRICT LIABILITY, OR TORT (INCLUDING NEGLIGENCE OR OTHERWISE) ARISING IN ANY WAY OUT OF THE USE OF THIS SOFTWARE, EVEN IF ADVISED OF THE POSSIBILITY OF SUCH DAMAGE.

Copyright © 2002 Extreme! Lab, Indiana University. All Rights Reserved

This product includes software components distributed by CodeProject. This software contains material that is © 1994-2005 The Ultimate Toolbox, all rights reserved.

This product includes software components distributed by Geir Landro.

Copyright © 2001-2003 Geir Landro (drop@destroydrop.com) JavaScript Tree - www.destroydrop.com/hjavascripts/tree/version 0.96

This product includes software components distributed by the Hypersonic SQL Group.

THIS SOFTWARE IS PROVIDED BY THE COPYRIGHT HOLDERS AND CONTRIBUTORS "AS IS'" AND ANY EXPRESS OR IMPLIED WARRANTIES, INCLUDING, BUT NOT LIMITED TO, THE IMPLIED WARRANTIES OF MERCHANTABILITY AND FITNESS FOR A PARTICULAR PURPOSE ARE DISCLAIMED. IN NO EVENT SHALL THE COPYRIGHT OWNER OR CONTRIBUTORS BE LIABLE FOR ANY DIRECT, INDIRECT, INCIDENTAL, SPECIAL, EXEMPLARY, OR CONSEQUENTIAL DAMAGES (INCLUDING, BUT NOT LIMITED TO, PROCUREMENT OF SUBSTITUTE GOODS OR SERVICES; LOSS OF USE, DATA, OR PROFITS; OR BUSINESS INTERRUPTION) HOWEVER CAUSED AND ON ANY THEORY OF LIABILITY, WHETHER IN CONTRACT, STRICT LIABILITY, OR TORT (INCLUDING NEGLIGENCE OR OTHERWISE) ARISING IN ANY WAY OUT OF THE USE OF THIS SOFTWARE, EVEN IF ADVISED OF THE POSSIBILITY OF SUCH DAMAGE

Copyright © 1995-2000 by the Hypersonic SQL Group. All Rights Reserved

This product includes software components distributed by the International Business Machines Corporation and others.

THE SOFTWARE IS PROVIDED "AS IS", WITHOUT WARRANTY OF ANY KIND, EXPRESS OR IMPLIED, INCLUDING BUT NOT LIMITED TO THE WARRANTIES OF MERCHANTABILITY, FITNESS FOR A PARTICULAR PURPOSE AND NONINFRINGEMENT. IN NO EVENT SHALL THE AUTHORS OR COPYRIGHT HOLDERS BE LIABLE FOR ANY CLAIM, DAMAGES OR OTHER LIABILITY, WHETHER IN AN ACTION OF CONTRACT, TORT OR OTHERWISE, ARISING FROM, OUT OF OR IN CONNECTION WITH THE SOFTWARE OR THE USE OR OTHER DEALINGS IN THE SOFTWARE.

Copyright (c) 1995-2009 International Business Machines Corporation and others. All rights reserved.

This product includes software components distributed by the University of Coimbra.

University of Coimbra distributes this software in the hope that it will be useful but DISCLAIMS ALL WARRANTIES WITH REGARD TO IT, including all implied warranties of MERCHANTABILITY or FITNESS FOR A PARTICULAR PURPOSE. In no event shall University of Coimbra be liable for any special, indirect or consequential damages (or any damages whatsoever) resulting from loss of use, data or profits, whether in an action of contract, negligence or other tortious action, arising out of or in connection with the use or performance of this software.

Copyright (c) 2000 University of Coimbra, Portugal. All Rights Reserved.

This product includes software components distributed by Steve Souza.

THIS SOFTWARE IS PROVIDED BY THE AUTHOR AND CONTRIBUTORS "AS IS'" AND ANY EXPRESS OR IMPLIED WARRANTIES, INCLUDING, BUT NOT LIMITED TO, THE IMPLIED WARRANTIES OF MERCHANTABILITY AND FITNESS FOR A PARTICULAR PURPOSE ARE DISCLAIMED. IN NO EVENT SHALL THE COPYRIGHT OWNER OR CONTRIBUTORS BE LIABLE FOR ANY DIRECT, INDIRECT, INCIDENTAL, SPECIAL, EXEMPLARY, OR CONSEQUENTIAL DAMAGES (INCLUDING, BUT NOT LIMITED TO, PROCUREMENT OF SUBSTITUTE GOODS OR SERVICES; LOSS OF USE, DATA, OR PROFITS; OR BUSINESS INTERRUPTION) HOWEVER CAUSED AND ON ANY THEORY OF LIABILITY, WHETHER IN CONTRACT, STRICT LIABILITY, OR TORT (INCLUDING NEGLIGENCE OR OTHERWISE) ARISING IN ANY WAY OUT OF THE USE OF THIS SOFTWARE, EVEN IF ADVISED OF THE POSSIBILITY OF SUCH DAMAGE.

Copyright © 2002, Steve Souza (admin@jamonapi.com). All Rights Reserved.

This product includes software developed by the OpenSymphony Group (http://www.opensymphony.com/.)" Copyright © 2001-2004 The OpenSymphony Group. All Rights Reserved.

# **Contents**

#### [Chapter 1,](#page-14-0) [Introduction](#page-14-1)

- [2 System Requirements](#page-15-0)
	- [4 Documaker Requirements](#page-17-0)
		- [4 On Windows](#page-17-1)
		- [5 On z/OS \(OS/390\)](#page-18-0)
		- [6 On UNIX Systems](#page-19-0)
	- [9 Docupresentment Requirements](#page-22-0)
		- [9 Docupresentment Workstation](#page-22-1)
		- [9 Docupresentment Server](#page-22-2)
		- [12 Web Server](#page-25-0)
	- [13 iDocumaker Requirements](#page-26-0)
	- [15 iPPS Requirements](#page-28-0)
	- [17 EWPS Requirements](#page-30-0)
	- [21 Documanage Requirements](#page-34-0)
		- [21 Workstation and Administrative Applications](#page-34-1)
		- [22 Server and Router Applications](#page-35-0)
		- [26 Databases Supported](#page-39-0)
		- [26 Document Retention Management Requirements](#page-39-1)
		- [26 Third-Party Storage Solutions](#page-39-2)

#### [Chapter 2,](#page-40-0) [Installing Documaker Server on z/OS](#page-40-1)

- [28 Overview](#page-41-0)
	- [28 Downloading the Software](#page-41-1)
	- [28 Installing the System](#page-41-2)
		- [29 Configuring Your Printer Types](#page-42-0)
		- [29 Configuring Host Archive](#page-42-1)
		- [30 Checking Your Installation](#page-43-0)
		- [30 Optimizing Performance](#page-43-1)
		- [30 Additional Information](#page-43-2)
- [31 Downloading the Software](#page-44-0)
- [34 Installing the System](#page-47-0)
	- [35 Binding the Documaker DB2 Plan to Your DB2 Subsystem](#page-48-0)
- [38 Upgrading Your System](#page-51-0)
	- [38 Determining your System's Patch Level](#page-51-1)
- [39 Customizing Your System](#page-52-0)
	- [39 Running the COMPSDK Job](#page-52-1)
	- [40 Running the GENDATAL Job](#page-53-0)
	- [40 Running the GENPRTL Job](#page-53-1)
- [41 Configuring Your Printer Type](#page-54-0)
	- [41 Creating Xerox Metacode Print Streams](#page-54-1)
		- [41 Changing the Xerox JSL](#page-54-2)
		- [43 Changing the FSISYS INI File](#page-56-0)
		- [45 Pre-compiling FAP Files into Metacode Files](#page-58-0)
		- [46 Making Printer Resources Available](#page-59-0)
		- [47 Changing the JCL](#page-60-0)
	- [47 Creating AFP Print Streams](#page-60-1)
		- [47 Allocating AFP-related Datasets](#page-60-2)
		- [47 Making Printer Resources Available](#page-60-3)
		- [48 Pre-compiling FAP Files into AFP Overlays](#page-61-0)
		- [48 Changing the FSISYS INI File](#page-61-1)
		- [49 Changing the JCL](#page-62-0)
	- [50 Creating PostScript Print Streams](#page-63-0)
		- [50 Changing the FSISYS INI File](#page-63-1)
		- [51 Changing the JCL](#page-64-0)
		- [51 Printing PostScript Print Streams](#page-64-1)
	- [52 Creating PDF Files](#page-65-0)
		- [52 Changing the FSISYS INI File](#page-65-1)
		- [55 Changing the JCL](#page-68-0)
		- [55 Creating the PDF Print Stream](#page-68-1)
- [56 Configuring Host Archive](#page-69-0)
	- [57 Configuring Host Archive Using DB2](#page-70-0)
		- [57 Creating DB2 Objects](#page-70-1)
		- [57 Running the BINDDB2 \(or COMPDB2\) Jobs](#page-70-2)
		- [58 Modifying the FSISYS INI File for Host Archive](#page-71-0)
		- [60 Changing the JCL for Host Archive](#page-73-0)
	- [61 Archiving to Documanage](#page-74-0)
		- [61 Modifying the FSISYS File](#page-74-1)
		- [62 Adding IP Addresses and System/Domain Names](#page-75-0)
		- [62 Changing the JCL](#page-75-1)
	- [63 Archiving Using Stacked DPA](#page-76-0)
- [63 Changing the JCL](#page-76-1)
- [64 Checking Your Installation](#page-77-0)
	- [64 Checking Your FSIUSER and FSISYS Settings](#page-77-1)
	- [67 Checking the JCL](#page-80-0)
	- [68 Running DAPRUN \(or GenTrnX, GenDataX, and GenPrtX\) and](#page-81-0)  DMRUNLM
		- [68 Running DAPRUNC to Improve Performance](#page-81-1)
	- [72 Using the DMS1 Resources](#page-85-0)
		- [73 Checking Your FSIUSERL Settings](#page-86-0)
		- [75 Checking the JCL](#page-88-0)
	- [77 Running GenArcDX](#page-90-0)
	- [79 Running GenArcX](#page-92-0)
	- [80 Printing the Output](#page-93-0)
- [81 Optimizing Performance](#page-94-0)
	- [82 Compile Options](#page-95-0)
	- [82 Language Environment \(LE\) or c/370 Runtime Options](#page-95-1)
	- [83 File Types and Characteristics](#page-96-0)
		- [83 Extract Files](#page-96-1)
		- [83 DEFLIB](#page-96-2)
		- [84 SETRCPTB](#page-97-0)
		- [84 FAPLIB](#page-97-1)
		- [84 TRNFILE](#page-97-2)
		- [84 NEWTRN](#page-97-3)
		- [84 NAFILE](#page-97-4)
		- [84 POLFILE](#page-97-5)
		- [84 Recipient Batch Files](#page-97-6)
		- [85 Pre-compiled Xerox Metacode Files \(PMETLIB\)](#page-98-0)
		- [85 Print Files](#page-98-1)
	- [85 Setting Your FSISYS INI Options](#page-98-2)

[85 Caching Options](#page-98-3)

- [86 Logging Options](#page-99-0)
- [87 Debug Options](#page-100-0)
- [87 Other Options](#page-100-1)
- [88 Defining the Extract File as a VSAM ESDS](#page-101-0)
- [90 Moving DDT Files into a VSAM KSDS](#page-103-0)
- [92 Moving JDTs into a VSAM KSDS](#page-105-0)
- [94 Moving PMETs into a VSAM KSDS](#page-107-0)
- [96 Moving SETRCPTB to a VSAM KSDS](#page-109-0)
- [98 Creating NAFILEs and POLFILEs as VSAM KSDSs](#page-111-0)
- [99 The LOADDAP Job](#page-112-0)
- [105 z/OS Libraries](#page-118-0)
- [108 Uploading and Downloading Resources](#page-121-0)
	- [109 Transferring Files](#page-122-0)
	- [110 Handling International Characters](#page-123-0)
	- [111 Xerox Image, Font, and Form Files](#page-124-0)
	- [111 Xerox Pre-compiled Metacode \(PMET\) Files](#page-124-1)
- [112 z/OS Programs and Utilities](#page-125-0)
- [116 Downloading Patches](#page-129-0)

#### [Chapter 3,](#page-132-0) [Installing Documaker Server on UNIX/Linux](#page-132-1)

[120 Overview](#page-133-0)

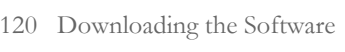

- [120 Installing the System](#page-133-2)
- [120 Checking Your Installation](#page-133-3)
- [120 Using the Documentation](#page-133-4)
- [120 Start-Up Tips](#page-133-5)
- [120 Optimizing Performance](#page-133-6)
- [120 Uploading and Downloading Resources](#page-133-7)
- [121 Directory Structures](#page-134-0)
- [122 Downloading the Software](#page-135-0)
- [125 Installing the System](#page-138-0)
- [127 Checking Your Installation](#page-140-0)
	- [127 Testing with the DMS1 Sample Resources](#page-140-1)
		- [127 Processing the DMS1 Sample Resources](#page-140-2)
		- [128 Printing the DMS1 Output](#page-141-0)
		- [128 Testing WIP with DMS1](#page-141-1)
		- [128 Viewing Archived DMS1 Forms](#page-141-2)
- [129 Using the Documentation](#page-142-0)
	- [129 Updating Your Documentation](#page-142-1)
- [132 Start-Up Tips](#page-145-0)
- [133 Optimizing Performance](#page-146-0)
	- [133 Setting Your FSISYS INI Options](#page-146-1)
	- [134 Logging Options](#page-147-0)
	- [135 Debug Options](#page-148-0)
	- [135 Run Options](#page-148-1)
	- [135 Other Options](#page-148-2)
- [136 Uploading and Downloading Resources](#page-149-0)
	- [136 Transferring Resource Files Between UNIX/Linux and Windows](#page-149-1)
		- [136 Uploading a Library from PC to UNIX](#page-149-2)
		- [136 Downloading Print Streams from UNIX to PC](#page-149-3)
- [137 Directory Structures](#page-150-0)
	- [137 Run Time Environment \(RTE\)](#page-150-1)
	- [137 Master Resource Library \(MRL\)](#page-150-2)
	- [138 Software Development Kit \(SDK\)](#page-151-0)
- [139 Downloading Patches](#page-152-0)

#### [Chapter 4,](#page-154-0) [Installing Documaker Server on Windows](#page-154-1)

- [142 Overview](#page-155-0)
- [142 Downloading the Software](#page-155-1)
- [142 Installing the System](#page-155-2)
- [142 Checking Your Installation](#page-155-3)
- [142 Using the Documentation](#page-155-4)
- [142 Start-Up Tips](#page-155-5)
- [142 Optimizing Performance](#page-155-6)
- [143 Downloading the Software](#page-156-0)
- [146 Installing the System](#page-159-0)
- [147 Checking Your Installation](#page-160-0)
	- [147 Testing with the DMS1 Sample Resources](#page-160-1)
		- [147 Processing the DMS1 Sample Resources](#page-160-2)
		- [148 Printing the DMS1 Output](#page-161-0)
		- [148 Testing WIP with DMS1](#page-161-1)
		- [148 Viewing Archived DMS1 Forms](#page-161-2)
- [150 Using the Documentation](#page-163-0)
	- [150 Updating Your Documentation](#page-163-1)
- [153 Start-Up Tips](#page-166-0)
- [154 Optimizing Performance](#page-167-0)
	- [154 Setting Your FSISYS INI Options](#page-167-1) [154 Caching Options](#page-167-2)
	- [155 Logging Options](#page-168-0)
	- [156 Debug Options](#page-169-0)
	- [156 Run Options](#page-169-1)
	- [156 Other Options](#page-169-2)
- [157 Downloading Patches](#page-170-0)

# <span id="page-14-0"></span>**Chapter 1**

# <span id="page-14-1"></span>**Introduction**

This manual provides instructions for installing Documaker Server software on computers running z/ OS (OS/390), UNIX/Linux, and 32-bit Windows, such as Windows XP and Windows Vista.

This table will help you find the information you need:

**To install Documaker on See**

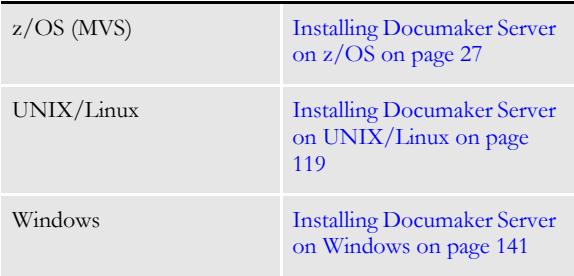

A summary of the system requirements follows.

# <span id="page-15-0"></span>**SYSTEM REQUIREMENTS**

The following Oracle Insurance applications run on a variety of operating systems and hardware platforms. Make sure you have these components before you install the following applications.

Operating systems The following applications run on a variety of operating systems, principally Windows 32 bit operating systems such as Windows 2000, Windows 2003, Windows Vista, and Windows XP, UNIX/Linux 32-bit operating systems such as AIX, Solaris, and Linux x86, and z/OS (OS/390). This table shows the various product offerings and the operating systems under which they run.

> **NOTE:** To store a Documaker version 11.0 resource library in Documanage, you must have Documanage version 6.3 SR 2 or version 6.4 SR 1 or higher.

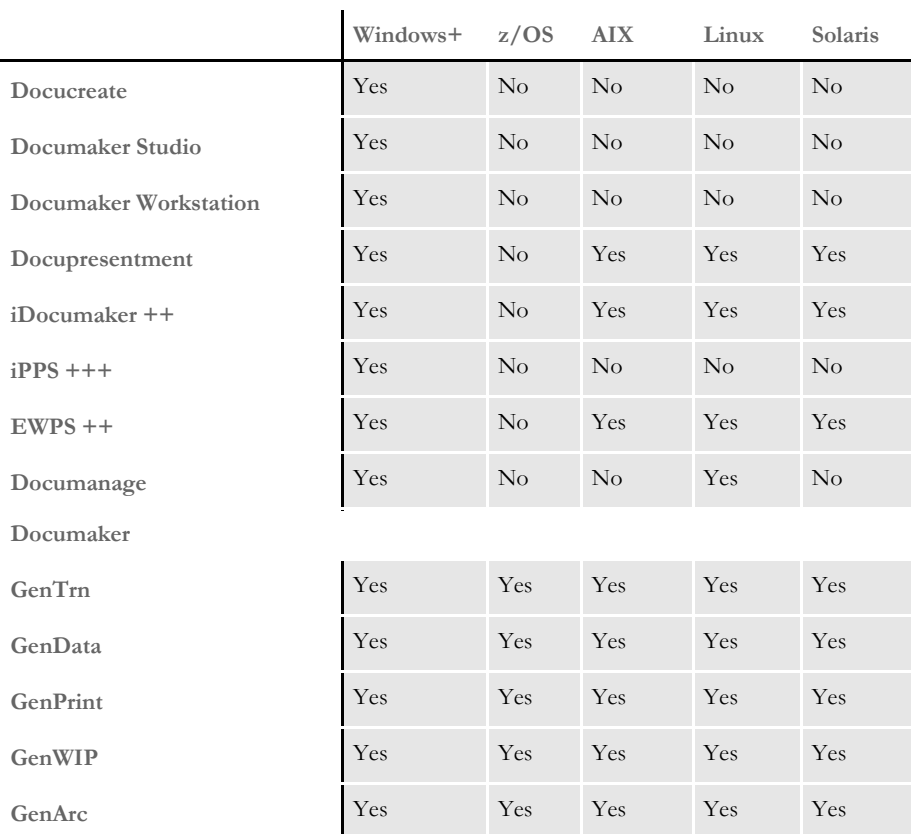

+ Includes Windows 2000, Windows 2003, Windows XP, Windows Vista, Windows 2000 Server, and Windows 2003 Server. Be sure to have the latest service packs installed.

++ Runs under any operating system that supports the Java Virtual Machine.

+++ Runs under Microsoft Windows 2000 Server and Windows 2003 Server.

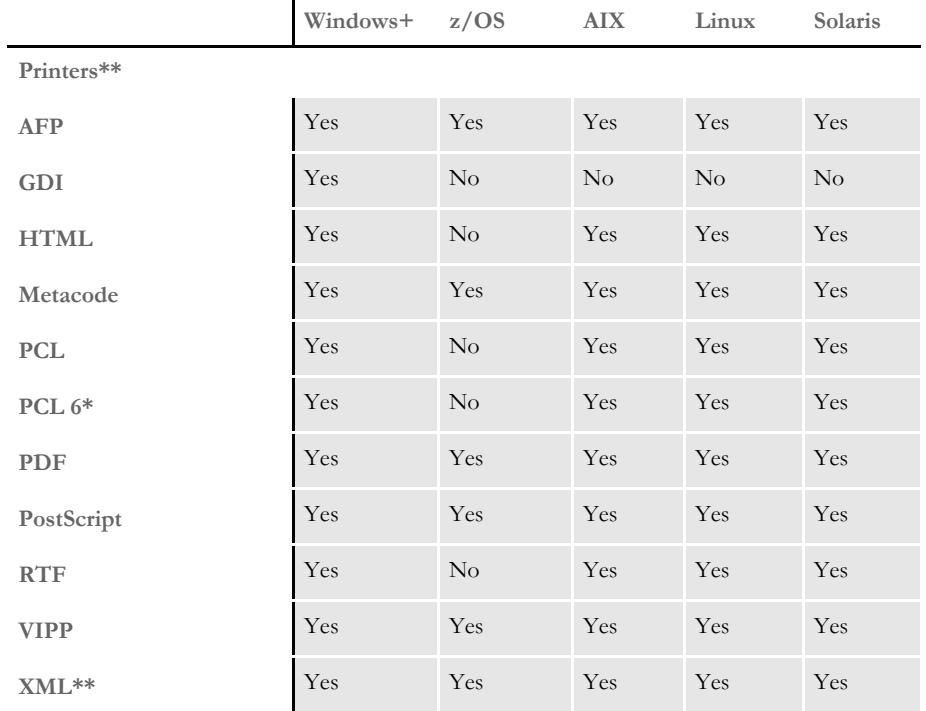

+ Includes Windows 2000, Windows 2003, Windows XP, Windows Vista, Windows 2000 Server, and Windows 2003 Server.

\* You must have PCL 6 or higher for Unicode support on PCL-compatible printers. PCL 6 support became available in version 10.2.

\*\* Printer support depends on licensing. For example, PDF and HTML are licensed separately for the PPS market and PDF is licensed separately for the z/OS market.

Networks The system does not use any specific network calls and is expected to work on any network compatible with Microsoft programs.

> **NOTE:** The network file server you use with Documaker Studio or Documaker Workstation must be a 100% Windows network compatible. Some UNIX systems that offer NFS support are not 100% Windows compatible and some UNIX systems do not honor Windows file locking calls and may not be suitable for use as a file server in a true multi-user environment.

#### <span id="page-17-0"></span>**DOCUMAKER REQUIREMENTS**

Your computer must have certain software and hardware components to run the programs that comprise the Documaker system. Depending on your software license, operating environment, and your processing needs, these requirements vary.

The following tables outline the minimum hardware we use to test Documaker and are included for informational reasons only. You should run the system on a computer configured appropriately for the version of Windows you use and with the processing power to meet your needs

**NOTE:** For more specific information on the GenArc program and the additional archive and retrieval capabilities available, refer to the Documaker Server System Reference.

Should your company have special needs, contact your sales representative and keep in mind that, by using upload and download programs, additional functionality is available.

#### <span id="page-17-1"></span>**On Windows**

This table outlines the minimum hardware we use to test the system on a single user Windows XP workstation.

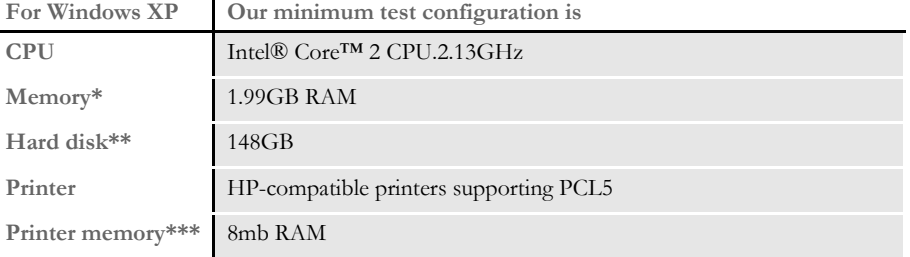

\* Additional memory improves system performance.

\*\* Depends on the volume of data you must process

\*\*\* Additional memory may be required if printing complicated graphics or using a lot of fonts.

This table outlines the minimum hardware we use to test the system on a single user Windows Vista workstation.

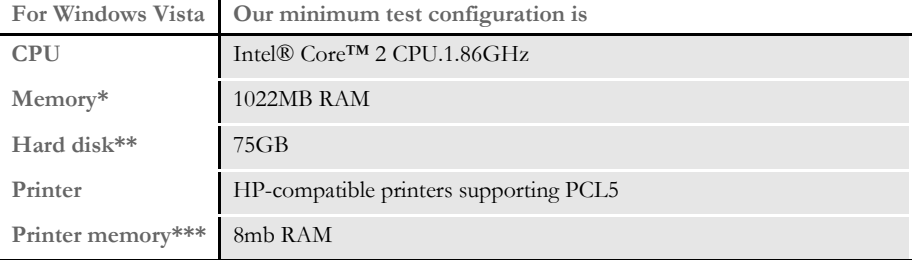

\* Additional memory improves system performance.

\*\* Depends on the volume of data you must process

\*\*\* Additional memory may be required if printing complicated graphics or using a lot of fonts.

### <span id="page-18-0"></span>**On z/OS (OS/390)**

The DAP and Documaker products run on the following versions/releases of IBM's operating systems:

- OS/390 version 1.1 to version 2.10
- z/OS version 1.6 and higher

**NOTE:** Following OS/390 version 2.10, new versions were named z/OS. Documaker runs on OS/390 and z/OS. In this manual, OS/390 and z/OS are referred to as *z/OS* unless otherwise noted.

No product upgrades are required and no incompatibility problems have been reported when running Documaker on any of these operating system releases.

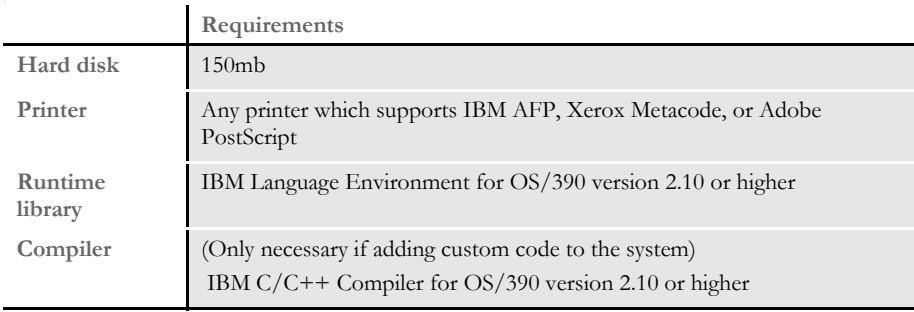

**NOTE:** Regardless of the type of computer you run the system on, to print charts on Xerox Metacode printers, you must have a GVG card. To print charts on IBM AFP printers, you must have a GOCA card.

The amount of hard disk space you will need depends mainly on the volume of data you must process. Keep in mind too, that the C/C++ compiler is only required if you plan to write your own custom rules and recompile the source modules provided in the Software Developer's Kit (SDK).

## <span id="page-19-0"></span>**On UNIX Systems**

For all UNIX systems, you can use any printer that supports IBM AFP, PCL, PostScript level 2, or Xerox Metacode. For HP printers, you need at least 8mb of memory, more if you are printing complicated graphics or using a lot of fonts. The amount of hard disk space you need depends on the volume of data you process. Keep in mind too, that a compiler is only required if you plan to recompile the system, such as if you customize the source code or use a runtime library other than the one shown for your operating system.

**NOTE:** For any UNIX installation, first make sure you have the uudecode, uncompress, and awk utilities installed.

On AIX systems

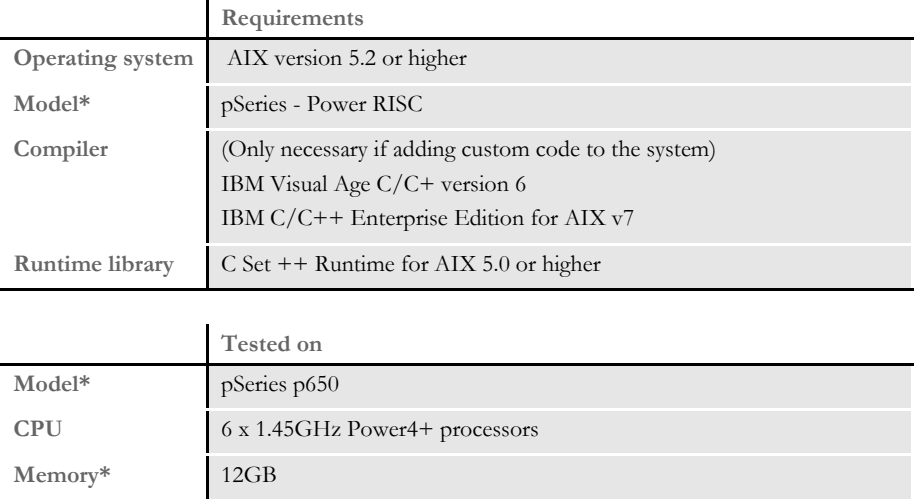

**Hard disk\*\*** Two 36.4GB 10, 000RPM Ultra3 SCSI drives

\*Additional memory and a faster CPU is not required, but will improve performance.

## On Linux systems

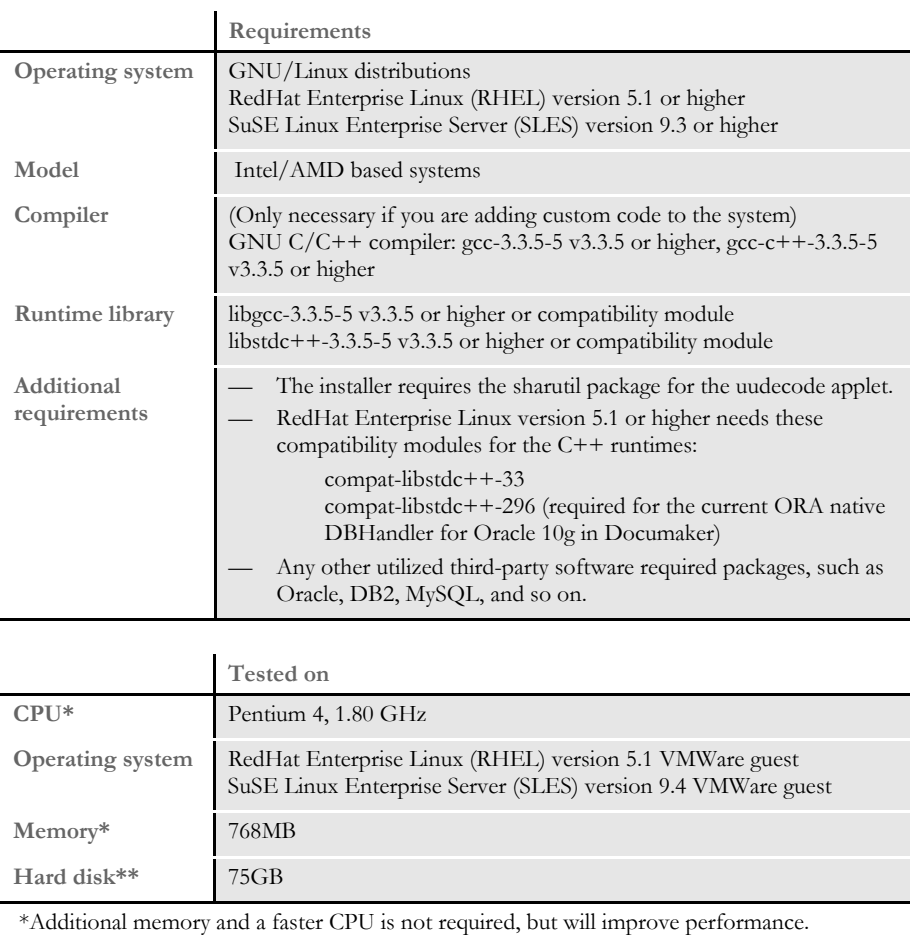

On Solaris systems

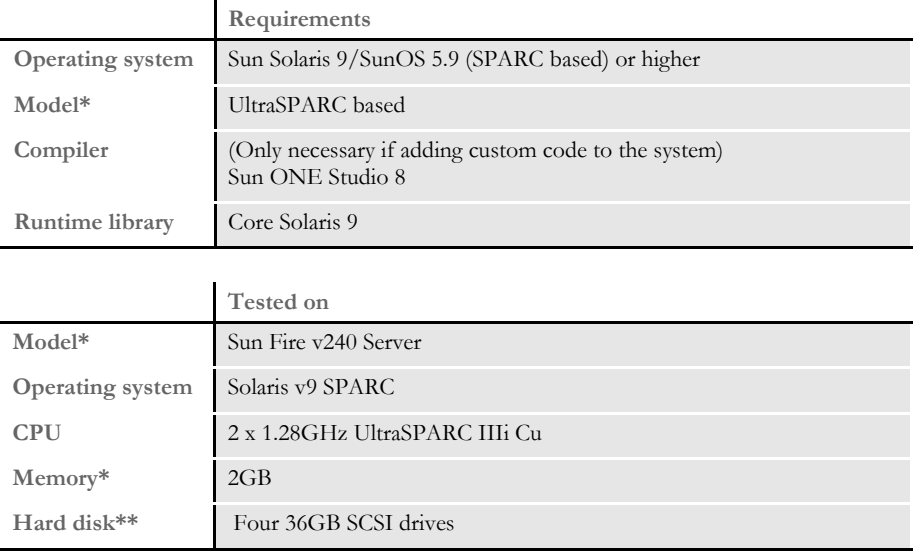

\*Additional memory and a faster CPU is not required, but will improve performance.

### <span id="page-22-0"></span>**DOCUPRESENTMENT REQUIREMENTS**

Your computer must have certain software and hardware components to run Docupresentment. Depending on your software license and operating environment, these requirements vary.

#### <span id="page-22-1"></span>**Docupresentment Workstation**

For a Docupresentment workstation, you must have a personal computer equipped with the following:

- Microsoft Internet Explorer version 6.0 or later for Windows 2000 or Windows XP or higher
- Adobe ® Acrobat Reader version 7.0 or higher

#### <span id="page-22-2"></span>**Docupresentment Server**

You can run Docupresentment on the following operating systems:

- Windows
- AIX
- Linux
- Solaris

**NOTE:** For Docupresentment Workstation and Server, you must have Java 1.5 or higher.

These tables provide more detailed information on our minimum platform requirements for testing Docupresentment implementations.

#### On Windows systems

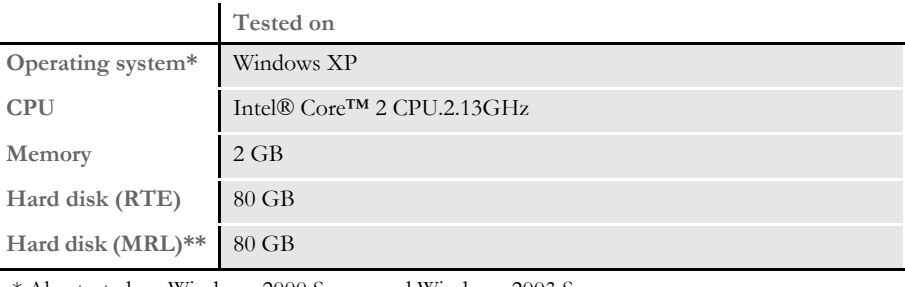

\* Also tested on Windows 2000 Server and Windows 2003 Server.

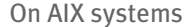

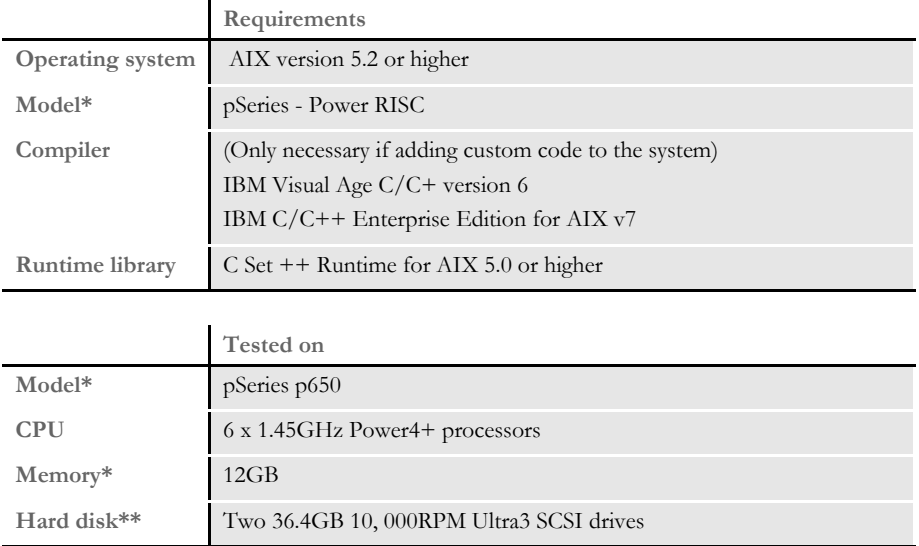

 \*Additional memory and a faster CPU is not required, but will improve performance. \*\* Additional space required for your customized forms

#### On Solaris systems

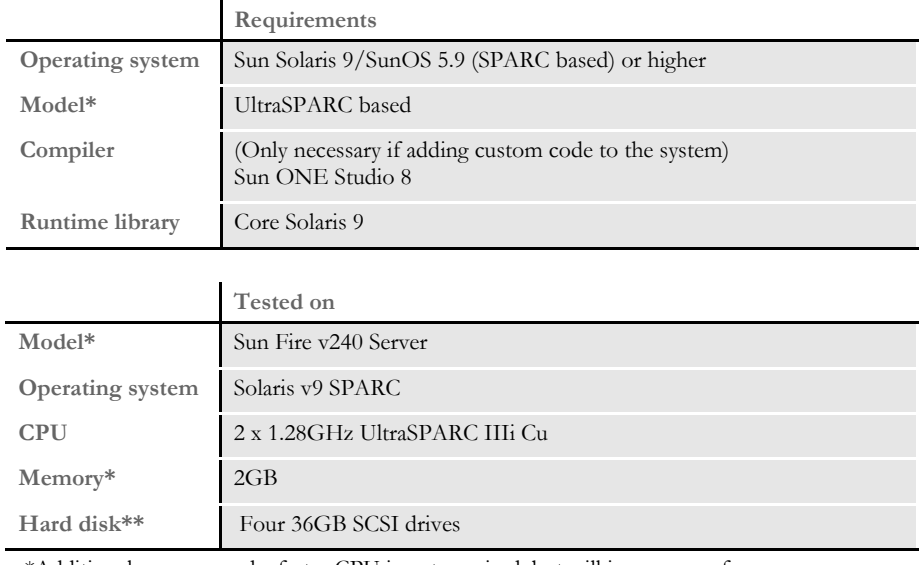

 \*Additional memory and a faster CPU is not required, but will improve performance. \*\* Additional space required for your customized forms

## On Linux systems

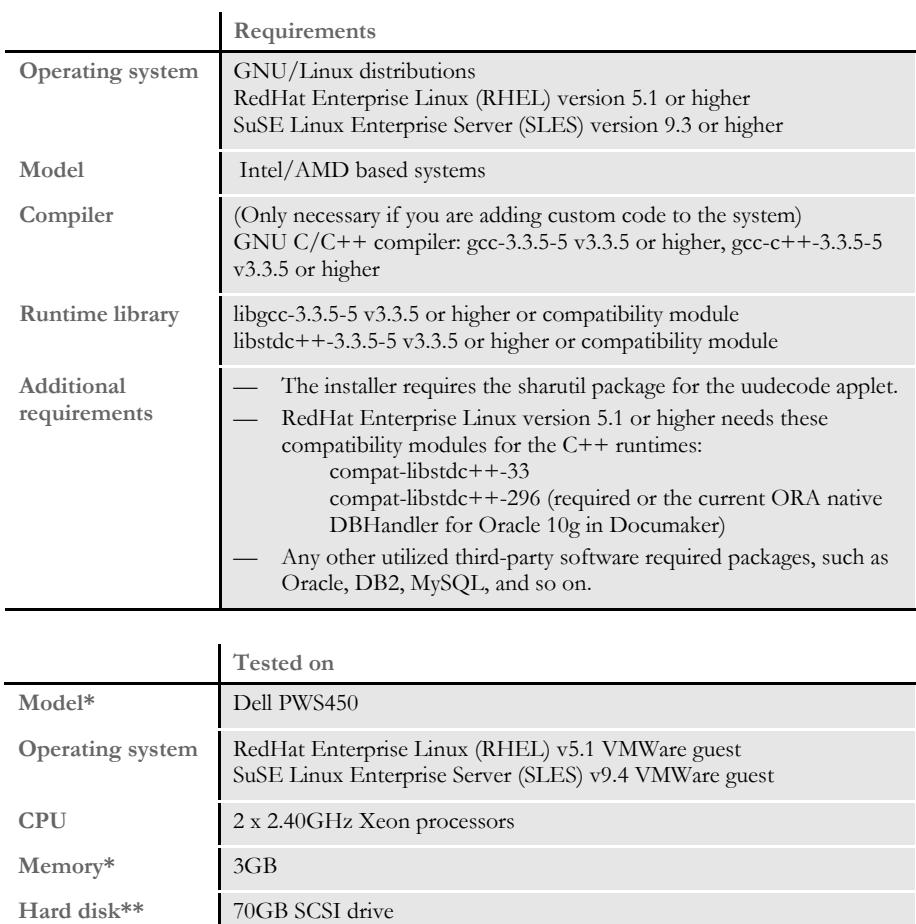

 \*Additional memory and a faster CPU is not required, but will improve performance. \*\* Additional space required for your customized forms

## <span id="page-25-0"></span>**Web Server**

This table outlines the web server requirements for each operating system:

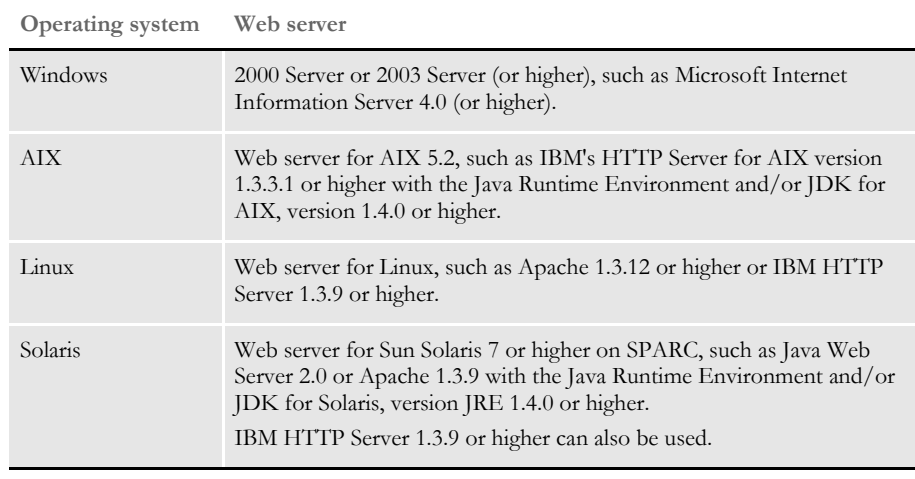

**NOTE:** We test Docupresentment version 2.2 and iDocumaker version 3.2 implementations on WebSphere Application Server (WAS) version 6.1.x and Tomcat 6.x Application Server.

# <span id="page-26-0"></span>**IDOCUMAKER REQUIREMENTS**

Your computer must have certain software and hardware components to run iDocumaker. This table outlines those requirements:

Basic requirements

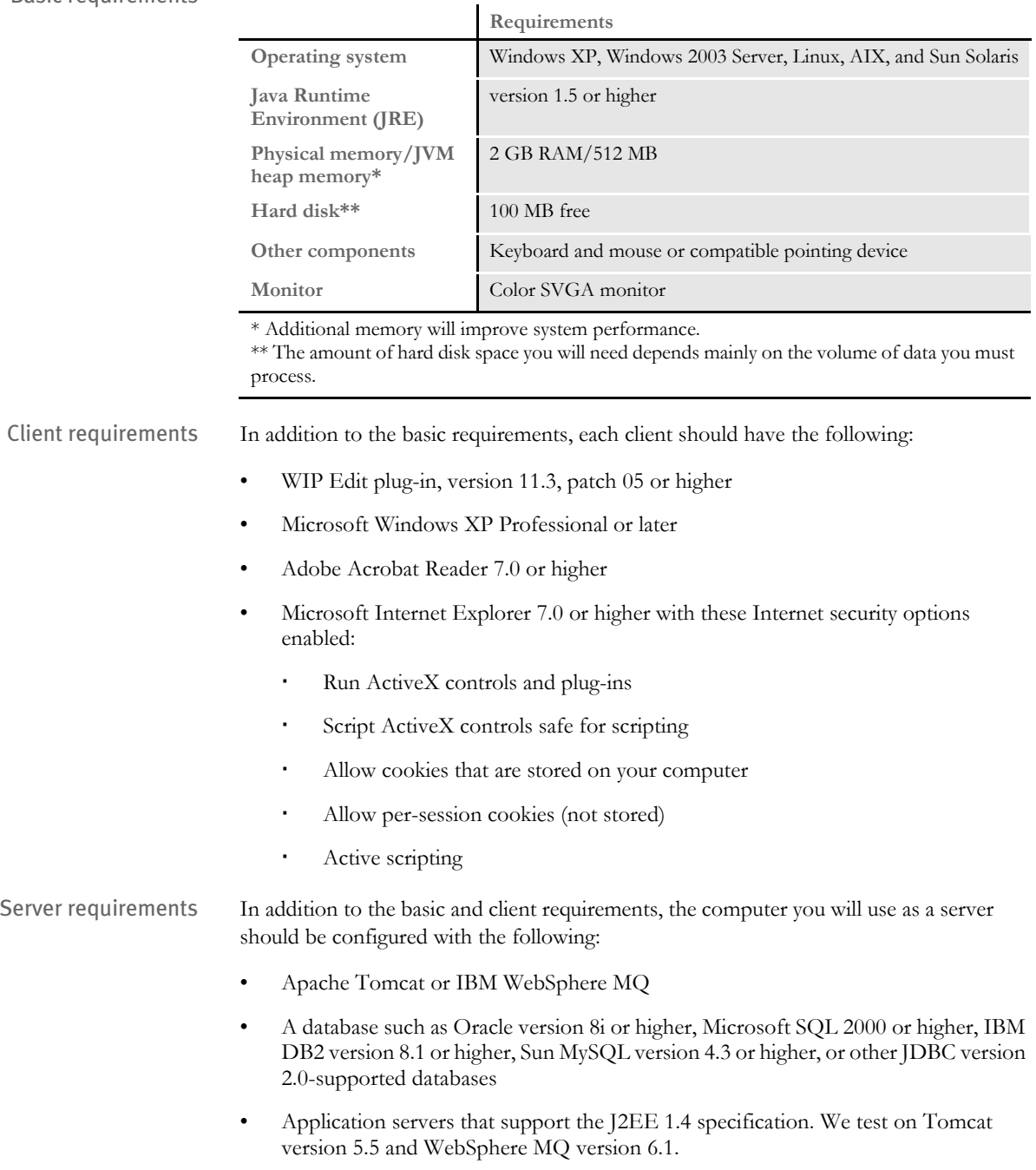

Application server requirements In addition to the basic requirements, for the application server, you should have:

- Windows Server (Tomcat plug-in), Tomcat version 5.5 or higher, or WebSphere MQ (formerly MQSeries) version 6.1
- One of these message busses:
	- WebSphere MQ
	- JMS
	- ActiveMQ
	- MSMQ
	- HTTP
- A database such as Oracle version 8i or higher, Microsoft SQL 2000 or higher, IBM DB2 version 8.1 or higher, Sun MySQL version 4.3 or higher, or other JDBC version 2.0-supported databases
- Docupresentment version 10.2 (IDS version 1.8) or higher

**NOTE:** We test iDocumaker version 3.2 implementations on WebSphere Application Server (WAS) version 6.1.x and Tomcat 6.x Application Server.

Using the right Java environment This table shows various application servers we have tested with and the Java version you should use with those web servers and with iDocumaker.

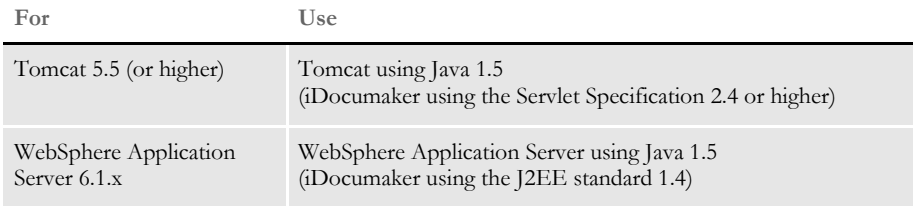

Additional recommendations We also recommend these additional products for your iDocumaker implementation:

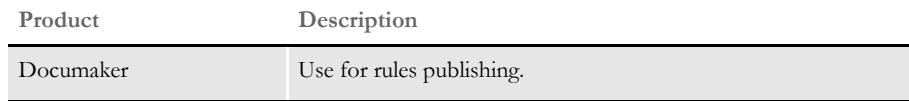

## <span id="page-28-0"></span>**IPPS REQUIREMENTS**

Your computer must have certain software and hardware components to run iPPS. This table outlines those requirements:

Basic requirements

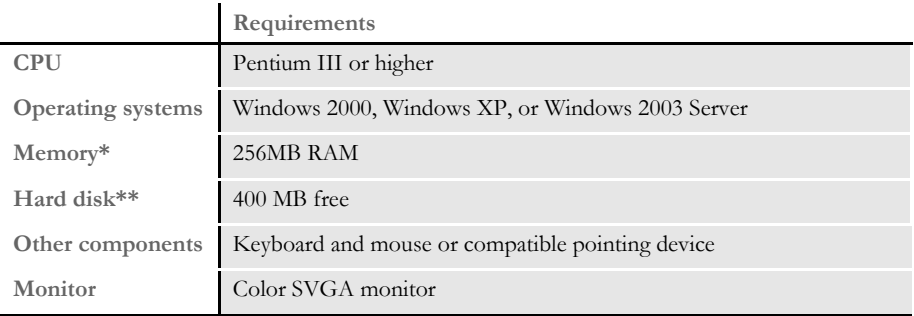

\* Additional memory, while not required, will improve system performance. \*\* The amount of hard disk space you will need depends mainly on the volume of data you must process.

Client requirements In addition to the basic requirements, each client should have the following:

- WIP Edit plug-in, version 11.3, patch 05 or higher
- Windows 2000 Professional or XP Professional or later
- Adobe Acrobat Reader 7.0 or higher
- Microsoft Internet Explorer 6.0 or higher with these Internet security options enabled:
	- Run ActiveX controls and plug-ins
	- Script ActiveX controls safe for scripting
	- Allow cookies that are stored on your computer
	- Allow per-session cookies (not stored)
	- Active Scripting

Server requirements In addition to the basic and client requirements, the computer you will use as a server should be configured with the following:

- Internet Information Services (IIS) with World Wide Web Server and File Transfer Protocol (FTP) Server
- A database such as Microsoft Access (Access 97 or higher), xBase, or SQL
- Visual Basic runtimes
- Microsoft XML Core Services 4.0 SP2 (msxml4) for iPPS 3.11 and below
- Microsoft XML Core Services 6.0 (msxml6) for iPPS 3.12 and higher
- ADO 2.6 or later
- A static IP address

Web server For the web server, you should have:

- Minimum Pentium III with 512MB of RAM
- Windows 2003 Server
- Component Services or Microsoft Transaction Server
- Microsoft Visual Basic 6 Runtimes (included/installed with iPPS version 3.1 or higher)
- Microsoft Active Data Objects 2.6 or higher (included/installed with iPPS version 3.1 or higher)
- IBM WebSphere MQ (formerly MQSeries) or Microsoft Message Queue client
- ODBC-compliant database (Oracle, SQL Server, or DB2 recommended for production)

We also recommend these additional products for your iPPS implementation:

- Microsoft's XML parser:
	- MSXML 4.0 sp2 for iPPS version 3.11 and below
	- MSXML 6.0 for iPPS version 3.12 and higher
- Docupresentment version 10.2 (IDS version 1.8) or higher

Additional recommendations

**Product Description** Documaker Use for rules publishing.

# <span id="page-30-0"></span>**EWPS REQUIREMENTS**

The EWPS Java web application deployment supports Java Runtime Environment (JRE) version 1.5 or higher. For best results, use JRE version 1.6. This table shows you the version of Java you need for each supported platform:

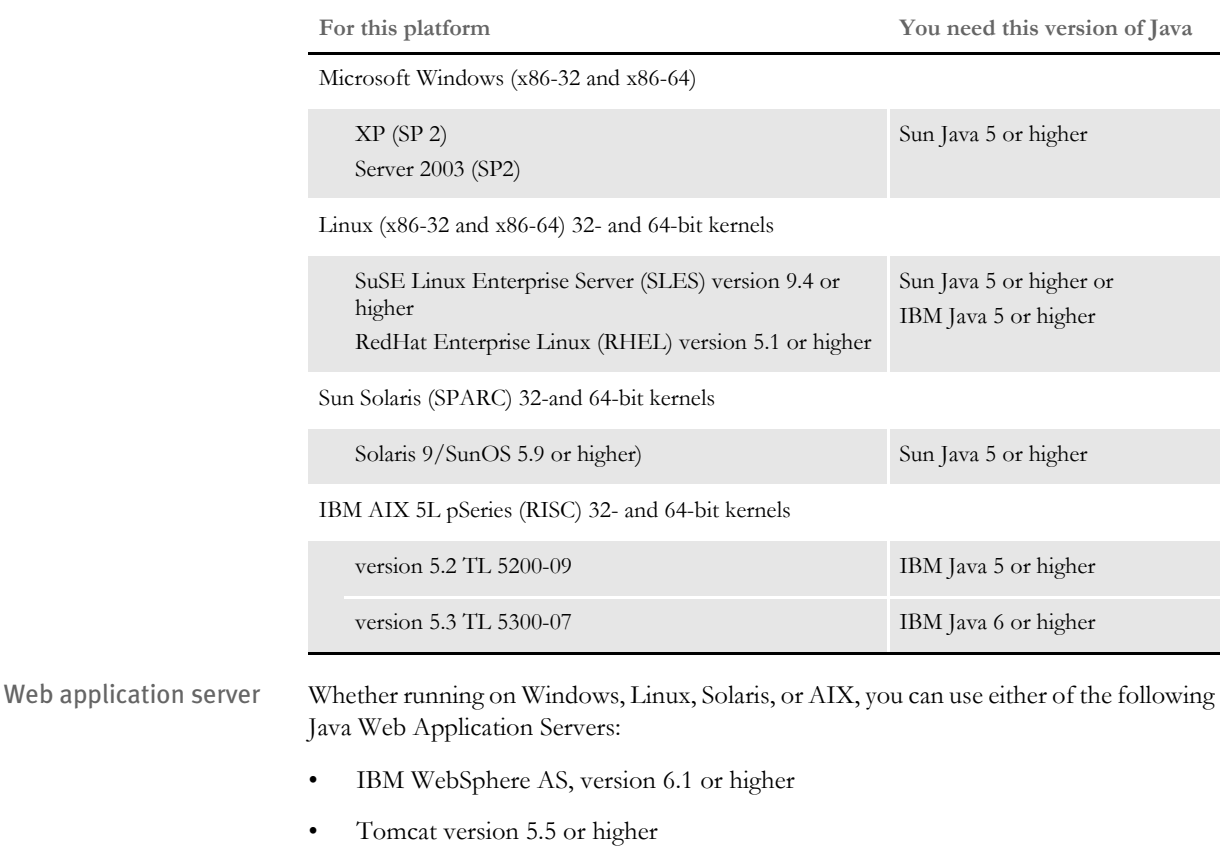

**NOTE:** We test with both WebSphere and Tomcat. Other Java application servers should also work.

An EWPS Java web application deployment requires the following version of Docupresentment to process web services requests:

• Docupresentment version 2.2, patch 04 or higher

Message bus systems EWPS communicates to Docupresentment using a message bus provider such as JMS, WebSphere MQ, or MSMQ. This table shows the possible message bus systems. Tested systems are indicated with a single asterisk (\*).

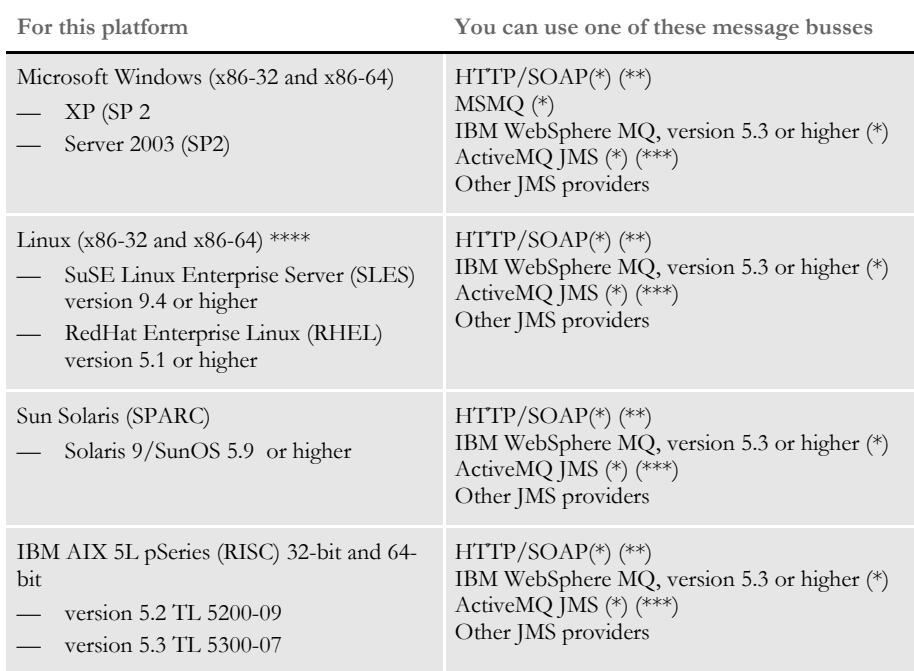

(\*) Tested providers

(\*\*) This provider has not been tested under heavy concurrency and load.

(\*\*\*) At the time of publication, we noticed problems with the ActiveMQ JMS during heavy load testing, We expect Apache to address these issues in the future. Contact Apache for more information.

(\*\*\*\*) Other Linux distributions should work at kernel v2.6.11.4-21 or higher but have not been tested.

Docupresentment, JRE, and Documaker versions This table shows, for each supported and tested platform, the version of Docupresentment, the corresponding Java Runtime Environment (JRE) for Docupresentment, and the version of Documaker necessary to support EWPS.

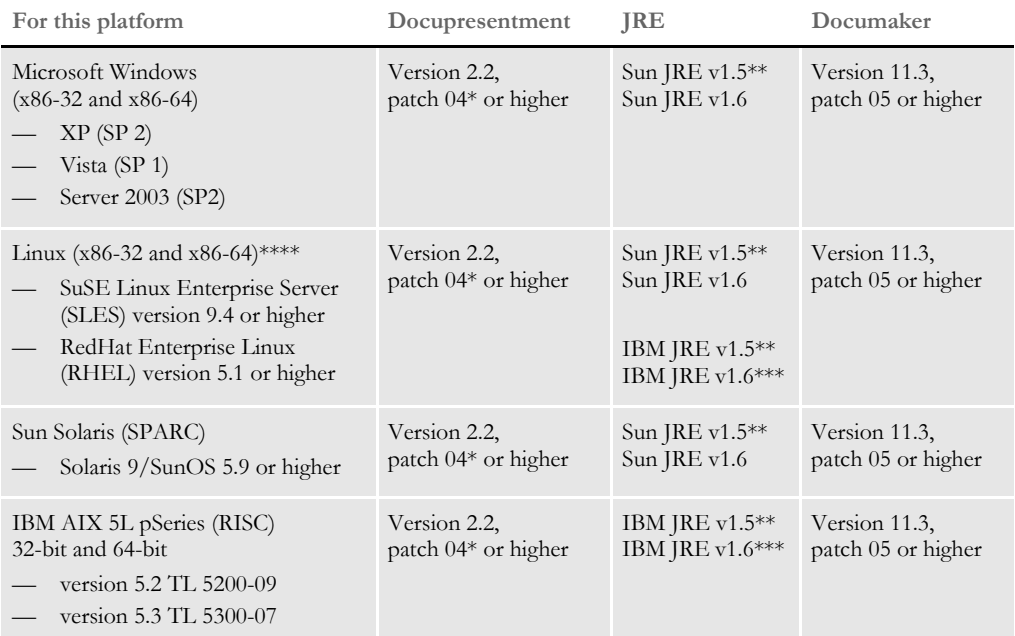

\* A Docupresentment Windows installation includes a bundled Sun J2SE JRE version 1.6 which is used by default by the Docupresentment server.

\*\* Running the Docupresentment web services interface under JRE version 1.5 requires JAXB 2. See Downloading JAXB on page 20 for more information.

\*\*\* IBM's J2SE JRE version 1.6 is only supported in Docupresentment version 2.2, patch 05 or higher and Documaker Shared Objects version 11.3, patch 06 or higher.

\*\*\*\* Other Linux distributions should work at kernel version 2.6.11.4-21 or higher but have not been tested.

**NOTE:** To find the latest version of Documaker, Docupresentment, iDocumaker, iPPS, or EWPS, log onto the following web site:

[http://metalink.oracle.com](https://metalink.oracle.com)

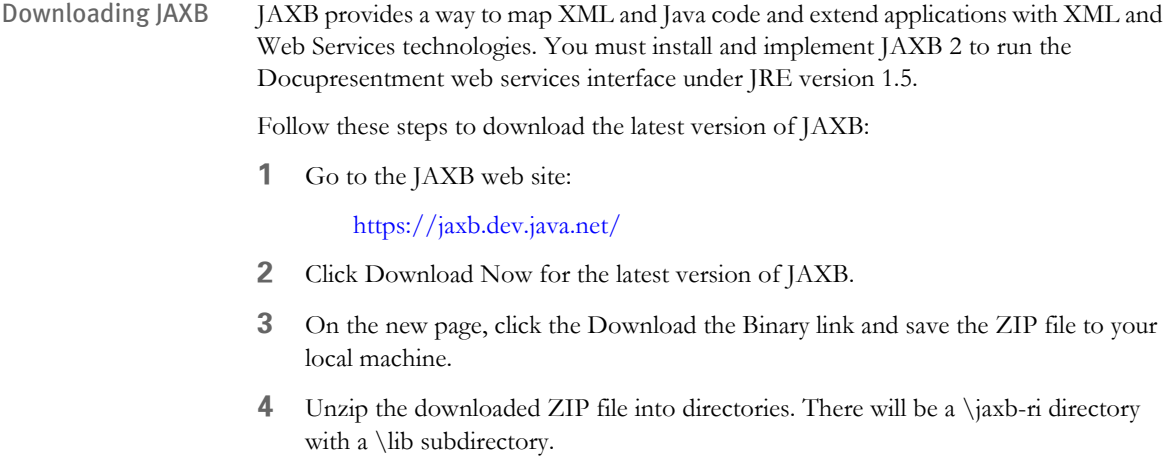

**5** From the \lib subdirectory, copy the jaxb-api.jar and jaxb-impl.jar files to the \lib directory of your Docupresentment installation.

### <span id="page-34-0"></span>**DOCUMANAGE REQUIREMENTS**

The hardware and software described here only includes what is required by the Documanage applications. These hardware recommendations are cumulative. Running multiple software applications on a single system requires that the system support the sum of all of the hardware recommended by all of the software vendors. For example, if each of two software applications require 50MB of free disk space and 256MB of available memory, then the required hardware should have 100MB of free disk space and 512MB of available memory.

For server products, the required minimum amount of hardware varies depending on the client load it supports, including the type and size of documents being processed. For instance, rendering Metacode documents with a 24-bit color depth on the server requires more server memory for fewer workstation connections.

**NOTE:** These recommendations are not intended as guidelines for high-volume production systems. They are for installing and running a workgroup with fewer than ten users, and they assume that the systems are not running other applications. Larger systems should be set up while working with Professional Services. The number of users, the amount of data, along with usage profiles and their impact on system operation should be considered.

#### <span id="page-34-1"></span>**Workstation and Administrative Applications**

The Workstation and Administrative Applications can run on Microsoft Windows operating systems with Intel-compatible hardware.

Normally, the Workstation component is installed on end-user workstations by itself. You can, however, install the Workstation and Services applications on the same machine to test an installation and to perform trouble shooting.

#### On Windows systems

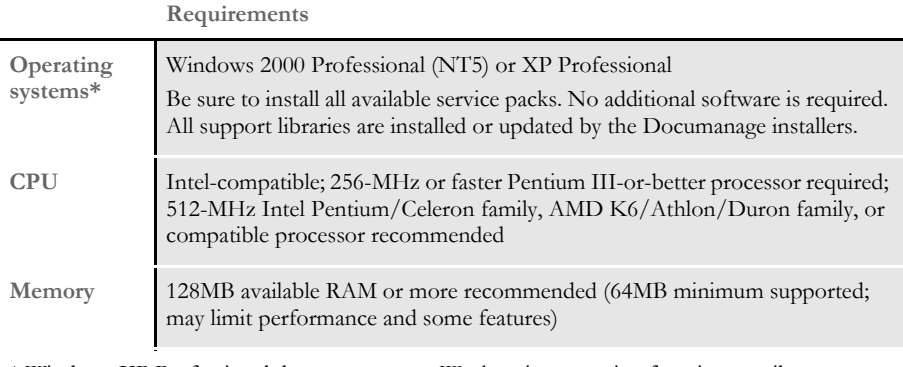

\* Windows XP Professional does not support Workstation scanning functions until Documanage release 6.4.

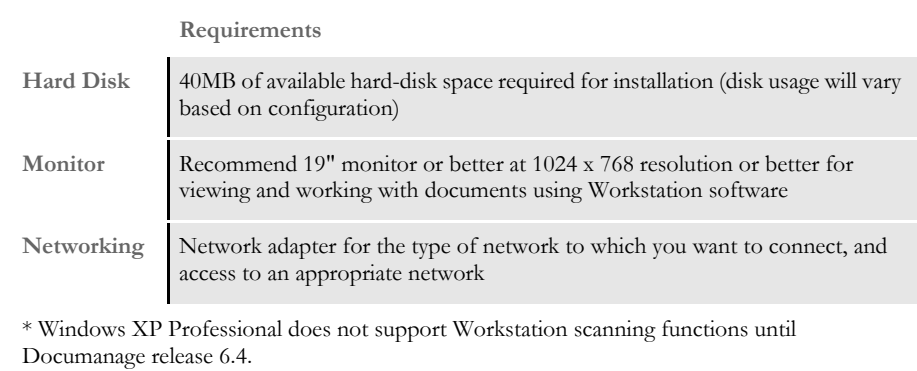

# <span id="page-35-0"></span>**Server and Router Applications**

The Server and Router Applications can run on Microsoft Windows, Linux, AIX, and Solaris operating systems and Intel-compatible hardware.

#### On Windows systems

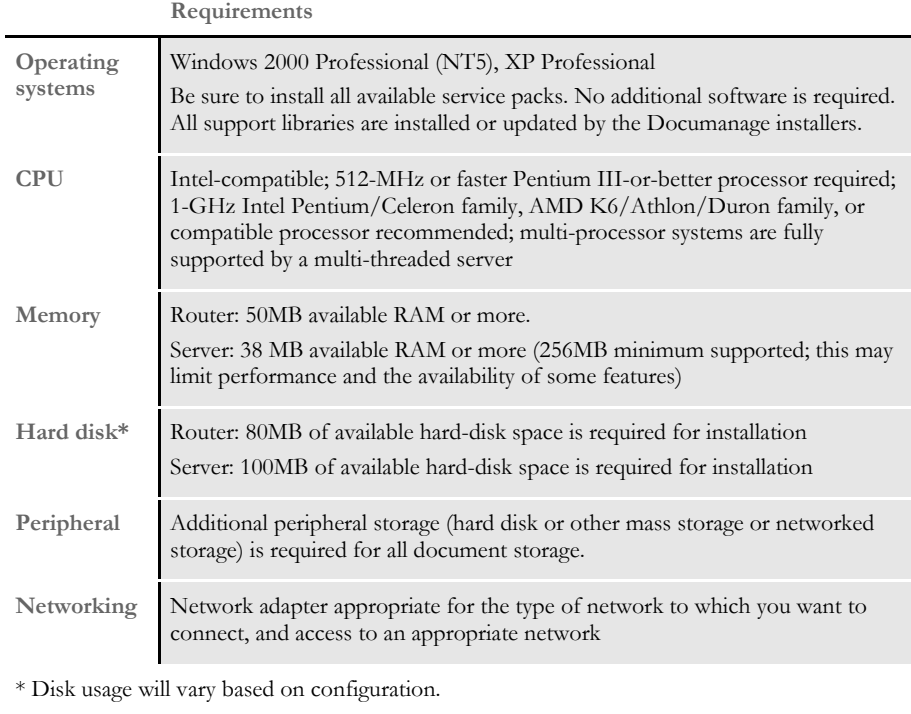
### On Linux systems

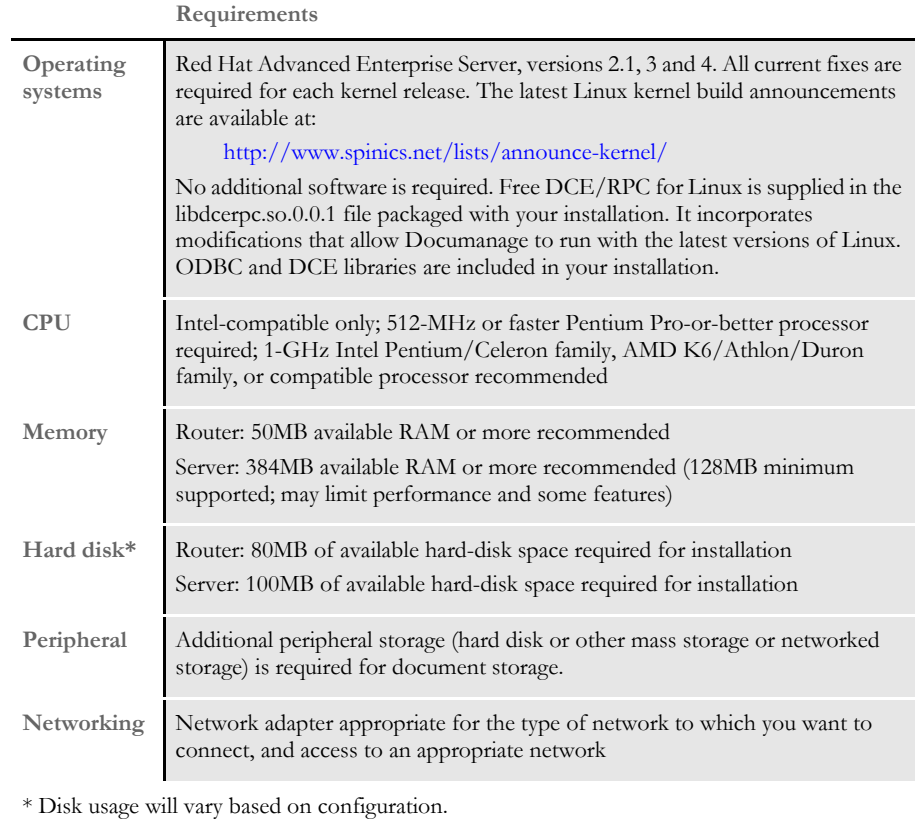

On AIX systems

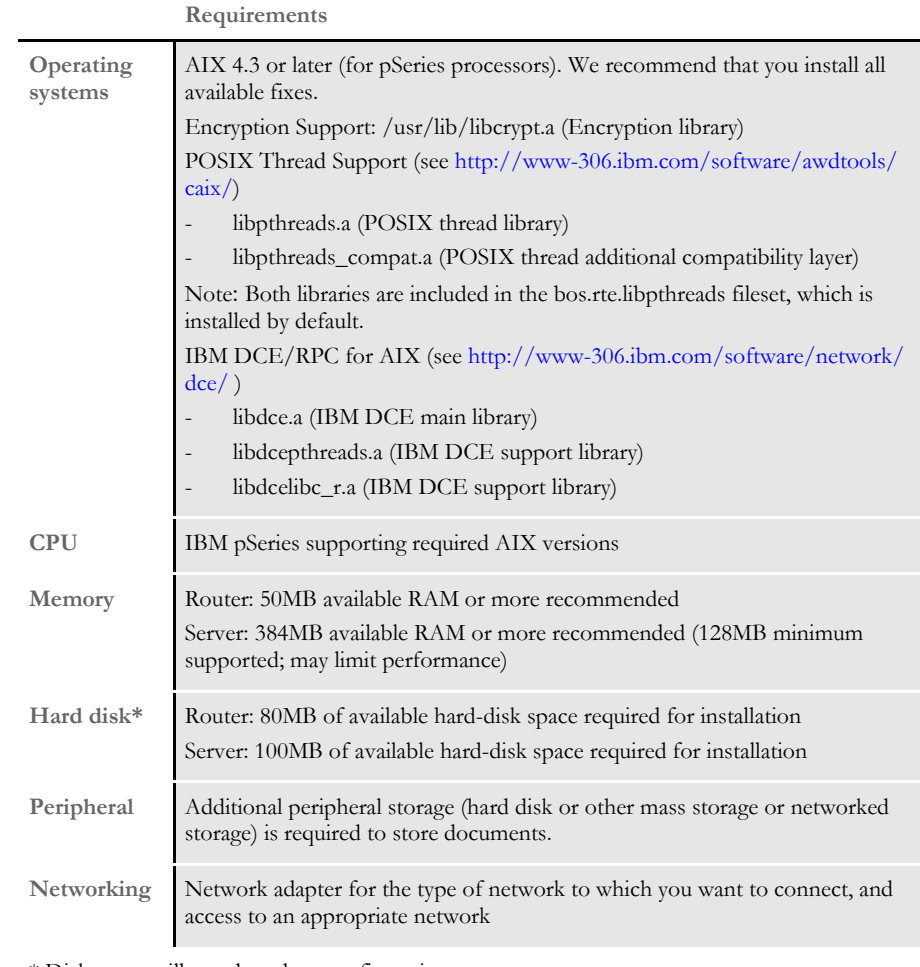

\* Disk usage will vary based on configuration.

### On Solaris Systems

#### **Requirements**

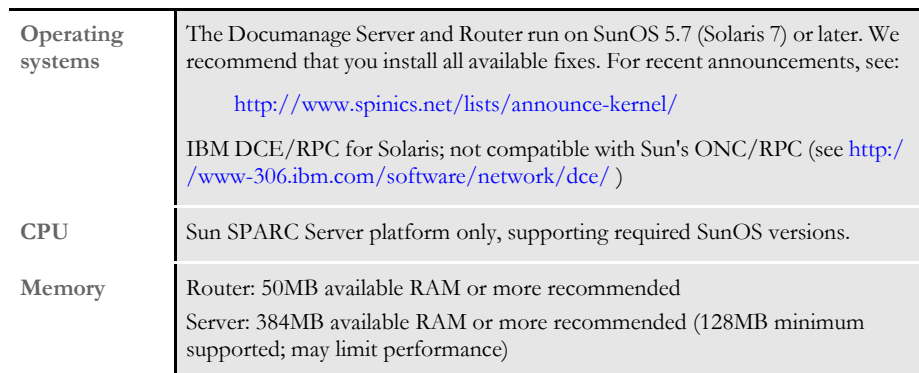

\* Disk usage will vary based on configuration.

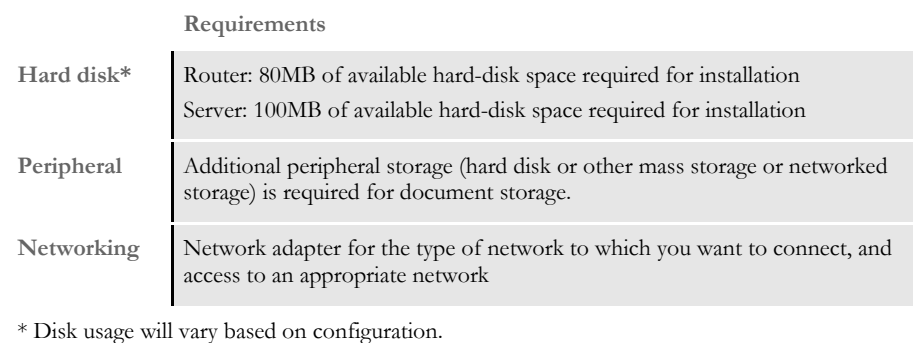

## **Databases Supported**

The Documanage Server supports several database management systems, including Oracle, Microsoft Sybase Adaptive Server, DB2, and Adaptive Server Anywhere.

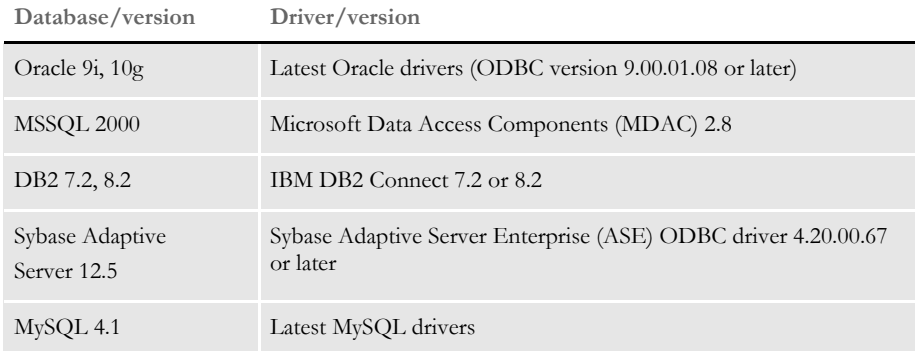

#### **Document Retention Management Requirements**

Optional Nearstor Network Attached Storage (NAS) with Snaplock compliance from Network Appliance, Inc., securely stores documents that Documanage has under Retention Management. Nearstor NAS is currently available with capacities between one terabyte and 96 terabytes.

## **Third-Party Storage Solutions**

Documanage interfaces to third-party storage systems, which augment Documanage's enforcement of retention policies and provide other managed storage-system benefits. Contact your sales representative for the latest listing of storage system versions which have been certified for use with Documanage. Documanage interfaces to the storage systems listed here at this time:

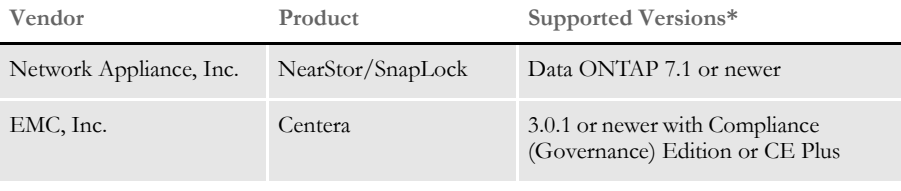

\* Oracle Insurance applications support newer product versions only if they are backward compatible with the versions listed here.

Plug-in modules interface these storage systems to the Documanage Server. These modules have been developed by Oracle Insurance, which is solely responsible for their performance.

# **Chapter 2**

# **Installing Documaker Server on z/OS**

This chapter provides information on how to install and configure Documaker on a z/OS system.

**NOTE:** Following MVS version 5.2.2, new versions of this operating system were named OS/390. Following OS/390 version 2.10, new versions were named z/OS. Documaker Server runs on MVS, OS/390, and z/OS. In this manual, MVS, OS/390, and z/OS are referred to as *z/OS* unless otherwise noted.

You will find information on these topics:

- [Overview on page 28](#page-41-0)
- [Downloading the Software on page 31](#page-44-0)
- [Installing the System on page 34](#page-47-0)
- [Upgrading Your System on page 38](#page-51-0)
- [Customizing Your System on page 39](#page-52-0)
- [Configuring Your Printer Type on page 41](#page-54-0)
- [Configuring Host Archive Using DB2 on page 57](#page-70-0)
- [Checking Your Installation on page 64](#page-77-0)
- [Optimizing Performance on page 81](#page-94-0)

In addition, you'll also find information about...

- [The LOADDAP Job on page 99](#page-112-0)
- [z/OS Libraries on page 105](#page-118-0)
- [Uploading and Downloading Resources on page](#page-121-0)  [108](#page-121-0)
- [z/OS Programs and Utilities on page 112](#page-125-0)
- [Downloading Patches on page 116](#page-129-0)

<span id="page-41-0"></span>OVERVIEW This chapter provides you with steps to install and configure Documaker Server on your z/OS system. This overview discusses the contents of this chapter.

**NOTE:** See [System Requirements on page 2](#page-15-0) for information about system requirements.

### **DOWNLOADING THE SOFTWARE**

You can download Documaker Server for z/OS by downloading the Oracle Documaker media pack from Oracle's E-Delivery web site. A media pack is an electronic version of the software products available to Oracle customers. The media pack contains .zip files for a suite of related products on a single operating system so you can build a complete solution for your business needs.

For more information, see [Downloading the Software on page 31.](#page-44-0)

## **INSTALLING THE SYSTEM**

Installing Documaker for z/OS from Oracle's E-Delivery web site involves these steps:

- **1** Unzip the zip file on Windows and upload the unzipped file to z/OS.
- **2** Run the LOADDAPW Job to perform a RECEIVE of the contents of the file that was uploaded.
- **3** Run the BINDDB2 Job to BIND the DB2 Plan to the DB2 subsystem.

Once you have installed the Documaker software, perform the steps discussed in [Binding](#page-48-0)  [the Documaker DB2 Plan to Your DB2 Subsystem on page 35.](#page-48-0)

## **Configuring Your Printer Types**

The system produces output for Xerox Metacode, IBM AFP, PostScript, PDF, or compatible printers. The steps differ, depending on the printer you will use.

Configuring your system for Xerox Metacode Here is an overview of the steps required to configure the system for Xerox Metacode or compatible printers. For detailed instructions, see [Creating Xerox Metacode Print](#page-54-2)  [Streams on page 41.](#page-54-2) **1** [Change the Xerox JSL.](#page-54-1) **2** [Change the FSISYS file.](#page-56-0) **3** [Pre-compile your FAP files.](#page-58-0) **4** [Make your printer resources available. This can include uploading Xerox fonts,](#page-59-0)  [loading the fonts onto your printer, and converting logos.](#page-59-1) **5** [Change the JCL for the DAP procedure \(or the GenPrtX job\) and the GENERXER](#page-60-0)  job. Configuring your system for AFP printers Here is an overview of the steps required to configure the system for AFP or compatible printers. For detailed instructions, see [Creating AFP Print Streams on page 47](#page-60-3). **1** [Allocate AFP-related datasets.](#page-60-1) **2** [Make your printer resources available. This can include uploading AFP fonts, loading](#page-60-2)  page segments, setting up FormDefs, and creating overlays. **3** [Pre-compile your FAP files into AFP overlays.](#page-61-0) **4** [Modify the FSISYS file.](#page-71-0) **5** [Modify the JCL for the DAP procedure \(or the GenPrtX job\) and the GENERAFP](#page-71-0)  job. Configuring your system for PostScript printers Here is an overview of the steps required to configure the system for PostScript printers. For detailed instructions, see [Creating PostScript Print Streams on page 50](#page-63-0). **1** Change the FSISYS INI file. **2** Modify the JCL. Configuring your system to produce PDF files Here is an overview of the steps required to configure the system to produce PDF files. For detailed instructions, see [Creating PDF Files on page 52](#page-65-0). **1** Change the FSISYS INI file. **2** Modify the JCL.

# **Configuring Host Archive**

Here is an overview of the steps required to configure host archive. This is an optional step. For detailed instructions, see [Configuring Host Archive on page 56](#page-69-0).

## **Checking Your Installation**

Here is an overview of the steps required to configure host archive. This is an optional step. For detailed instructions, see [Checking Your Installation on page 64.](#page-77-0)

- **1** Check your FSIUSER and FSISYS settings.
- **2** Check your JCL.
- **3** [Run the DAPRUN procedure \(or GenTrnX, GenDataX, and GenPrtX\).](#page-81-0)
- **4** Run GenArcDX (or GenArcX).
- **5** [Print the output.](#page-93-0)

#### **Optimizing Performance**

Once you have installed, configured, and tested your system, you can review this topic to find ways to improve system performance. For more information, see [Optimizing](#page-94-0)  [Performance on page 81.](#page-94-0)

#### **Additional Information**

At the end of this guide you will also find information about the LOADDAP job, z/OS libraries, uploading and downloading resources, and z/OS programs and utilities.

# <span id="page-44-0"></span>DOWNLOADING THE SOFTWARE

Oracle Insurance applications are available for download at Oracle's E-Delivery web site. The process includes:

- Logging in and agreeing to the terms and restrictions
- Searching for the applications you want to download
- Downloading those applications

**NOTE:** To request applications on CDs, DVDs, or other media, contact your sales representative.

To download the latest patches for the Oracle software you have already installed, visit Oracle's Support site at this web site:

<http://metalink.oracle.com>

To download the latest documentation, visit the Oracle Technology Network (OTN) web site at this web site:

[www.oracle.com/technology](http://www.oracle.com/technology)

Before you begin The E-Delivery site lets you download zipped versions of Oracle applications. To unzip these files, you will need an unzip utility. If you do not have an unzip utility, you can download one from the Download page. You will also need Acrobat Reader or a similar program to view the documentation. You can download Acrobat Reader at Adobe's site [\(www.adobe.com\)](www.adobe.com).

Follow these instructions to download Oracle Insurance applications:

**6** First, go to Oracle's E-Delivery web site:

<http://edelivery.oracle.com>

Choose a language and click Continue.

**7** On the Export Validation page, enter your full name, company name, email address, and country.

Then read the Notice, Electronic Delivery Trial License Agreement, and Export Restrictions. If you agree with the terms and conditions check both boxes and click Continue.

The Media Pack Search page appears.

**8** Select Oracle Insurance Applications from the Product Pack list and then select your operating system platform. Click Go to start the search.

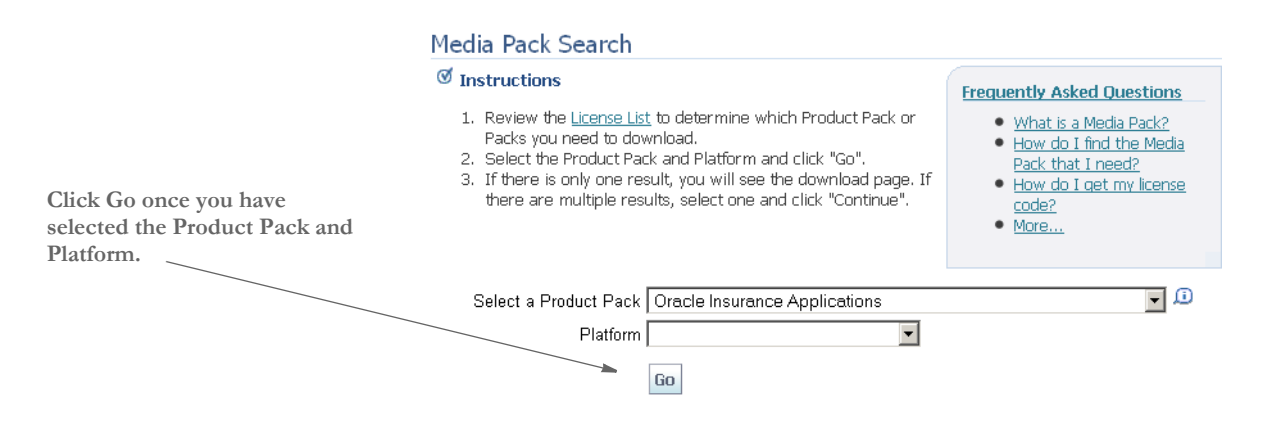

**NOTE:** If you have visited this site previously, the last options you selected appear.

 Here is an example of the search results you get for Oracle Insurance applications on Windows.

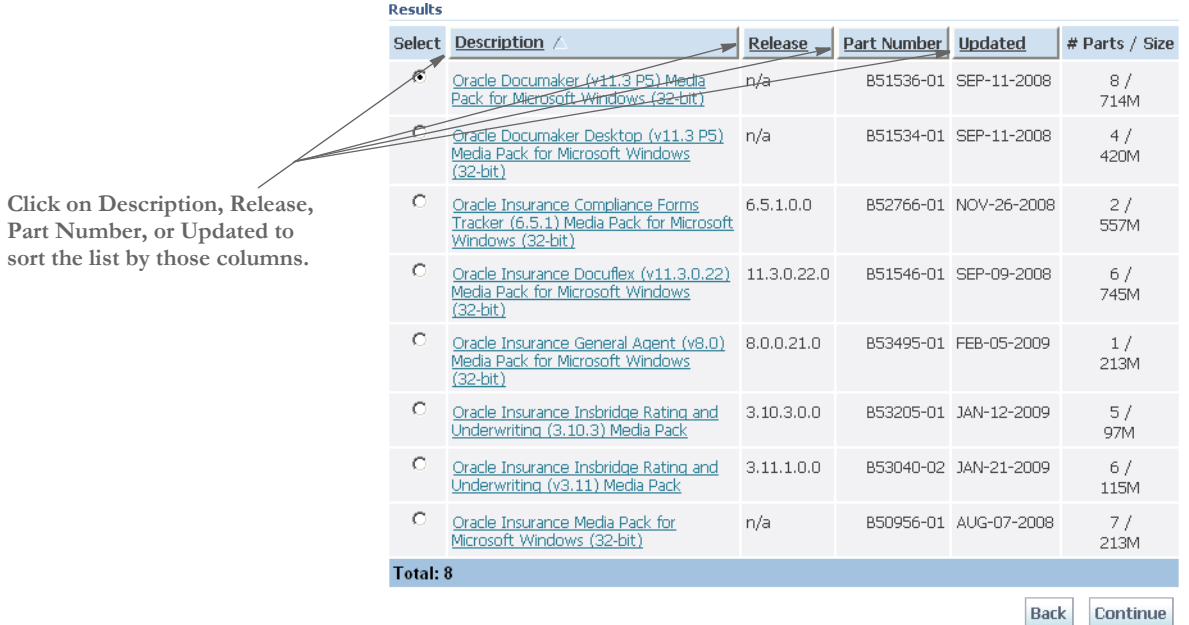

**9** Select the media pack you want to download and click Continue. The Download page appears.

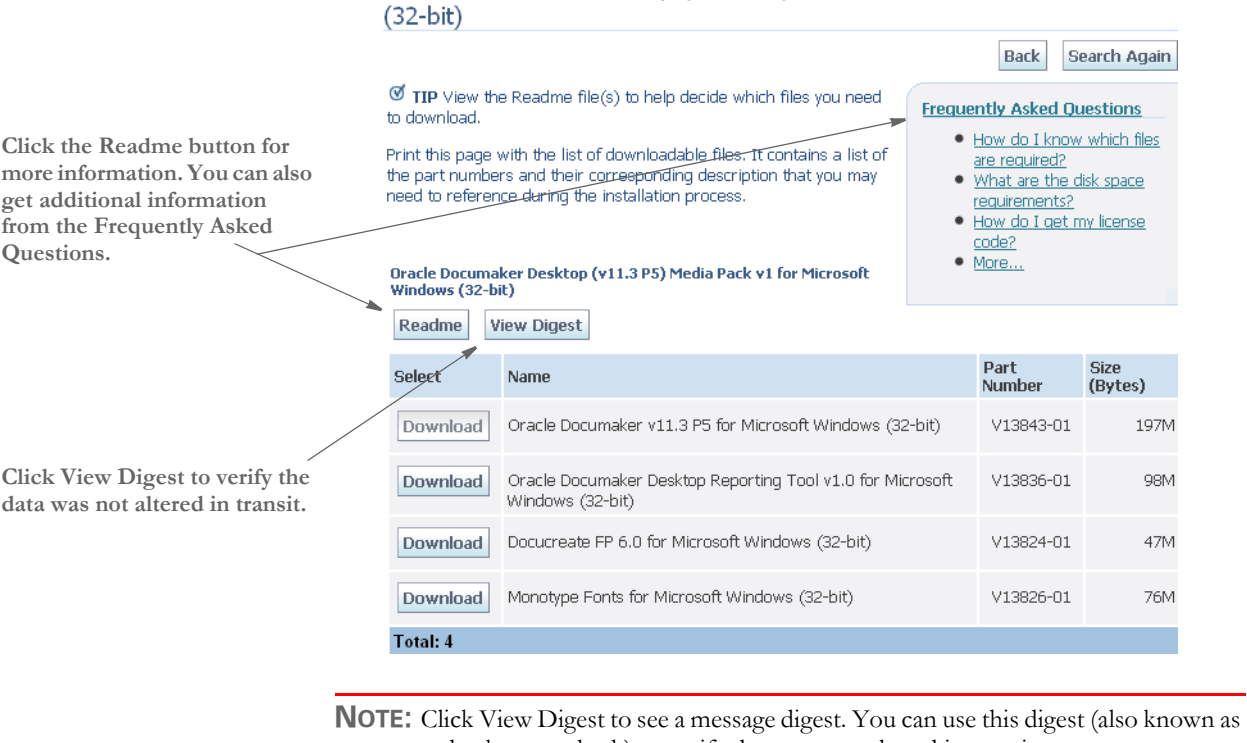

Oracle Documaker Desktop (v11.3 P5) Media Pack for Microsoft Windows

a checksum or hash) to verify data was not altered in transit.

Review the Download Notes to unload an unzip utility and for instructions on unzipping the files you are downloading.

Click Download beside the application you want to download. E-Delivery prompts you to save the zipped file on your network and then starts the download.

While you can save the file on any machine you choose, we recommend you save the file onto the machine where you plan to run it. You must unzip the file on the platform for which it was intended. The length of time it takes to download an application depends on the size of the download, your connection speed, and the amount of traffic on the site.

# <span id="page-47-0"></span>INSTALLING THE **SYSTEM**

Once you download and unzip the files, you will see a file named *DAP114Pxx.xmit*. This file contains several z/OS PDSs and sequential datasets and is in a TRANSMIT (XMIT) format.

**NOTE:** The object and executable modules were built using IBM's C/C++ for z/OS version 1.7 compiler and corresponding Language Environment (LE) product.

To perform the Documaker z/OS installation, you must transfer this file to z/OS in binary mode, then unzip (RECEIVE) it. The RECEIVE creates and populates the PDSs and sequential datasets that comprise the Documaker installation. Follow these steps to transfer this file to z/OS and perform the RECEIVE.

**1** Allocate a dataset on z/OS to which you can upload the DAP114Pxx.xmit file. Allocate this dataset using attributes similar to these:

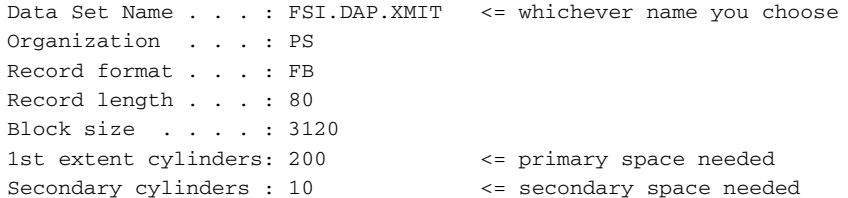

- **2** Upload the DAP114Pxx.xmit file from Windows to the file on z/OS you allocated in the previous step. Be sure to upload this file to z/OS in binary mode.
- **3** Upload the LOADDAPW.JCL file (in text mode) to your JCL library on z/OS. Read the comments in the JCL and make the necessary modifications so it will run on your system.

**NOTE:** If you have previously installed Documaker z/OS, you may already have the LOADDAPW job in your JCLLIB PDS on z/OS.

**4** Submit the LOADDAPW job. The LOADDAPW job consists of two steps. Each step executes the IKJEFT01 (batch TSO) program and invokes the RECEIVE command.

The first step receives the FSI.DAP.XMIT file into a PDS named *FSI.V114.DAP.XMIT.PDS* (or the name you chose). This PDS contains a member for each PDS or sequential dataset that needs to be installed.

The second step receives each of the members of this PDS and creates a PDS or sequential dataset for each of these members.

Once the LOADDAPW job finishes, it will have created and populated 38 or so Documaker installation datasets.

Now go to [Binding the Documaker DB2 Plan to Your DB2 Subsystem on page 35](#page-48-0).

# <span id="page-48-0"></span>**BINDING THE DOCUMAKER DB2 PLAN TO YOUR DB2 SUBSYSTEM**

Perform the steps in this topic after you have installed Oracle Documaker for z/OS.

If you are running Documaker on z/OS, in most cases your resources (BDF, GRP, FOR, DAL resources, and so on) are stored in a library. On z/OS, this library is comprised of four DB2 tables. You must perform a DB2 BIND to run Documaker on z/OS and access these tables.

The BIND process creates a DB2 PLAN which the Documaker batch processes, such as GenTrn, GenData, and GenPrint use to access the library tables. Note that the GenArc and GenWIP batch processes also require the use of the DB2 PLAN if you use DB2 to store the archive or WIP data.

The job to perform the DB2 BIND is called *BINDDB2* and is provided in the JCLLIB. This job uses the DBRMLIB dataset created during the installation of Documaker for z/ OS. The BINDDB2 job performs these tasks:

- BINDs the DB2LIB member of the DBRMLIB into a COLLECTION named DAPxxx\_COL.
- BINDs the DB2LIB2 member of the DBRMLIB into a COLLECTION named DAPxxx\_COL.
- BINDs the DAPxxx PLAN, consisting of the PACKAGE List of all PACKAGEs that are in the COLLECTION named DAPxxx\_COL.

You can assign any name that meets your DB2 requirements to the COLLECTION and the PLAN. The PLAN name must match the PLAN name used when DB2 is invoked in the SYSTSIN DD statement in the GenTrn, GenData, GenPrint, GenArc, and GenWIP batch processes.

For example, the sample job DMRUNLM (Documaker Run using Library Manager) in JCLLIB invokes the DMLM Proc in PROCLIB. The DMRUNLM job contains a JCL override for the SYSTSIN DD statement. The content of this overriding SYSTSIN DD statement invokes the DB2 subsystem named DB8G, then runs the Documaker batch program named *GenTrn* and specifies that the DB2 PLAN named *DAP113* is to be used. The GenTrn program is stored in the library named *FSI.V113.LINKLIB*.

```
//DMRUNLM EXEC DMLM
//GENTRN.SYSTSIN DD *
DSN SYSTEM(DB8G)
RUN PROGRAM(GENTRN) PLAN(DAP113) -
    LIB('FSI.V113.LINKLIB')
END
/ ^{\star}
```
Modify the BINDDB2 job to conform to your system requirements, then submit this job.

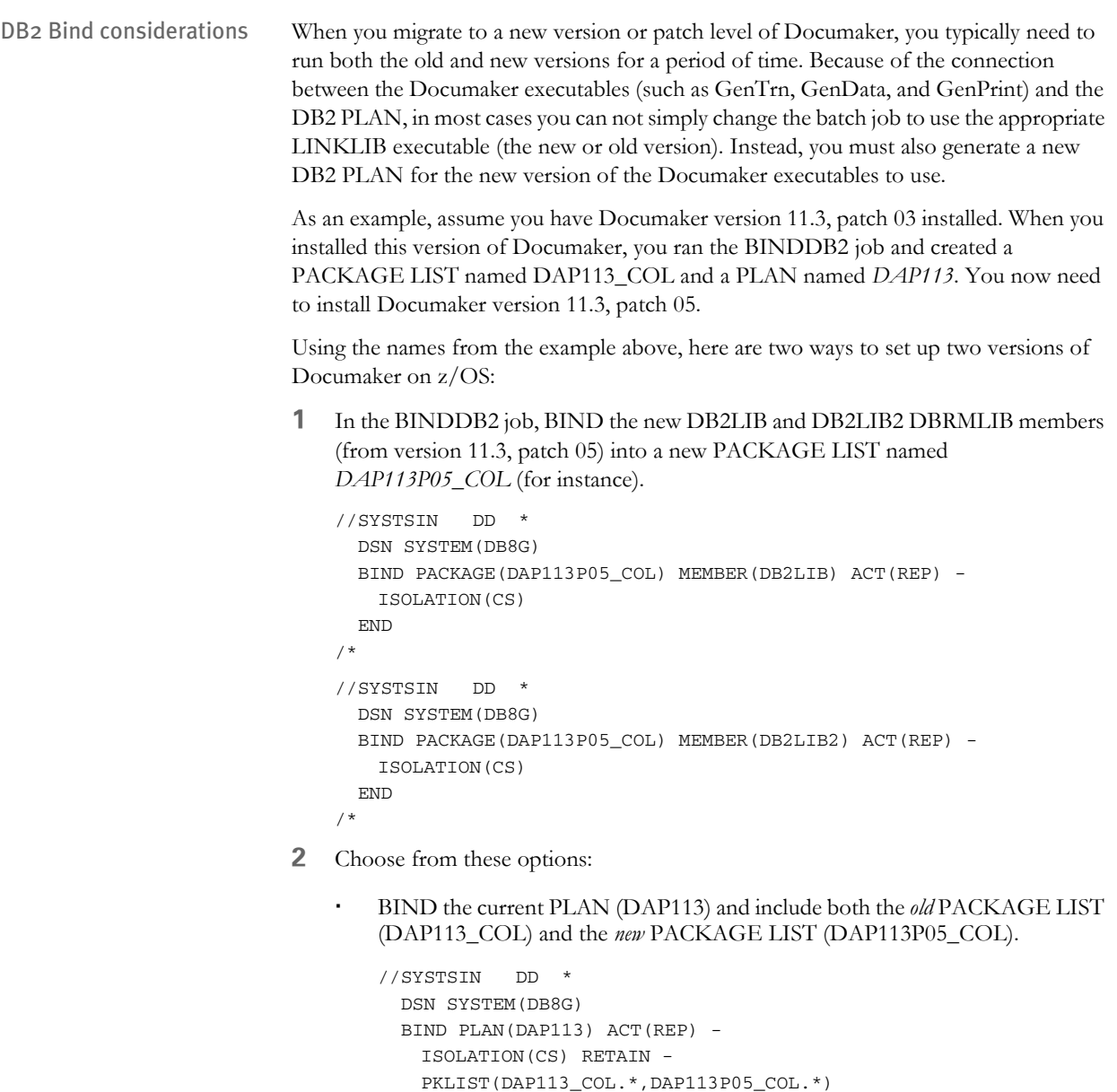

 END /\*

If you choose this option, be sure to include this FSISYS INI option:

```
< DBHandler:DB2 >
```
CurrentPackageSet = DAP113P05\_COL

The CurrentPackageSet INI option tells DB2 to use only the PACKAGEs in the DAP113 PLAN that are associated with the PACKAGE LIST named *DAP113P05\_COL*. These PACKAGEs are the new ones you bound in step 1.  BIND a new PLAN (D113P05) and include only the new PACKAGE LIST (DAP113P05\_COL).

```
//SYSTSIN DD *
  DSN SYSTEM(DB8G)
  BIND PLAN(D113P05) ACT(REP) -
   ISOLATION(CS) RETAIN -
   PKLIST(DAP113P05_COL.*)
  END
/*
```
If you choose this option, you must also change the SYSTSIN DD statement input to point to the new PLAN name, *D113P05*. Here is an example:

```
//GENTRN.SYSTSIN DD *
  DSN SYSTEM(DB8G)
  RUN PROGRAM(GENTRN) PLAN(DP113P05) -
   LIB('FSI.V113.P05.LINKLIB')
  END
/*
```
**3** Regardless of which option you chose, you must point the LIB parameter in the SYSTSIN DD statement to the *new* LINKLIB that contains the new version of Documaker (GenData, GenPrint, GenArc, and so on).

# <span id="page-51-0"></span>UPGRADING YOUR SYSTEM

Upgrading to a new version of Documaker or applying patches to your Documaker system requires that you perform a standard Documaker installation.

# **DETERMINING YOUR SYSTEM'S PATCH LEVEL**

You can determine the patch level of your Documaker system by running a Job provided in the FSIVERX member of JCLLIB. This Job (see below) runs the FSIVER utility which examines the contents of a *LINKLIB* dataset and looks for patch identifiers contained in the Documaker program modules in the LINKLIB dataset.

The FSIVER utility then produces a report listing the patches it found. Unless instructed otherwise, FSIVER produces both a detailed patch report and a summary patch report. See the Docutoolbox Reference for more information on the FSIVER utility.

```
//ZDA JOB (33005),'FSIVER - 110 ',CLASS=T,MSGCLASS=X, 
// NOTIFY=&SYSUID 
//* 
// SET HLQ='FSI.V110' <== SET HIGH LEVEL QUALIFIER 
// SET RES='RPEX1' <== SET RESOURCE (E.G. RPEX1, UTEX1) 
//* 
// JCLLIB ORDER=&HLQ..PROCLIB 
//* 
//
****************************************************************** 
//* PROGRAM : FSIVER 
//* PURPOSE : CREATES A REPORT THAT LISTS WHICH PATCHES HAVE BEEN 
//\star <br> \qquad APPLIED TO THE PROGRAMS IN THE LINKLIB REFERENCED BY
//* THE LINKLIB DD STATEMENT.
//* 
//* PARMS : /I=PROGRAM (NAME OF MEMBER IN DD:LINKLIB) 
//* OR '*' TO LIST PATCH LEVEL OF ALL PROGRAMS IN 
//* DD:LINKLIB. 
//* 
//
****************************************************************** 
//FSIVER EXEC PGM=FSIVER, PARM='/ /I=*'
//* 
//STEPLIB DD DSN=&HLQ..LINKLIB,DISP=SHR 
// DD DSN=SYS1.SCEERUN,DISP=SHR 
//LINKLIB DD DSN=&HLQ..LINKLIB,DISP=SHR 
//SYSPRINT DD SYSOUT=*
```
# <span id="page-52-0"></span>**CUSTOMIZING** YOUR SYSTEM

This step is optional.

Documaker is designed as a rules-based engine. Many rules are provided in the base product. These rules are located in the various source modules that make up a segment of the product called RULLIB. The Documaker architecture also lets you add your own rules, called *custom* rules. Some custom rules are provided, as examples, in a segment of the product called CUSLIB. If you want to modify these custom rules or add custom rules of your own, you should make your changes or additions to the CUSxxxxx modules that are provided in the Documaker Software Developer's Kit (SDK).

After making changes to any source modules in the SDK, you will need to compile these source modules into object modules and then link a new GenData program. The GenData program is also known as the Rules Processor.

#### **Running the COMPSDK Job**

To compile the modules provided in the Documaker SDK, modify and submit the job in COMPSDK. The COMPSDK job invokes the CBC compile proc for approximately 56 source modules. Each source module is compiled into an object module, and the object modules are written to the OBJLIB. The COMPSDK job should receive a return code of *04* or less in each step. A portion of the COMPSDK job is shown below.

```
//*** COPY JOBCARD HERE... 
//\star//* COMPSDK – COMPILE JCL FOR THE DOCUMAKER SOFTWARE DEVELOPER KIT
//* (SDK), WHICH IS A SUBSET OF THE COMPLETE DOCUMAKER 
//* SOURCE. 
//* 
//CUSARC EXEC CBC,MEM=CUSARC 
//CUSBANNR EXEC CBC,MEM=CUSBANNR 
//CUSBAT EXEC CBC,MEM=CUSBAT 
//CUSBITMP EXEC CBC,MEM=CUSBITMP 
//CUSCALLB EXEC CBC,MEM=CUSCALLB 
...
```
#### **Running the GENDATAL Job**

You can link-edit a new GenData program to incorporate any changes or additions you have made to the CUSxxxxx source modules. Run the job in JCLLIB member GENDATAL to link-edit GenData. The GENDATAL job first invokes the OBJUTIL proc to rebuild the object library directory, then it invokes the LINK proc to link-edit GenData. GENDATAL should receive a return code of *04* or less in each step. The GENDATAL job is shown below.

```
//* COPY JOBCARD HERE 
//* * * * * * * * * * * * * * * * * * * * * * * * * * * * * * * * * 
//* 
//* LINK-EDIT GENDATA 
//* 
//* * * * * * * * * * * * * * * * * * * * * * * * * * * * * * * * * 
//* 
//ALIAS EXEC OBJUTIL 
//* 
//GENDATA EXEC LINK,MEM='GENDATA'
```
### **Running the GENPRTL Job**

You can link-edit a new GenPrint program to incorporate any changes or additions you have made to the CUSxxxxx source modules. Run the job in JCLLIB member GENPRTL to link-edit GenPrint. The GENPRTL job first invokes the OBJUTIL proc to rebuild the object library directory, then it invokes the LINK proc to link-edit GenPrint. GENPRTL should receive a return code of 04 or less in each step. The GENPRTL job is shown below.

```
//* COPY JOBCARD HERE
//<br>***
              *******************************************************************
//\star//* LINK-EDIT GENPRINT
//*
//
                *******************************************************************
//*
//ALIAS EXEC OBJUTIL
//*
//GENPRINT EXEC LINK,MEM=GENPRINT
```
**NOTE:** If you purchased a license for PDF or PDF417 or both, the object modules you received include these features and will enable the resulting GenData and GenPrint to have the capabilities you licensed.

# <span id="page-54-0"></span>**CONFIGURING** YOUR PRINTER TYPE

On z/OS, you can use the system to create print streams for these printing environments:

- Xerox Metacode (see [Creating Xerox Metacode Print Streams](#page-54-2) below)
- AFP (see [Creating AFP Print Streams on page 47](#page-60-3))
- PostScript (see [Creating PostScript Print Streams on page 50\)](#page-63-0)
- PDF (see [Creating PDF Files on page 52\)](#page-65-0)

The following topics tell you how to configure your system for these environments.

### <span id="page-54-2"></span>**CREATING XEROX METACODE PRINT STREAMS**

Configuring your system to produce Xerox Metacode print streams involves these tasks:

- Making changes to the Xerox JSL
- Making changes to the FSISYS INI file
- Pre-compiling your FAP files into MET files (this task is optional)
- Making printer resources available
- Making modifications to the JCL

#### <span id="page-54-1"></span>**Changing the Xerox JSL**

Configuring the system to print to a Metacode printer involves setting various initialization file settings, specifically those in the PrtType:XER control group in the FSISYS initialization file, which is usually a member of the DEFLIB PDS.

To know what values need to be used for each setting, look at the Xerox printer's configuration file. Xerox configuration settings are kept on the printer in a JSL file. The JSL file contains the initial settings under which the printer operates.

You can have multiple JSL files resident on a single printer, with the desired JSL file specified when you start the printer. It is not necessary to start the printer with a specific JDE,JSL combination to print Metacode streams. You must, however, have a JDE,JSL combination which can be dynamically switched to for the duration of that print stream that satisfies the requirements explained below.

Specific values from the JDE,JSL combination must be available to the GenPrint program. You make these values available by placing them in the FSISYS file.

Viewing the JSL Before you look at any JSL files, first determine which JSL file will be active when print files are sent to the printer. The JSL file name can contain up to six characters and always has a JSL extension. Most Xerox Metacode printers (except the 4235) contain a built-in console editor for creating, viewing, modifying, and printing JSL files.

**NOTE:** You may want to print your Xerox printer's current JSL file before you continue.

JSL requirements To print a Metacode stream on your Xerox printer, you must have a Job Description Entry (JDE) with the parameter *VOLUME CODE=NONE*. If your JSL's default JDE entry or any other JDE entry in the JSL contains this parameter, you do not need to add another JDE entry. If the parameter is missing, you must add it. Follow your accepted procedures for making such JSL additions and modifications.

> Once there is a JDE entry (or the default entry) that satisfies the VOLUME CODE requirement, enter values in the table below that correspond either to this JDE entry specifically or to the JSL file in general.

Use the table below to note the values in the Xerox JSL you will use. You will enter these values when you modify the FSISYS file.

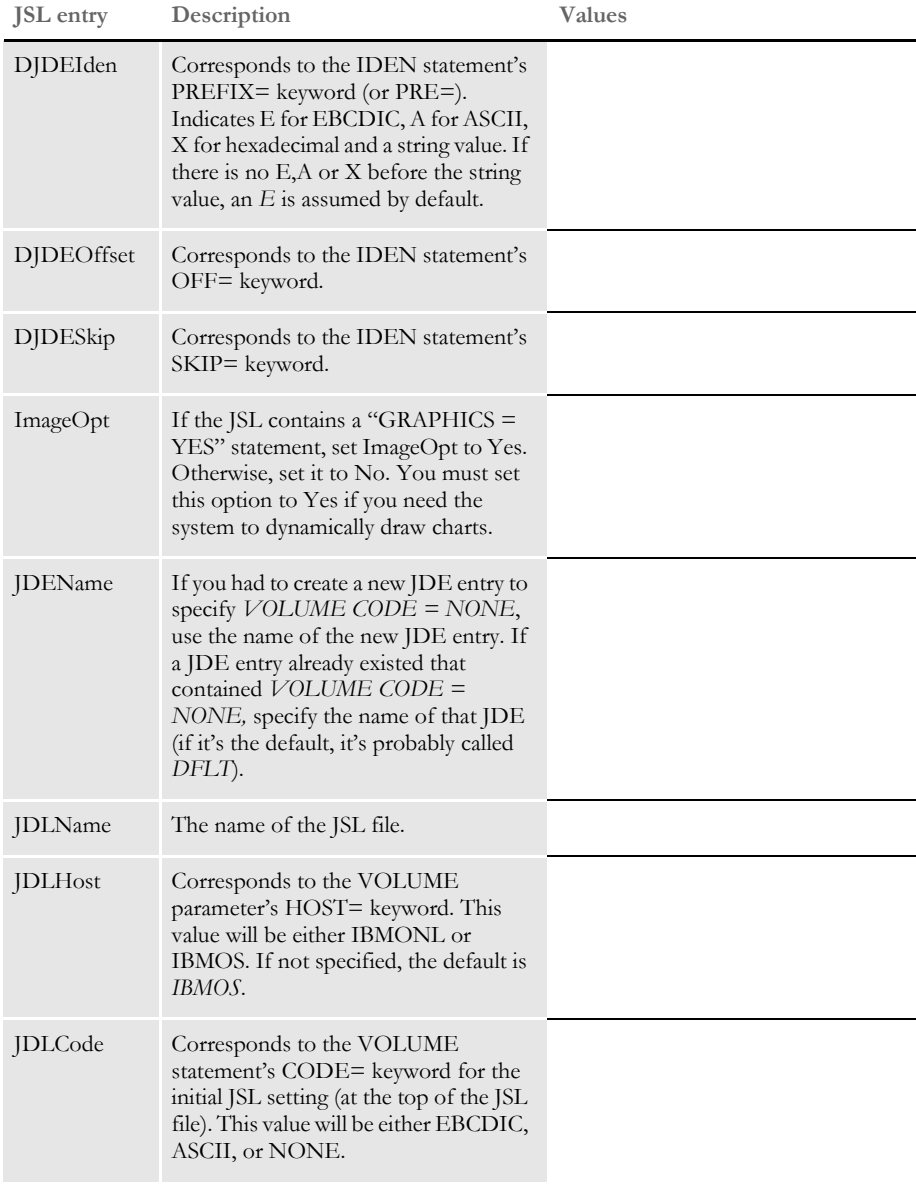

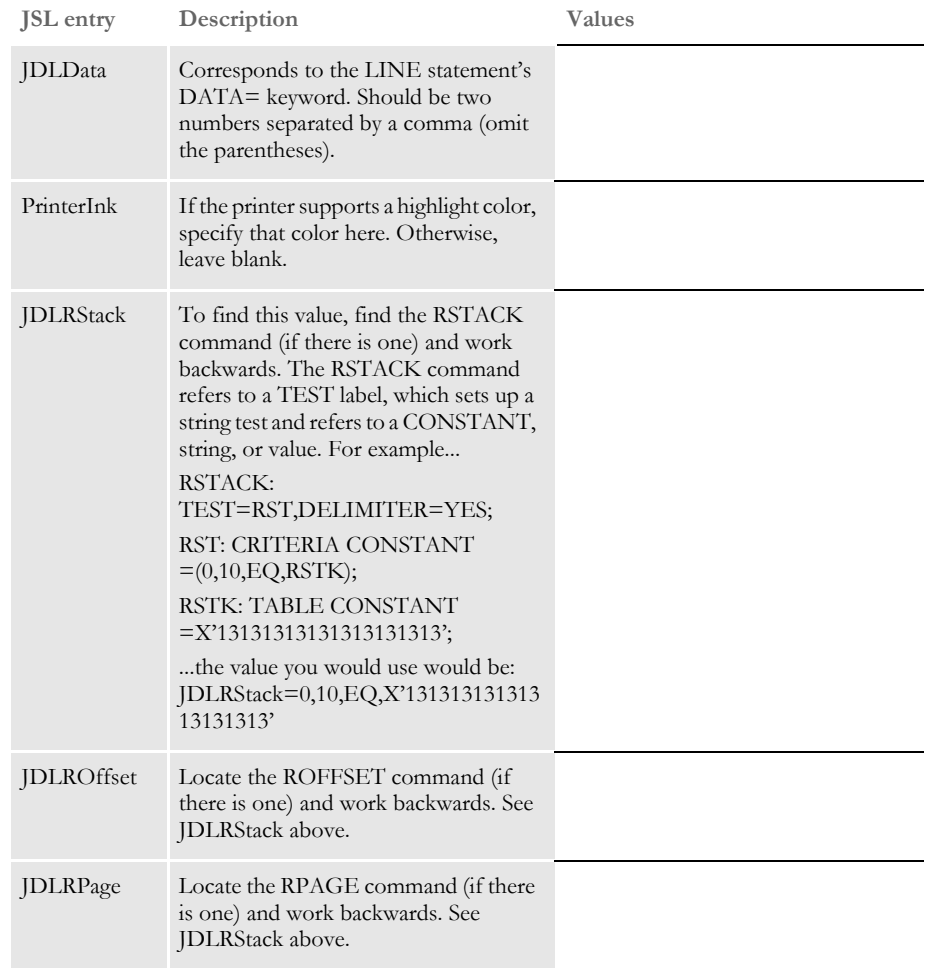

#### <span id="page-56-0"></span>**Changing the FSISYS INI File**

**NOTE:** Two sets of resources are included in the installation. The RPEX1 set of resources is designed for the insurance market. The UTEX1 resources are designed for the utility market. You can verify your installation by running the system using one or both of these sets of resources.

The following instructions may ask you to modify the FSISYS initialization member of DEFLIB, so the DEFLIB you must modify is the one for the set of resources you plan to use, such as *hlq.v103.RPEX1.DEFLIB* or *hlq.v103.UTEX1.DEFLIB*, or both if you plan to use both.

Metacode data sets on z/OS should be created with a Variable Blocked Machine character (VBM) Record Format (RECFM) and should have a Logical Record Length (LRECL) that is four bytes longer than the length of the longest Metacode record you plan to write.

z/OS uses four bytes of each record in a Variable Blocked data set to store data about that record. For example, in your INI file you may have the JDLData option set to

#### 0,250

which indicates the longest Metacode record will be 250 bytes long. If this is the case, your Metacode data set should be allocated with an LRECL of 254.

PrtType:XER control group You must place the values you gathered from or added to the Xerox printer's JSL file into the PrtType:XER control group in the FSISYS INI file. This file is generally stored as a member called *FSISYS* within the sample DEFLIB PDS.

> Below are the options in the PrtType:XER control group relevant to z/OS environments. Using the table you completed earlier, make changes as necessary to the following values. The example below shows the default FSISYS values.

> **NOTE:** You can comment out an INI control group or option by placing a semicolon (;) before the control group or option.

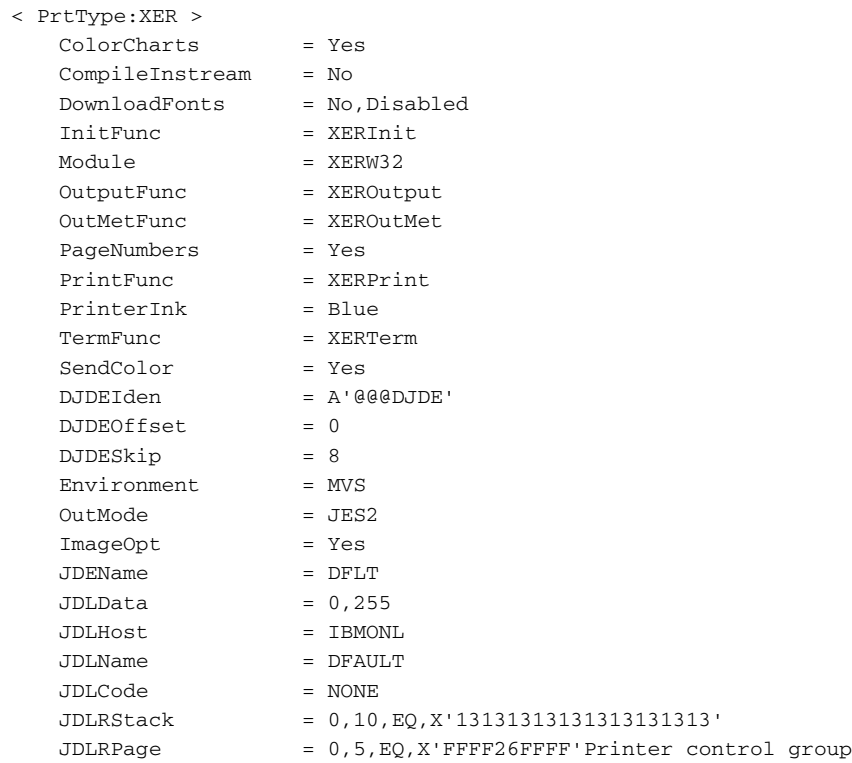

The Printer control group tells the GenPrint program what type of output to produce. For the RPEX1 sample resources, the PrtType option is set to *XER*. For the UTEX1 sample resources, the PrtType option is set to *AFP*. Make sure the option is set correctly for your environment. For example, this setting tells the GenPrint program to produce Xerox Metacode print streams:

```
< Printer >
   ;PrtType = AFP
   PrtType = XER
```
<span id="page-58-1"></span>Printer1 control group The Printer1 control group contains PORT options which specify a DD name to which the system writes output for that recipient batch.

```
< Printer1 >
   PORT = DD:PRTBAT1
```
There may be other options present but they will be commented out with a semi-colon. Make sure the PORT option is set appropriately for your environment.

#### <span id="page-58-0"></span>**Pre-compiling FAP Files into Metacode Files**

During the GenPrint process, FAP files (images) are compiled into Metacode files and arranged into the print stream. To speed execution, you can pre-compile—compile before running GenPrint—these FAP files.

**NOTE:** The FSISYS file included with the sample resources assumes you will be using pre-compiled Metacode files, or *PMETs*, since the use of PMETs increases performance. If, however, you *do not* want to run with PMETs, change the CompileInStream option in the PrtType:XER control group and DownloadFAP INI option in the RunMode control group to *Yes* and skip to the topic [Making](#page-59-0)  [Printer Resources Available on page 46](#page-59-0).

You can use the FAP2MET utility to compile FAP files into Metacode files. To run the system using pre-compiled Metacode files you must run the FAP2MET utility for every FAP file in FORMLIB. Here's how:

- **1** Run the FAP2METS job in JCLLIB. This job deletes or re-allocates the PMETLIB PDS and runs the FAP2MET utility for every FAP file in FORMLIB or FAPLIB. This creates a corresponding *PMET* and stores it in the PMETLIB PDS. The FAP2MET job should receive a return code of 00 for each step.
- **2** Make sure the CompileInstream option in the PrtType:XER control group is set to *No* and that the DownloadFAP option in the RunMode control group is set to *No*.
- **3** Modify the JCL for the DAP procedure or the GenPrtX job (please first read the topic [Changing the JCL on page 47\)](#page-60-0) so the PMETLIB DD statement is uncommented (it is included in the JCL but is commented out). This lets the GenPrint program open and read the PMETs you created.

### <span id="page-59-0"></span>**Making Printer Resources Available**

The resources your Xerox Metacode printer needs fall into two categories:

- Fonts
- Logos

The following topics tell you how to make these resources available to your printer.

Fonts By default, the verification test (see [Checking Your Installation on page 64\)](#page-77-0) uses the Monotype (formerly known as Agfa) fonts included with the system. These fonts were loaded into datasets called &HLQ..AGFA.XEROX.FONTLIB and &HLQ..AGFA.XEROX.ROTATED.FONTLIB when you ran the LOADDAP job. If that is the case, go to the topic, [Loading fonts onto your printer on page 46](#page-59-1).

<span id="page-59-1"></span>Loading fonts onto your printer

To load the Monotype fonts onto a Xerox printer, follow these steps:

**NOTE:** The names of the Xerox fonts begin with the characters *FX*. You may want to list the existing fonts on the printer to see whether any of your existing fonts have the same names as the fonts you are about to send to the printer.

- **1** Run the XERDNLDS member in JCLLIB. This job uses the FSISYS file you customized earlier. It converts the fonts into a format your Xerox printer can store. XERDNLDS should complete all steps with a return code of *00*.
- **2** Run the GENDNLDS member in JCLLIB. This job runs the IBM utility IEBGENER to copy each font to the Xerox printer. Modify GENDNLDS as necessary to fit your standards. Be sure to set the SYSOUT output class to the JES2 output class for the Xerox printer. GENDNLDS should complete all steps with a return code of *00*.
- Logos The verification test references FAP files which contain logos (bitmap-type graphics). You must place these logos on the Xerox printer either as FNT files or as IMG files.

If your Xerox printer has a graphics card, it can print IMG files and you should place the LOGOs on the printer as IMG files. If your printer does not have a graphics card, it cannot print IMG files—place the logos on the printer as FNT files.

When you installed the system, two PDSs were created called  $\mathcal{O}HLO$ ..LOG2IMG and  $\mathcal{C}$ HLO..LOG2XFNT. These PDSs contain logos which have been converted into IMG and FNT files, respectively. You should download the contents of one of these PDSs to your Xerox printer.

For steps 1 and 2, choose either to load the IMG files (choose DD statement for LOG2IMG) or the FNT files (choose DD statement LOG2XFNT) to your Xerox printer:

**1** Run the XERLOGOS job in JCLLIB. Edit the job to read from and write to the appropriate type of file (LOG2IMG or LOG2XFNT). This job should complete with return codes of *00* in all steps.

**2** Run the GENLOGOS job in JCLLIB. Edit the job so it will read from the dataset you created in step 1 and so it will send the output to the correct JES sysout class. This makes sure the Xerox resources are sent to the Xerox printer. This job should complete with a completion code of *00* in all steps.

#### <span id="page-60-0"></span>**Changing the JCL**

DAP procedure (or the GenPrtX job) In the next topic you will run the system with the sample resources to make sure it has been installed and configured correctly. You must modify the jobs you will run to conform to your local JCL and environment standards. The last job, GenPrint, will reference the DD names you set up in the topic, [Printer1 control group on page 45.](#page-58-1)

> When you run the system with the sample resources, you can run each step as a separate job (GenTrnX, GenDataX, and GenPrintX) or in sequence together by running a job called DAPRUN. The DAPRUN job invokes the DAP procedure which executes GenTrn, GenData, and GenPrint in this order.

> For the verification test, you should use the DAPRUN job and edit the DAP procedure in PROCLIB. If, however, you want to run each step separately, edit the GenPrtX member in JCLLIB.

GENERXER job You use the GENERXER job in JCLLIB to send the print streams created by the GenPrint program to the JES spool to be printed by your Xerox printer. Modify this job as necessary to match the file names you have used.

# <span id="page-60-3"></span>**CREATING AFP PRINT STREAMS**

Configuring your system to produce AFP print streams involves these tasks:

- Allocating AFP-related datasets
- Making printer resources available.
- Pre-compiling FAP files into overlays (this task is optional)
- Making changes to the FSISYS initialization file
- Making changes to the JCL

#### <span id="page-60-1"></span>**Allocating AFP-related Datasets**

To allocate the datasets required to perform AFP printing, use the ALLOCAFP job in the JCLLIB member. This job allocates the Form Definition Library (FDEFLIB), the Page Segment Library (PSEGLIB), and the Overlay Library (OVERLIB). The job should complete with a return code of 00.

#### <span id="page-60-2"></span>**Making Printer Resources Available**

The resources your IBM AFP printer needs fall into these categories:

- Fonts
- Page segments

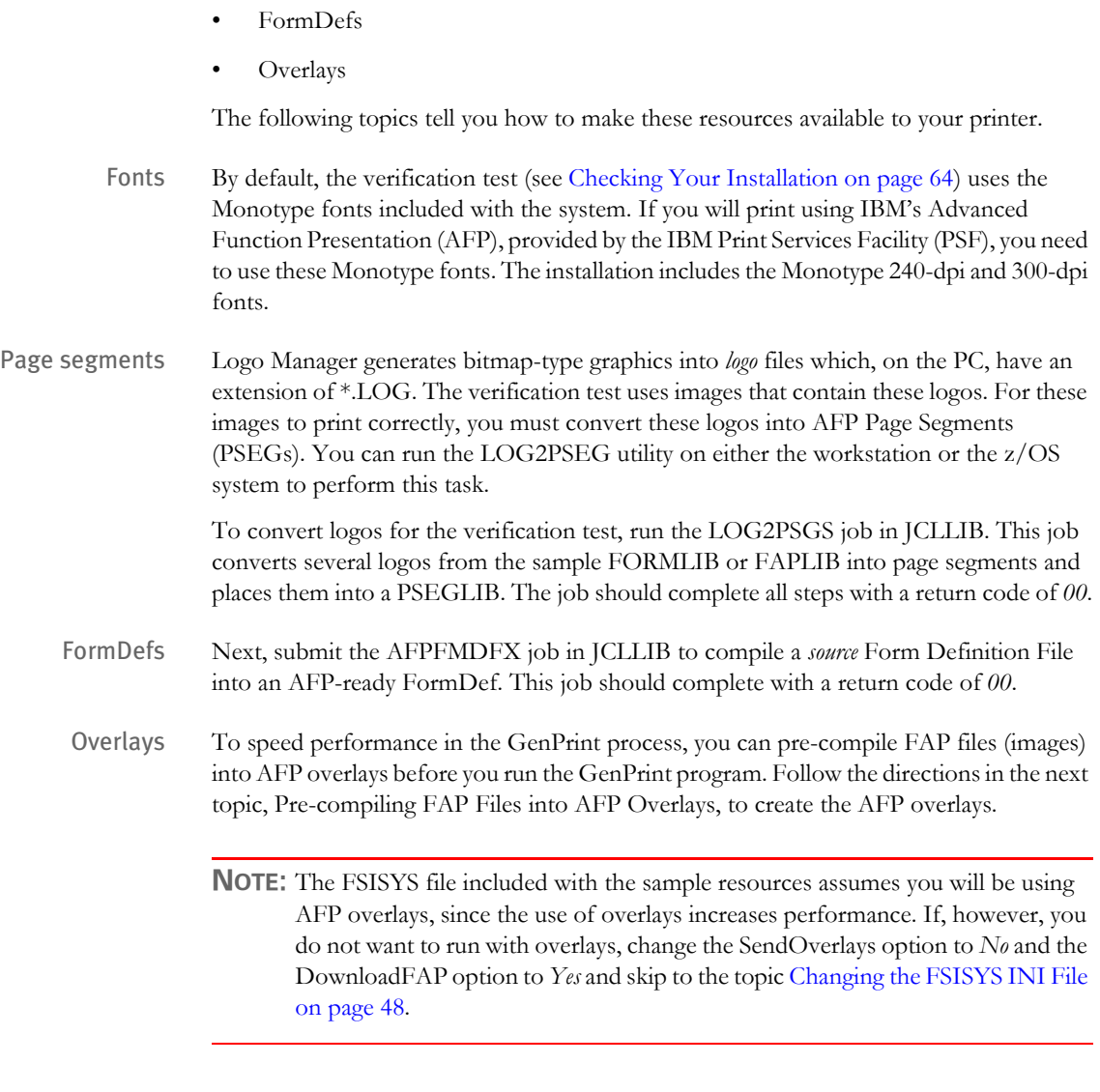

## <span id="page-61-0"></span>**Pre-compiling FAP Files into AFP Overlays**

The FAP2OVL utility pre-compiles FAP files into AFP overlays, which can improve performance. To pre-compile FAP files into AFP overlays, run the FAP2OVLS job in JCLLIB. This job converts the FAP files in the sample FAPLIB PDS into overlays and places them into the OVERLIB PDS.

## <span id="page-61-1"></span>**Changing the FSISYS INI File**

<span id="page-61-2"></span>PrtType:AFP control group Here are the options in the PrtType:AFP control group in the FSISYS file which apply to z/OS environments. The FSISYS INI file should have been supplied with the value below:

```
< PrtType:AFP >
   SendOverlays=Yes
```
If you chose not to create AFP overlays (in the prior topic above), set the SendOverlays option to *No*. If you created overlays, make sure the option is set to *Yes*.

Printer control group The Printer control group tells the GenPrint program what type of output to produce. For the RPEX1 sample resources, the PrtType option is set to *XER*. For the UTEX1 sample resources, the PrtType option is set to *AFP*. Make sure the option is set correctly for your environment. For example, this setting tells the GenPrint program to produce AFP print streams:

```
< Printer >
   PrtType = AFP
   ;PrtType = XER
```
Printer1 control group The Printer1 control group contains PORT options which specify a DD name to which the system writes output for that recipient batch.

```
< Printer1 >
   PORT = DD:PRTBAT1
```
There may be other options present but they will be commented out with a semi-colon. Make sure the PORT option is set appropriately for your environment.

#### **Changing the JCL**

Using the DAP procedure (or the GenPrtX job) In the topic, [Checking Your Installation on page 64,](#page-77-0) you will run the system using the sample resources. This will help you make sure your system is installed and configured correctly. Before you run the test, you must modify the jobs you will use during the test to match your local JCL and environment standards. The last job, GenPrint, references the DD names you may have added or uncommented (see [PrtType:AFP control group](#page-61-2)  [on page 48\)](#page-61-2).

When you run the system with the sample resources, you can run each step as a separate job (GenTrnX, GenDataX, and GenPrintX) or in sequence together by running the DAPRUN job. The DAPRUN job invokes the DAP procedure which executes GenTrn, GenData, and GenPrint in this order.

For the verification test, we recommend you use the DAPRUN job. If you choose to use the DAPRUN job, edit the DAP procedure in PROCLIB. If, however, you want to run each step separately, edit the GenPrtX member in JCLLIB.

**NOTE:** The DAP procedure included in PROCLIB (or the GenPrtX member of JCLLIB) for the UTEX1 resources is set up to produce AFP output file names such as AFPBAT1, AFPBAT2, and so on. You may want to inspect the procedure to make sure these names are correct, but you should not have to change the names.

GENERAFP job You will use the GENERAFP job in JCLLIB to send the print streams created by the GenPrint program to the JES spool to be printed by your AFP printer. Modify this job as necessary to match the file names you have used.

# <span id="page-63-0"></span>**CREATING POSTSCRIPT PRINT STREAMS**

Configuring the system to produce PostScript print streams involves these tasks:

- Making changes to the FSISYS INI file
- Making changes to the JCL
- Printing the PostScript print stream

#### **Changing the FSISYS INI File**

Here are the options in the PrtType:PST control group in the FSISYS INI file that are relevant to z/OS environments:

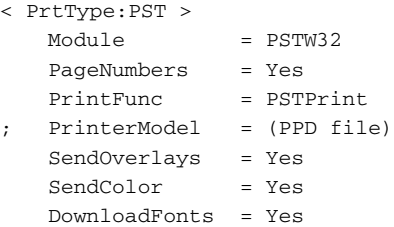

If you are using a PostScript Printer Description (PPD) file, upload your PPD file (as text) to DEFLIB, uncomment the PrinterModel option by removing the semicolon (;), and set it to your PPD file in DEFLIB. For example, if your PPD file in DEFLIB is HP8000, set your option as shown here:

PrinterModel = HP8000

Setting the SendOverlays option to Yes tells the GenPrint program to use PostScript overlays to speed its process. To create PostScript overlays, first run the OVLCOMP utility to convert your FAP files into PostScript overlays (the OVLCOMP utility only runs on Windows). You then upload (as binary) the PostScript overlays to the dataset referred to by OVERLIB DD in your JCL.

The Printer control group tells the GenPrint program what type of output to produce. For the RPEX1 sample resources, the PrtType option is set to XER. For the UTEX1 sample resources, the PrtType option is set to AFP. Make sure the option is set correctly for your environment. For example, this setting tells the GenPrint program to produce PostScript print streams:

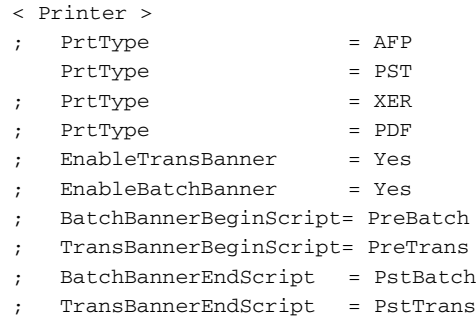

The Printer1 control group contains PORT options which specify a DD name to which the system writes output for that recipient batch.

```
< Printer1 >
   Port = DD:PRTBAT1
```
There may be other options commented out with semicolons (;). Make sure the PORT option is set appropriately for your environment.

#### **Changing the JCL**

In the next topic, [Checking Your Installation on page 64](#page-77-0), you run the system with sample resources to make sure it has been installed and configured correctly. You must modify the jobs you will run to conform to your local JCL and environment standards. The last job, GenPrint, references the DD names you set up in the Printer1 control group.

When you run the system with the sample resources, you can run each step as a separate job (GenTrnX, GenDataX, and GenPrtX) or in sequence together by running a job called DAPRUN. The DAPRUN job invokes the DAP procedure which executes GenTrn, GenData, and GenPrint in this order.

For the verification test, use the DAPRUN job and edit the DAP procedure in PROCLIB. If, however, you want to run each step separately, edit the GenPrtX member in JCLLIB.

#### **Printing PostScript Print Streams**

To print PostScript print streams to a PostScript-capable printer, download (as binary) the print streams created by the GenPrint program to your Windows environment and do a binary copy (see the command below) of the downloaded file to your PostScript printer.

```
>copy /b your_file your_printer
```
# <span id="page-65-0"></span>**CREATING PDF FILES**

Configuring the system to produce PDF files involves these tasks:

- Making changes to the FSISYS INI file
- Making changes to the JCL
- Creating the PDF file

#### **Changing the FSISYS INI File**

In the FSISYS INI file, below are the options in the PrtType:PDF control group relevant to z/OS environments. The FSISYS INI file includes the values shown here:

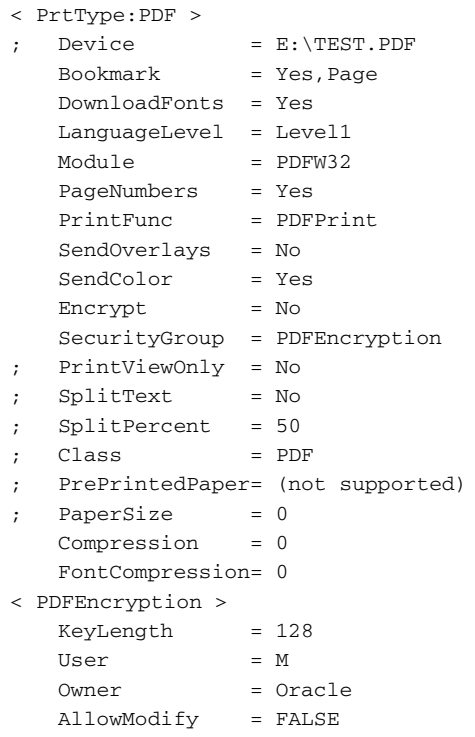

To produce secured PDF print streams, set the Encrypt option to Yes. Under the PDFEncryption control group, set the KeyLength, User, and Owner options as appropriate for your implementation.

The Printer control group tells the GenPrint program what type of output to produce. For the RPEX1 sample resources, the PrtType option is set to XER. For the UTEX1 sample resources, the PrtType option is set to AFP. Make sure the option is set correctly for your environment.

Generating PDF files using DAL scripts For example, these options and settings tell the GenPrint program to produce a PDF file for each transaction in your print stream:

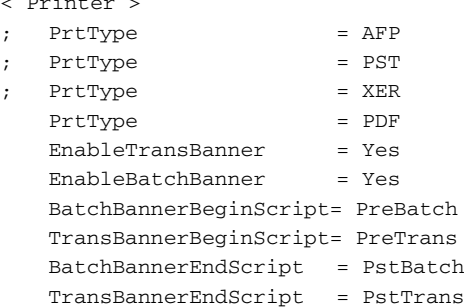

Note that these INI settings require the use of a BANNER DAL library and a WRITE DAL script. The BANNER DAL library contains the PreBatch, PreTrans, PstBatch, and PstTrans DAL scripts specified in the INI file. The WRITE DAL script is called from PreTrans.

These DAL scripts split a recipient batch PDF file into separate PDF files for each transaction in the batch. You can see examples of the BANNER DAL library and the WRITE DAL script in the DEFLIB of RPEX1 sample resources.

You also need to add this option:

< Printer >

< DALLibraries > LIB = Banner

Generating PDF files using the MultiFilePrint rule

These options and settings show another way to produce a PDF file for each transaction in your print stream:

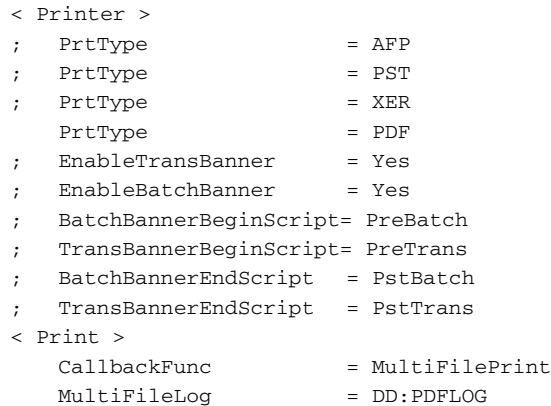

These INI settings tell the system to use the MultiFilePrint rule to split a recipient batch PDF file into separate PDF files, one for each transaction in the batch. For more information about the MultiFilePrint rule, see the Rules Reference.

**NOTE:** The MultiFileLog option is optional. Include it if you want the system to create a log of the PDF file names written to the PDFLOG DD statement in the JCL. You can see an example of the PDFLOG DD statement in the DAP member of PROCLIB.

The Printer1 control group contains Port options which specify the DD name to which the system writes output for that recipient batch. The first transaction in the batch is written to member BAT10000 (or BAT10001 if you are using the MultiFilePrint rule) of PDFLIB PDS. The next transaction is written to member BAT10001 (or BAT10002 if you are using the MultiFilePrint rule), and so on.

The member name can consist of any four characters followed by 0000 (or 0001 if you are using the MultiFilePrint rule) for the first transaction of each batch. You only need to specify this first member name for each recipient batch in the INI file. The BANNER DAL library and the WRITE DAL script generate the subsequent member names and increment the numbers for that particular batch.

```
< Printer1 >
   Port = DD:PDFLIB(BAT10000)
< Printer2 >
   Port = DD:PDFLIB(BAT20000)
```
If there are other options present, comment out those options with semicolons (;). Make sure the Port option is set appropriately for your environment.

Including PostScript and TrueType fonts To include PostScript fonts or TrueType fonts or both in PDF print streams, include these INI options and settings:

```
< PrtType:PDF >
   DownloadFonts = Yes
< MasterResource >
   FontLib = DD:FORMITIR()
```
Add a FONTLIB DD statement into your JCL (for the GenPrint step) and point to the FONTLIB PDS that has PostScript fonts and the PDS that has TrueType fonts. The FONTLIB for both PostScript and TrueType can have a record format (RECFM) of FB and logical record length (LRECL) of 128. You can see an example of a FONTLIB DD statement in the DAP member of PROCLIB.

PostScript and TrueType fonts can be uploaded as binary into the FONTLIB PDS. Keep in mind that you should change underscores  $($   $)$  in the font name to  $@$  symbols when uploading. For example, *ALBB\_\_\_\_.PFB* is uploaded as *ALBB@@@@* since z/OS can not have underscore in the member name.The PDF Print Driver produces linearized PDF files. Linearized PDF files support page-at-a-time downloading which makes it faster to view a PDF file over the Internet. The nature of PDF files requires each transaction be in a separate PDF file.

The RunMode control group in the FSISYS.INI file includes these options and values:

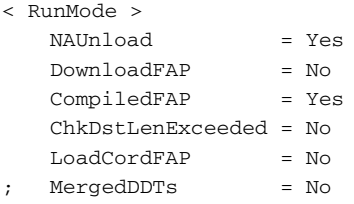

Be sure to set the DownloadFAP option to Yes when you are producing PDF files.

Understanding how PDF Files are Created

In PDF files, information is added at the beginning of the PDF file that tells Acrobat where every object (file offsets for page, text, bitmap, fonts, and so on) is located inside the PDF file. The only way to gather this information is to have the entire file stored in memory before writing it out.

In Documaker, because of the volume of transactions that may be processed in a batch, only a single transaction is loaded into memory at a time. The print driver is then called. That transaction is processed and then the next transaction is loaded into memory. The PDF Print Driver only has information about the current transaction in memory, not all of the transactions that comprise a batch.

Typically, you use the PDF Print Driver to create a separate PDF file for each transaction in the batch. You can, however, use the SpoolBatches option to generate a single PDF file that includes all of the transactions in a batch. See Using the PDF Print Driver for more information on generating separate PDF files or generating a single PDF file.

**NOTE:** If you do not generate separate PDF files and you do not set the SpoolBatches option, you can end up with multiple PDF files concatenated into a single file, but the beginning of the file only contains information (file offsets for page, text, bitmap, font, and so on) about the last transaction. Since the last transaction can look a lot like the first transaction, Acrobat may be fooled into displaying the first transaction. It will not, however, display the other transactions in the file.

#### **Changing the JCL**

In the topic, [Checking Your Installation on page 64](#page-77-0), you will run the system with sample resources to make sure it has been installed and configured correctly. You must modify the jobs you will run to conform to your local JCL and environment standards. The last job, GenPrint, references the DD names you set up in the Printer1 control group.

When you run the system with the sample resources, you can run each step as a separate job (GenTrnX, GenDataX, and GenPrtX) or in sequence together by running a job called DAPRUN. The DAPRUN job invokes the DAP procedure which executes GenTrn, GenData, and GenPrint in this order.

For the verification test, use the DAPRUN job and edit the DAP procedure in PROCLIB. If, however, you want to run each step separately, edit the GenPrtX member in JCLLIB.

#### **Creating the PDF Print Stream**

To print PDF print streams to the printer, download (as binary) the print streams created by the GenPrint program to your Windows environment. Then use Adobe Reader to open the downloaded file and send it to your printer.

# <span id="page-69-0"></span>**CONFIGURING** HOST ARCHIVE

The system lets you archive form sets that have been created by the GenData program. Archiving is performed by running the GenArc program and can be configured to archive the form sets in one of several ways:

- To the standard DAP archive. For more information, see [Configuring Host Archive](#page-70-0)  [Using DB2 on page 57.](#page-70-0)
- To Documanage. For more information, see [Archiving to Documanage on page 61.](#page-74-0)
- To Stacked DPA files. For more information, see [Archiving Using Stacked DPA on](#page-76-0)  [page 63.](#page-76-0)

# <span id="page-70-0"></span>**CONFIGURING HOST ARCHIVE USING DB2**

In addition to (or instead of) simply printing form sets, you can optionally archive your form sets and data using the GenArc program. The GenArc program on z/OS systems supports archival to IBM's DB2 database management system.

Configuring a host archive system involves performing these tasks:

- Creating DB2 objects
- Running BINDDB2 or the ALLOCDB2 and COMPDB2 jobs
- Modifying the FSISYS file
- Making JCL changes

#### **Creating DB2 Objects**

The GenArc program, as configured for the sample library, uses these DB2 tables:

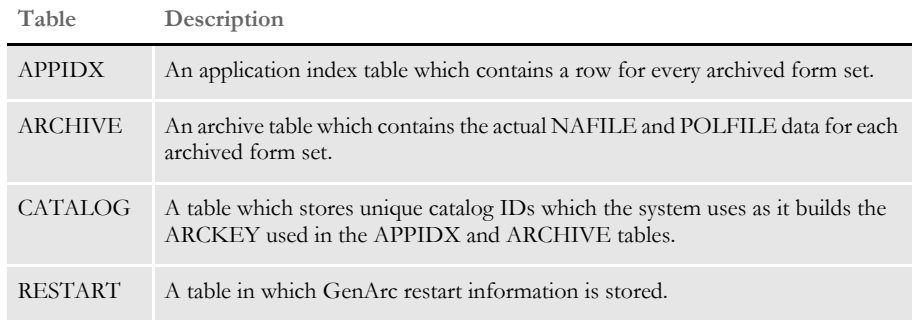

You should create these tables using the ARCSQLR Job for the RPEX1 resources and the ARCSQLU Job for the UTEX1 resources. Modify the Jobs to suit your site's DB2 naming conventions and submit. The job should receive a return code of *00*.

#### **Running the BINDDB2 (or COMPDB2) Jobs**

If you have a standard license, run the BINDDB2 job in JCLLIB as described below. If you have a source code license, skip to the following topic, [Running ALLOCDB2 and](#page-71-1)  [COMPDB2 on page 58.](#page-71-1)

The BINDDB2 Job performs DB2 binds for the DB2LIB and DB2LIB2 packages and the DAP110 plan. In the BINDDB2 job, change the DB2 subsystem, package names, and plan name to fit your standards. The BINDDB2 job should finish with return codes of *00* in all steps. Proceed to [Modifying the FSISYS INI File for Host Archive on page 58](#page-71-0).

<span id="page-71-1"></span><span id="page-71-0"></span>Running ALLOCDB2 and COMPDB2 The COMPDB2 job invokes the DB2 pre-compiler to pre-compile source files and place the resulting DBRMs into a PDS called DBRMLIB. This DBRMLIB dataset should exist, but if it is not available, you can allocate it by running the job ALLOCDB2. The ALLOCDB2 job should finish with a return code of *00*. The GenArc program uses programs called DB2LIB and DB2LIB2 to make all SQL calls. These SQL calls are prepared dynamically and are not static SQL calls. To prepare the GenArc program for execution, run the job in member COMPDB2 of JCLLIB. The COMPDB2 member uses the DSNHC procedure in PROCLIB. Essentially, the COMPDB2 job will... • DB2- pre-compile the DB2LIB and DB2LIB2 programs • Compile the DB2LIB, DB2LIB2, and the GenArc programs • Bind DB2LIB and DB2LIB2 into packages • Bind the DB2LIB and DB2LIB2 packages into a plan • Link-edit GenArc into an executable program, placing it in LINKLIB. Depending on your DB2 system file names and C compiler file names, you will probably have to modify these procedures to meet your needs. The COMPDB2 job should finish with return codes of *00* or *04* in all steps. **Modifying the FSISYS INI File for Host Archive** Just as the FSIUSER and FSISYS initialization files provide the GenTrn, GenData, and GenPrint programs with configuration information, they also provide configuration information to the GenArc program. The following control group and option settings must exist in either the FSIUSER or FSISYS members of DEFLIB. The FSISYS file shipped with the base product contains the values shown below. You only need to change these options if you have modified the names of the DB2 objects, such as the database name, table name, and so on. ArcRet control group The ArcRet control group contains information about the file (or table) names used for archiving information. The values for table names in this group cannot exceed eight characters. To specify a table name with more than eight characters use the DB2\_FileConvert control group to map the eight character name you enter here to a longer (up to 18 characters) name. < ArcRet > AppIdxDfd = APPIDX AppIdx = APPIDX CARFile = ARCHIVE  $CATALOG = CATALOG$ RestartTable= RESTART Archival control group The Archival control group indicates whether archived information is stored via a DBMS. For DAP archive to DB2, specify: < Archival > ArchiveMem = Yes
DBHandler:DB2 control group The DBHandler:DB2 control group tells the GenArc program that DB2 will be used to access the tables used during the GenArc process.

> The Database option identifies the name of the DB2 database that contains the tables used by the GenArc program. Database names can consist of up to eight characters.

The CreateTable option indicates whether the GenArc program can create the tables it needs or if the tables must exist before it begins.

**Enter Description**

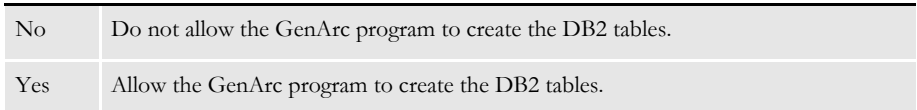

The CreateIndex option indicates whether indexes are to be created for the APPIDX DB2 table if the APPIDX (DFD) member of DEFLIB contains keys information.

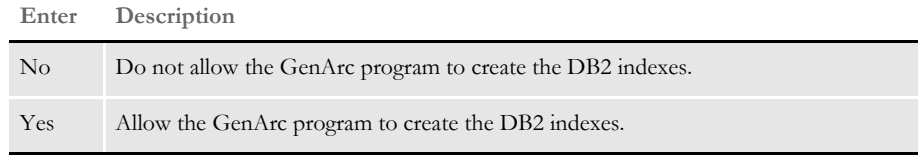

```
< DBHandler:DB2 >
   CreateTable = No
   CreateIndex = No
```
DB2\_FileConvert control group

The DB2\_FileConvert control group lets you use DB2 table names that are longer than eight characters. The option on the left (APPIDX) is the value associated with the corresponding option in the [ArcRet control group on page 58.](#page-71-0) The value on the right (DAP110\_APP\_R1) is the name of the DB2 table as it exists in the DB2 subsystem. If your table names are not longer than eight characters, you do not need to make any entries in the DB2\_FileConvert control group.

```
< DB2_FileConvert >
   APPIDX = DAP110_APP_R1
   Archive = DAP110_ARC_R1
   Catalog = DAP110_CAT_R1
   Restart = DAP110_RES_R1
```
DBTable control group Use the DefaultTag option to specify the default tag for ODBC and DB2. This tag is used by the ORDER BY clause in the SQL database to sort records.

```
< DBTable:MYTABLE >
   DefaultTaa =
```
For the DefaultTag option, enter the name of the key from the DFD file. Keep in mind this only works with ODBC and DB2. It does not work with xBase files.

Trigger2Archive control group The Trigger2Archive control group designates the fields in the NEWTRN DAT file (right side) that are copied to the columns in the APPIDX table (left side) during the GenArc process. Remember that the APPIDX table columns are defined by the APPIDX member of DEFLIB and that this APPIDX member is in a DFD format. For the sample resources, the Trigger2Archive control group might be set up as follows:

```
< Trigger2Archive >
   Company = Company
   LOB = Lob
   PolicyNum = PolicyNum 
   RunDate = RunDate
```
### **Changing the JCL for Host Archive**

Examine the GenArcDX member of JCLLIB. Make sure the JCL is appropriate for your site and that the dataset names correspond to the names you have used for your files. Additionally, make sure the DB2 subsystem name and other DB2 object names, such as the plan names, are correct.

### **ARCHIVING TO DOCUMANAGE**

Configuring the system to archive to Documanage involves performing these tasks:

- Setting up Documanage (see the Documanage manuals for more information)
- Modifying the FSISYS file (FSISYSM member in DEFLIB)
- Adding IP addresses and system/domain names of the Documanage machine to the TCPIP host data sets
- Making JCL changes

### **Modifying the FSISYS File**

**NOTE:** All references of the FSISYS file in this topic refer to FSISYSM member in DEFLIB.

In the ArcRet control group, the FSISYS file includes the values shown here:

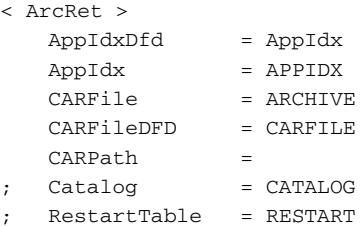

For archiving to Documanage, you need to set the CARFileDFD option to *CARFILE* (which resides in DEFLIB) and comment out both the Catalog and RestartTable options.

The Archival control group in the FSISYS file should have these values:

```
< Archival >
   ArchiveMem = Yes
   UseRestartTable= No
```
For archiving to Documanage, set the UseRestartTable option to No.

In the following DBTable control groups, the FSISYS file should have these values:

< DBTable:APPIDX > DBHandler = DMIA < DBTable:ARCHIVE > DBHandler = DMIA

**NOTE:** You must use *DMIA* as a DBHandler for archiving to Documanage.

The DBHandler:DMIA control group tells the GenArc program that DMIA is used to access Documanage during the GenArc process. Your FSISYS file includes these values:

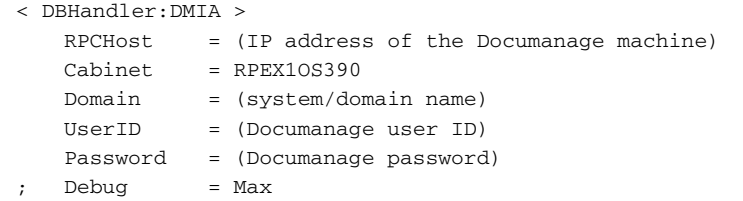

You must add the IP address, system/domain name, user ID, and password to the appropriate INI options.

**NOTE:** For whichever cabinet name is being set in the DBHandler:DMIA control group, you must include that name in the DMIA control group name. RPEX1OS390 is the cabinet name in this case. So, the DMIA control group name would be *DMIA:RPEX1OS390*.

For the DMIA:RPEX1OS390 control group, the FSISYS file includes these values:

```
< DMIA:RPEX1OS390 >
   FileType = DPA
   FolderBy = company, lob, policynum
   NameDocBy = arckey
   StackedDPA = Yes
```
Set the StackedDPA option to No when archiving to Documanage.

#### **Adding IP Addresses and System/Domain Names**

You will need to add the IP address and system/domain name of your Documanage machine to the local TCPIP host data sets on your z/OS. The steps below are examples you could follow to accomplish this task.

**NOTE:** You first may need to consult your z/OS system programmer on how to get this task done as the steps you need to do may differ from below.

- **1** Add an entry with your IP and system/domain name to hlq.HOSTS.LOCAL.
- **2** Execute a TSO MAKESITE command to generate hlq.HOSTS.SITEINFO and hlq.HOSTS.ADDRINFO datasets from your hlq.HOSTS.LOCAL.

#### **Changing the JCL**

Examine the GenArcX member of JCLLIB. Make sure the JCL is appropriate for your site and that the dataset names correspond to the names you have used for your files.

# **ARCHIVING USING STACKED DPA**

Configuring the system to use stacked DPA to archive to a CARDATA file involves performing these tasks:

- Checking the FSISYS file (FSISYSM member of DEFLIB)
- Making JCL changes

For the DBHandler:DMIA control group below, you do not need to add IP address, system/domain name, user ID, or password to run GenArc with stacked DPA.

```
< DBHandler:DMIA >
   RPCHost = (IP address of the Documanage machine)
   Cabinet = RPEX10S390
   Domain = (system/domain name)
   UserID = (Documanage user ID)
   Password = (Documanage password)
; Debug = Max
```
In the DMIA:RPEX1OS390 control group, make sure the StackedDPA option is set to Yes.

```
< DMIA:RPEX1OS390 >
   FileType = DPA
   FolderBy = company,lob,policynum
   NameDocBy = arckey
   StackedDPA = Yes
```
**NOTE:** All other INI options for archiving to Documanage are the same for stacked DPA.

### **Changing the JCL**

Examine the GenArcX member of JCLLIB. Make sure the JCL is appropriate for your site and that the data set names correspond to the names you have used for your files.

# **CHECKING** YOUR INSTALLATION

To make sure the base system has been installed correctly you should:

- Install DMS1 test resources.
- Check the INI files (FSIUSER, FSISYS, and FSIUSERL).
- Check the JCL for the DAPRUN and DAP procedure (or GentrnX, GenDataX, GenPrtX), and the DMRUNLM and DMLM procedure.
- Run DAPRUN (or GenTrnX, GenDataX, GenPrtX) and DMRUNLM.

**NOTE:** You can verify your installation by running the system using the DMS1 resources. When you run the DAPRUN job later in this guide, you will need to specify as part of the jobcard, which set of resources the DAPRUN job is using.

You indicate the resource set by specifying this statement:

"// SET RES=xxxxx"

where *xxxxx* is *DMS1*. By default, the JOBCARD is set up to use DMS1 resources.

The DMS1 resources are in Documaker Studio format. These resources are stored in the DB2 library. Use the DMRUNLM job to run with DMS1 resources. Set the JOBCARD to use DMS1 resources.

### **CHECKING YOUR FSIUSER AND FSISYS SETTINGS**

During installation, you loaded the FSIUSER and FSISYS members into the DEFLIB PDS during installation. These two files have similar control groups and options but different purposes. Generally, the FSIUSER member contains customer-specific initialization options while the FSISYS member contains general system-wide options.

Among other things, the FSIUSER and FSISYS members contain the names of various input and output files. On the PC, these file names include the path and file name. On  $z/$ OS, these names consist of DD statement names or PDS member names or both.

The FSIUSER and FSISYS you uploaded as part of the sample resources are in a format you can run on z/OS. To verify these values, consider the following but note that this list of options is not complete.

The relevant value in the FSIUSER INI file is...

< Environment > FSISYSINI = DD:FSISYS

The relevant values in FSISYS that indicate the DD names of various libraries, the PDS members, or are required for the system to run are:

```
< BATCH1 >
   Printer = Printer1
< BATCH2 >
   Printer = Printer2
< BATCH3 >
   Printer = Printer3
< Manual >
```

```
Printer = Pmanual
< Error >
  Printer = Perror
< CONFIG:Batch Processing >
  CompLib = DD:COMPLIB()
   DDTLib = DD:DDTLIB()
  DefLib = DD:DEFLIB()
  FormDef = FORM
  FormLib = DD:FAPLIB()
  XRFFile = REL95SM
< Control >
   ImageExt = .FAP
  LogoExt = .LOG
   XrfExt = FXR< Data >
  DataPath =
  ExtrFile = DD:EXTRACT
  DbLogFile = DD:DBLOGFLE
   ErrFile = DD:ERRFILE
  LogFile = DD:LOGFILE
  MsgFile = DD:MSGFILE
  NAFile = DD:NAFILE
  NewTrn = DD:NEWTRN
   PolFile = DD:POLFILE
   TrnFile = DD:TRNFILE
  WIPBatch = DD:MANUAL
  Manual = DD:MANUAL
  TrnDfdFile = TrnDfdFl
  AfgJobFile = DD:AFGJOB
  RcbDfdFile = RcbDfdFl
  SetRcpTb = SetRcpTb
  TextTbl = TextTbl
  TblFile = TblFile
< Print_Batches >
  Batch1 = DD:BATCH1
   Batch2 = DD:BATCH2
   Batch3 = DD:BATCH3
  Manual = DD:MANUAL
  Error = DD:ERROR
< Printer >
  PrtType = AFP
  ;PrtType = XER
< Printer1 >
  PORT = DD:PRTBAT1
< Printer2 >
  PORT = DD:PRTBAT2
< Printer3 >
  PORT = DD:PRTBAT3
< PManual >
  PORT = DD:PMANUAL
< PError >
  PORT = DD:PERROR
< PrinterInfo >
  Printer = Printer1
   Printer = Printer2
```
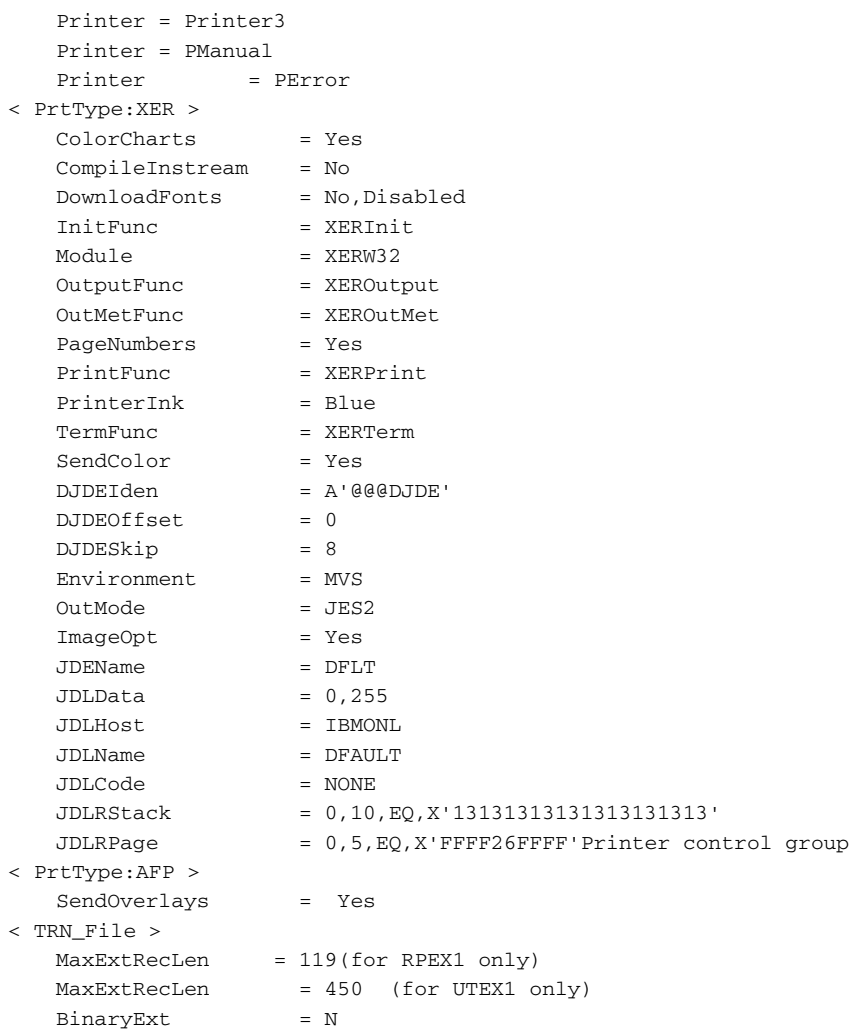

### **CHECKING THE JCL**

As stated in the topic, [Configuring Your Printer Type on page 41](#page-54-0), when you run the system with the RPEX1 and UTEX1 sample resources you can run each step as a separate job (GenTrnX, GenDataX, GenPrintX) or together in sequence using the DAPRUN job which invokes the DAP procedure in PROCLIB.

For the verification test, we recommend you use the DAPRUN job. If you want to use the DAPRUN job and DAP procedure, inspect and modify those files. If you want to run GenTrnX, GenDataX, and GenPrtX separately, inspect and modify those files.

If you plan to use the DAPPRUN job...

**Description**

- **1** Check the DAPRUN job in JCLLIB. This job invokes the DAP procedure. Make sure DAPRUN has a valid jobcard and that the PROCLIB name is correct.
- **2** Check the DAP procedure in PROCLIB. This procedure contains these steps:

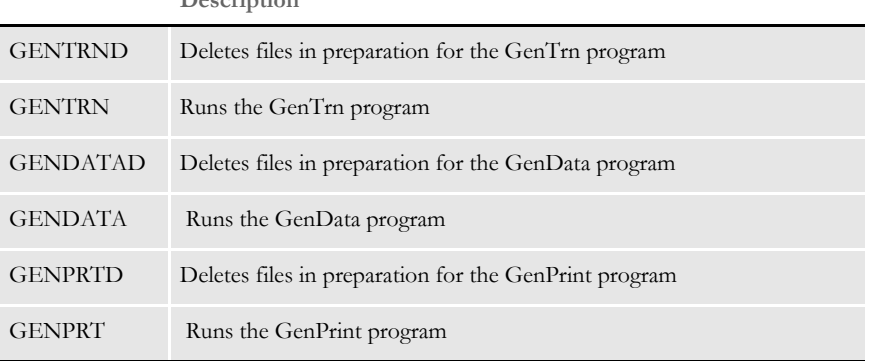

**3** Check the JCL statements in the DAP procedure and change the dataset names to match the names you chose during installation. Also, change any UNIT names to conform to your site's standards.

Remember that the DD names for various input files (DEFLIB, FAPLIB, TRNFILE, and so on) and output files (BATCH1, NAFILE, and so on) need to correspond to the values that point to these files in the FSISYS file.

You should not need to modify the actual DD names for these files either in the DAP procedure nor in the FSISYS member because these files have been set up to run the verification test as is.

Running GenTrnX, GenDataX, and GenPrtX separately

Look at the GenTrnX, GenDataX and GenPrtX jobs in JCLLIB and modify any jobcards, dataset names, unit names, and so on, so these jobs will run on your system.

Remember that the DD names for various input files (DEFLIB, FAPLIB, TRNFILE, and so on) and output files (BATCH1, NAFILE, and so on) should correspond to the values that point to these files in the FSISYS member. You should not need to modify the actual DD names for these files either in the JCL jobs or in the FSISYS member because these files are set up to run the verification test as is.

# <span id="page-81-0"></span>**RUNNING DAPRUN (OR GENTRNX, GENDATAX, AND GENPRTX) AND DMRUNLM**

Submit the job DAPRUN (or DMRUNLM). DAPRUN (or DMRUNLM) should receive return codes of *00* or *04* in each step. The output for DAPRUN (or DMRUNLM) should include logging messages, which are sent to SYSPRINT. Depending on whether you are using the RPEX1 or UTEX1 sample resources, the messages will differ. The messages for DMS1 are similar to those for RPEX1. Examples are shown below and on the following pages.

**NOTE:** If you are running GenTrnX, GenDataX, and GenPrtX separately you should submit each job in sequence and check the return codes.

### **Running DAPRUNC to Improve Performance**

The DAPRUNC job invokes the DAPC procedure in PROCLIB. The DAPC procedure contains JCL that assumes the GenTrn and GenPrint steps have been combined into the GenData step. The GenTrn and GenPrint steps are run as rules within the GenData step. This is called *single-step processing* and can improve system performance. To use single-step processing, submit DAPRUNC. It should receive a return code of *00* or *04* in both steps.

**NOTE:** When using single-step processing, only the SYSOUT messages for GenData are displayed.

```
Logging messages when 
        running RPEX1
                             --- GenTrn ---
                             Filtering extract file...
                             Building transaction file...
                             ==> Processing: TransactionId-GroupName1-GroupName2-GroupName3-
                             TransactionType
                             ==> Processing: 1234567-SAMPCO-LB1--T1
                             ==> Processing: 2234567-SAMPCO-LB1--T1
                             ==> Processing: 5SAMPCO-SAMPCO-LB2--T1
                             ==> Processing: 6SAMPCO-SAMPCO-LB2--T1
                             ==> Processing: 7SAMPCO-SAMPCO-LB2--T1
                             ==> Processing: 8SAMPCO-SAMPCO-LB2--T1
                             ==> Processing: 9SAMPCO-SAMPCO-LB2--T1
                             ==> Processing: 4234567-FSI-CPP--T1
                             ==> Processing: 5234567-FSI-GL--T1
                             ==> Warning count: 0
                             ==> Error count: 0
                             Elapsed Time: 3 seconds
                             --- GenTrn Completed ---
                             --- GenData ---
                             ==> Processing: TransactionId-GroupName1-GroupName2-GroupName3-
                             TransactionType
                             ==> Processing: 1234567-SAMPCO-LB1--T1
                             ==> Processing: 2234567-SAMPCO-LB1--T1
                             ==> Processing: 5SAMPCO-SAMPCO-LB2--T1
```

```
==> Processing: 6SAMPCO-SAMPCO-LB2--T1
==> Processing: 7SAMPCO-SAMPCO-LB2--T1
==> Processing: 8SAMPCO-SAMPCO-LB2--T1
==> Processing: 9SAMPCO-SAMPCO-LB2--T1
==> Processing: 4234567-FSI-CPP--T1
==> Processing: 5234567-FSI-GL--T1
==> Warning count: 0
==> Error count: 0
Elapsed Time: 44 seconds
--- GenData Completed ---
--- GenPrint ---
Processing Batch:<BATCH1> File:<DD:BATCH1> Port:<DD:XERBAT1>
==> Processing: TransactionId-GroupName1-GroupName2-GroupName3-
TransactionType
==> Processing: 1234567-SAMPCO-LB1--T1
==> Processing: 2234567-SAMPCO-LB1--T1
==> Processing: 5SAMPCO-SAMPCO-LB2--T1
==> Processing: 6SAMPCO-SAMPCO-LB2--T1
==> Processing: 7SAMPCO-SAMPCO-LB2--T1
==> Processing: 8SAMPCO-SAMPCO-LB2--T1
==> Processing: 9SAMPCO-SAMPCO-LB2--T1
==> Processing: 4234567-FSI-CPP--T1
==> Processing: 5234567-FSI-GL--T1
9 records processed in BATCH1 batch.
Processing Batch:<BATCH2> File:<DD:BATCH2> Port:<DD:XERBAT2>
==> Processing: 1234567-SAMPCO-LB1--T1
==> Processing: 2234567-SAMPCO-LB1--T1
==> Processing: 5SAMPCO-SAMPCO-LB2--T1
==> Processing: 6SAMPCO-SAMPCO-LB2--T1
==> Processing: 7SAMPCO-SAMPCO-LB2--T1
==> Processing: 8SAMPCO-SAMPCO-LB2--T1
==> Processing: 9SAMPCO-SAMPCO-LB2--T1
==> Processing: 4234567-FSI-CPP--T1
==> Processing: 5234567-FSI-GL--T1
9 records processed in BATCH2 batch.
Processing Batch:<BATCH3> File:<DD:BATCH3> Port:<DD:XERBAT3>
==> Processing: 1234567-SAMPCO-LB1--T1
==> Processing: 2234567-SAMPCO-LB1--T1
==> Processing: 5SAMPCO-SAMPCO-LB2--T1
==> Processing: 6SAMPCO-SAMPCO-LB2--T1
==> Processing: 7SAMPCO-SAMPCO-LB2--T1
==> Processing: 8SAMPCO-SAMPCO-LB2--T1
==> Processing: 9SAMPCO-SAMPCO-LB2--T1
7 records processed in BATCH3 batch.
Processing Batch:<ERROR> File:<DD:ERROR> Port:<DD:PERROR>
Processing Batch:<MANUAL> File:<DD:MANUAL> Port:<DD:PMANUAL>
==> Warning count: 3
==> Error count: 0
Elapsed Time: 49 seconds
--- GenPrint Completed ---
```
#### Installing Documaker Server on z/OS

```
Logging messages when 
         running UTEX1
                             --- GenTrn ---
                             Filtering extract file...
                             Building transaction file...
                             ==> Processing: TransactionId-GroupName1-GroupName2-GroupName3-
                             TransactionType
                             ==> Processing: 2222-3445-UTIL-BILL--
                             ==> Processing: 1234-5555-UTIL-BILL--
                             ==> Processing: 3456-7777-UTIL-BILL--
                             ==> Processing: 3999-9999-UTIL-BILL--
                             ==> Processing: 4444-1234-UTIL-BILL--
                             ==> Processing: 4999-R777-UTIL-BILL--
                             ==> Processing: 5111-8888-UTIL-BILL--
                             ==> Processing: 5555-7010-UTIL-BILL--
                             ==> Processing: 6750-R758-UTIL-BILL--
                             ==> Processing: 7000-7000-UTIL-BILL--
                             ==> Processing: 2428-1927-UTIL-BILL--
                             ==> Processing: 8234-5555-UTIL-BILL--
                             ==> Warning count: 0
                             ==> Error count: 0
                             Elapsed Time: 3 seconds
                             --- GenTrn Completed ---
                             --- GenData ---
                             ==> Processing: TransactionId-GroupName1-GroupName2-GroupName3-
                             TransactionType
                             ==> Processing: 2222-3445-UTIL-BILL--
                             ==> Processing: 1234-5555-UTIL-BILL--
                             ==> Processing: 3456-7777-UTIL-BILL--
                             ==> Processing: 3999-9999-UTIL-BILL--
                             ==> Processing: 4444-1234-UTIL-BILL--
                             ==> Processing: 4999-R777-UTIL-BILL--
                             ==> Processing: 5111-8888-UTIL-BILL--
                             ==> Processing: 5555-7010-UTIL-BILL--
                             ==> Processing: 6750-R758-UTIL-BILL--
                             ==> Processing: 7000-7000-UTIL-BILL--
                             ==> Processing: 2428-1927-UTIL-BILL--
                             ==> Processing: 8234-5555-UTIL-BILL--
                             ==> Warning count: 0
                             ==> Error count: 0
                             Elapsed Time: 148 seconds
                             --- GenData Completed ---
                             --- GenPrint ---
                             Processing Batch:<BATCH1> File:<DD:BATCH1> Port:<DD:AFPBAT1>
                             ==> Processing: TransactionId-GroupName1-GroupName2-GroupName3-
                             TransactionType
                             ==> Processing: 2222-3445-UTIL-BILL--
                             ==> Processing: 1234-5555-UTIL-BILL--
                             ==> Processing: 3456-7777-UTIL-BILL--
                             ==> Processing: 3999-9999-UTIL-BILL--
                             ==> Processing: 4444-1234-UTIL-BILL--
                             ==> Processing: 4999-R777-UTIL-BILL--
                             ==> Processing: 5111-8888-UTIL-BILL--
                             ==> Processing: 5555-7010-UTIL-BILL--
                             ==> Processing: 6750-R758-UTIL-BILL--
                             ==> Processing: 7000-7000-UTIL-BILL--
```

```
==> Processing: 2428-1927-UTIL-BILL--
==> Processing: 8234-5555-UTIL-BILL--
12 records processed in BATCH1 batch.
Processing Batch:<BATCH2> File:<DD:BATCH2> Port:<DD:AFPBAT2>
Processing Batch:<BATCH3> File:<DD:BATCH3> Port:<DD:AFPBAT3>
Processing Batch:<ERROR> File:<DD:ERROR> Port:<DD:PERROR>
Processing Batch:<MANUAL> File:<DD:MANUAL> Port:<DD:PMANUAL>
==> Warning count: 5
==> Error count: 0
Elapsed Time: 75 seconds
--- GenPrint Completed ---
```
## **USING THE DMS1 RESOURCES**

After you download and install the Oracle Documaker media pack, you will have these files on your workstation:

- install.txt
- loaddms1.jcl
- loaddb2.jcl
- DMS1.zip

**NOTE:** The install.txt file contains much of the same information included in this topic.

Follow these instructions to install DMS1 resources for z/OS.

**1** Unzip the DMS1.zip file. It contains a file named *DMS1.xmit*. This file contains several z/OS datasets and is in a TRANSMIT (XMIT) format.

To install the DMS1 resources, you must transfer this file to z/OS in binary mode and then unzip (RECEIVE) it. The RECEIVE creates and populates the datasets that comprise the DMS1 test resources. Follow the remaining steps to transfer this file to z/OS and perform the RECEIVE.

**2** Allocate a dataset on z/OS into which you can upload the DMS1.xmit file. Allocate this dataset using attributes similar to these:

Data Set Name . . . : FSI.DMS1.XMIT <= any name you choose Organization . . . : PS Record format . . . : FB Record length . . . : 80 Block size . . . . : 3120 1st extent cylinders: 10 <= primary space needed Secondary cylinders : 2 <= secondary space needed

- **3** Upload the DMS1.xmit file from Windows to z/OS. Be sure to upload this file in binary mode.
- **4** Upload LOADDMS1.JCL as text to your JCL library on z/OS. Read the comments in the JCL and make the necessary modifications for your system. Submit the LOADDMS1 job. It should create several datasets that contain the DMS1 sample resources.

**NOTE:** Make sure you have completed the steps in [Binding the Documaker DB2 Plan to](#page-48-0)  [Your DB2 Subsystem on page 35](#page-48-0) before you continue to the next step.

**<sup>5</sup>** Use LBYSQLR member in the JCLLIB to create DB2 tables for the Documaker library. Make the necessary modifications, including changing table names for your system, before submitting.

- **NOTE:** You can have all of the tables in one tablespace or you can place each table in a different tablespace.
- **6** Edit the FSI.LBYD.SYSPUNCH and FSI.LBYI.SYSPUNCH datasets, replacing the user ID *ZD* and the table names with the user ID and table names you used in the LBYSQLR member. Do not change anything else in this file. This file loads the DMS1 sample resources into your DB2 tables.

```
INTO TABLE "ZD"."DMS1_LBYD" <= this line is in FSI.LBYD.SYSPUNCH
INTO TABLE "ZD"."DMS1_LBYI" <= this line is in FSI.LBYI.SYSPUNCH
```
**7** Upload the LOADDB2.JCL to your JCLLIB. Make the necessary modifications, including changing the name of the SYSPUNCH and SYSREC datasets for your system.

Submit LOADDB2 to load the tables. You will need to run this job twice — once with the SYSIN DD statement set to FSI.LBYD.SYSPUNCH and once with the SYSIN DD set to FSI.LBYI.SYSPUNCH.

**NOTE:** A certain level of DB2 authority may be needed to run this job.

#### **Checking Your FSIUSERL Settings**

The FSIUSERL is a member of the DEFLIB PDS in the DMS1 installation. Besides those options as described in FSIUSER and FSISYS, the FSIUSERL member contains initialization options to retrieve resources from DB2 library.

The following partial list of options is from the FSIUSERL member. The DB2 database is set with the Database INI option. The DB2 tables are set in the DB2\_FileConvert control group.

Be sure to make the necessary changes for your implementation.

```
< CONFIG:DMS1 >
  ArcPath =
  BaseDef = DMS1BDFFile = LBYI
  BDFI \cdot i b =CARPath =
  DalFile = LBYI
  DDTFile = LBYI
  DefLib = DD:DEFLIB()DictionaryFile = xdb.dbf
  FieldBaseFile = fdb.dbf
  FNTFi1e = r^{1103cm}FontLib = DD:FONTLIB()
  FORFile = LBYI
  FORLib =
  FormDef = FORM
  FormFile = LBYIFormLib =
  GRPFile = LBYI
```

```
GRPLib =
  HelpLib =
  LbyLib = DD:DEFLIB()
  LogoFile = LBYI
  TableLib = DD:DEFLIB()
  WIPPath =
  XDDFile = LBYI
  XRFFile = rel103sm
< CONFIGURATIONS >
  Config = DMS1
< DBHANDLER:DB2 >
  Database = LBYDB
  CreateTable = No
  CreateIndex = No
  Debug = No
< DBTable:LBYI >
  DBHandler = DB2
< DBTable:LBYD >
  DBHandler = DB2
  UniqueTag = ARCKEY+SEQ_NUM
< DBTable:LBYLog >
  DBHandler = DB2
  UniqueTag = DATE+TIME
< DBTable:Catalog >
  DBHandler = DB2
  UniqueTag = CatalogID
< DB2_FileConvert >
  LBYI = ZD.DMS1_LBYI
  LBYD = ZD.DMS1_LBYD
  LBYLOG = ZD.DMS1_LBYLOG
  Catalog = ZD.DMS1_CAT
< Library:LBYI >
  DBTable = LBYD
  LBYLogFile = LBYLOG
< LibraryManager >
  Class = GA; Georgia resource
  Class = TX;Texas resource
  Class = MD;Maryland resource
  Library = LBYI
  Mode = DEV; Development
  Mode = TEST; Test
  Mode = PROD; Production
  Project = P001; Project 001
  Project = P002; Project 002
  Project = P003; Project 003
  Status = TEST; Needs to be tested
  Status = FAILED; Failed testing
  Status = PASSED; Passed testing
  Status = PROMOTED;Has been promoted
< MasterResource >
  BaseDef = <CONFIG:DMS1> BaseDef =
  BDFFile = <CONFIG:DMS1> BDFFile =
  BDFLib = <CONFIG:DMS1> BDFLib =
  COMPLIB = <CONFIG:DMS1> CompLib =
  DALFile = <CONFIG:DMS1> DalFile =
```
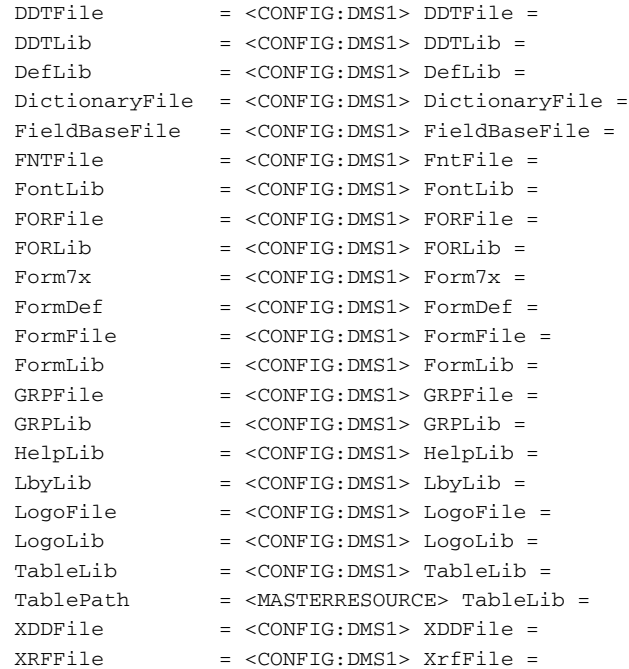

#### **Checking the JCL**

When you run the system with the DMS1 sample resources, use the DMRUNLM job which invokes the DMLM procedure in PROCLIB. Make sure DMRUNLM has a valid jobcard and that the PROCLIB name is correct.

Also in DMRUNLM job, check the override statement for GenTrn, GenData, and GenPrint to make sure you have the correct DB2 SUBSYSTEM, PLAN, and LINKLIB from your system installation.

See [Binding the Documaker DB2 Plan to Your DB2 Subsystem on page 35](#page-48-0) for more information on the DB2 SUBSYSTEM and PLAN. For a description of the DMLM procedure, see the description of the DAP procedure above.

Here is an example of the DMRUNLM job:

```
//* COPY JOBCARD HERE
//*****************************************************************
//* - DMRUNLM -
//*
//*****************************************************************
//^{\star}//DMRUNLM EXEC DMLM
//GENTRN.SYSTSIN DD *
 DSN SYSTEM(DB8G)
 RUN PROGRAM(GENTRN) PLAN(DAP113) -
      LIB('FSI.V113.LINKLIB')
 END
//*
//GENDATA.SYSTSIN DD *
 DSN SYSTEM(DB8G)
 RUN PROGRAM(GENDATA) PLAN(DAP113) -
```

```
 LIB('FSI.V113.LINKLIB')
 END
//\star//GENPRT.SYSTSIN DD *
 DSN SYSTEM(DB8G)
 RUN PROGRAM(GENPRINT) PLAN(DAP113) -
      LIB('FSI.V113.LINKLIB')
 END
//\star
```
### **RUNNING GENARCDX**

This task is optional.

The JCLLIB member GenArcDX (GenArcX prior to version 10.3) executes the GenArc program in two steps. The first step, called *GenArcD*, executes the IEFBR14 program and contains DD statements that delete various files which will be created in the following GenArc step. The second step, called *GenArc*, executes the TSO Terminal Monitor Program and starts the DB2 Command Processor program (DSN) which runs the GenArc program and DB2 plan.

At the bottom of the GenArcDX job, the SYSTSIN DD statement has some in-stream control cards, one of which indicates the LINKLIB you loaded during the installation. Change &HLQ..LINKLIB to match the name you gave the LINKLIB you during the installation. Also, you will need to change the subsystem name from *TDB1* to match your DB2 subsystem name.

```
//SYSTSIN DD *
 DSN SYSTEM(TDB1)
 RUN PROGRAM(GENARC) PLAN(DAP110) -
      LIB('&HLQ..LINKLIB')
 END
```
To test, submit the GenArcDX job. The GenArcDX job should receive a return code of *00* or *04*. The output for the GenArcDX job should include logging messages (sent to SYSPRINT) similar to the following messages.

```
RPEX1 messages --- GenArc ---
                     ==> Processing: TransactionId-GroupName1-GroupName2-GroupName3-
                     TransactionType
                     ==> Processing: 1234567-SAMPCO-LB1--T1
                     ==> Processing: 2234567-SAMPCO-LB1--T1
                     ==> Processing: 5SAMPCO-SAMPCO-LB2--T1
                     ==> Processing: 6SAMPCO-SAMPCO-LB2--T1
                     ==> Processing: 7SAMPCO-SAMPCO-LB2--T1
                     ==> Processing: 8SAMPCO-SAMPCO-LB2--T1
                     ==> Processing: 9SAMPCO-SAMPCO-LB2--T1
                     ==> Processing: 4234567-FSI-CPP--T1
                     ==> Processing: 5234567-FSI-GL--T1
                     ==> Transactions Read : 9<br>==> Transactions Archived : 9
                     ==> Transactions Archived : 9
                     ==> Transactions In Error : 0
                     ==> Transactions Rolled Back: 0
                     ==> Warning count: 1
                     == Error count: 0Elapsed Time: 44 seconds
                     --- GenArc Completed ---
```
Installing Documaker Server on z/OS

```
UTEX1 messages --- GenArc ---
                     ==> Processing: TransactionId-GroupName1-GroupName2-GroupName3-
                    TransactionType
                    ==> Processing: 2222-3445-UTIL-BILL--
                    ==> Processing: 1234-5555-UTIL-BILL--
                    ==> Processing: 3456-7777-UTIL-BILL--
                    ==> Processing: 3999-9999-UTIL-BILL--
                    ==> Processing: 4444-1234-UTIL-BILL--
                    ==> Processing: 4999-R777-UTIL-BILL--
                    ==> Processing: 5111-8888-UTIL-BILL--
                     ==> Processing: 5555-7010-UTIL-BILL--
                     ==> Processing: 6750-R758-UTIL-BILL--
                     ==> Processing: 7000-7000-UTIL-BILL--
                     ==> Processing: 2428-1927-UTIL-BILL--
                    ==> Processing: 8234-5555-UTIL-BILL--
                     ==> Transactions Read : 12
                     ==> Transactions Archived : 12
                     ==> Transactions In Error : 0
                     ==> Transactions Rolled Back: 0
                     ==> Warning count: 0
                     ==> Error count: 0
                     Elapsed Time: 34 seconds
                     --- GenArc Completed ---
```
### **RUNNING GENARCX**

This task is optional. The JCLLIB member GenArcX executes the GenArc program in two steps. The first step, called GenArcD, executes the IEFBR14 program and contains DD statements that delete various files which will be created in the following GenArc step. The second step, called GenArc, executes the GenArc program to archive to Documanage or to a CARDATA file if you are using stacked DPA.

To test, submit the GenArcX job. The GenArcX job should receive a return code of *00* or *04*. The output for the GenArcX job should include logging messages (sent to SYSPRINT) similar to the following messages if you are using stacked DPA.

```
RPEX1 messages --- GenArc ---
                     ==> Processing: TransactionId-GroupName1-GroupName2-GroupName3-
                    TransactionType
                    ==> Processing: 1234567-SAMPCO-LB1--T1
                    ==> Processing: 2234567-SAMPCO-LB1--T1
                    ==> Processing: 5SAMPCO-SAMPCO-LB2--T1
                    ==> Processing: 6SAMPCO-SAMPCO-LB2--T1
                     ==> Processing: 7SAMPCO-SAMPCO-LB2--T1
                     ==> Processing: 8SAMPCO-SAMPCO-LB2--T1
                    ==> Processing: 9SAMPCO-SAMPCO-LB2--T1
                    ==> Processing: 4234567-FSI-CPP--T1
                    ==> Processing: 5234567-FSI-GL--T1
                    ==> Transactions Read : 9
                    ==> Transactions Archived : 7
                    ==> Transactions In Error : 0
                    ==> Transactions Rolled Back: 0
                    ==> Warning count: 1
                    ==> Error count: 0
                    Elapsed Time: 27 seconds
                     --- GenArc Completed ---
UTEX1 messages --- GenArc ---
                     ==> Processing: TransactionId-GroupName1-GroupName2-GroupName3-
                    TransactionType
                     ==> Processing: -UTIL-BILL--
                     ==> Processing: -UTIL-BILL--
                     ==> Processing: -UTIL-BILL--
                     ==> Processing: -UTIL-BILL--
                     ==> Processing: -UTIL-BILL--
                     ==> Processing: -UTIL-BILL--
                     ==> Processing: -UTIL-BILL--
                     ==> Processing: -UTIL-BILL--
                     ==> Processing: -UTIL-BILL--
                     ==> Processing: -UTIL-BILL--
                     ==> Processing: -UTIL-BILL--
                     ==> Processing: -UTIL-BILL--
                     ==> Transactions Read : 12
                     ==> Transactions Archived : 12
                     ==> Transactions In Error : 0
                     ==> Transactions Rolled Back: 0
                     ==> Warning count: 1
                     ==> Error count: 0
                    Elapsed Time: 66 seconds
                     --- GenArc Completed ---
```
# **PRINTING THE OUTPUT**

When you performed the tasks discussed in the topic, Running DAPRUN (or GenTrnX, [GenDataX, and GenPrtX\) and DMRUNLM on page 68,](#page-81-0) DAPRUN should have produced three print-ready files. These files would be referenced as shown in the following table:

**If you configured your system for... You will see these default DD names...**

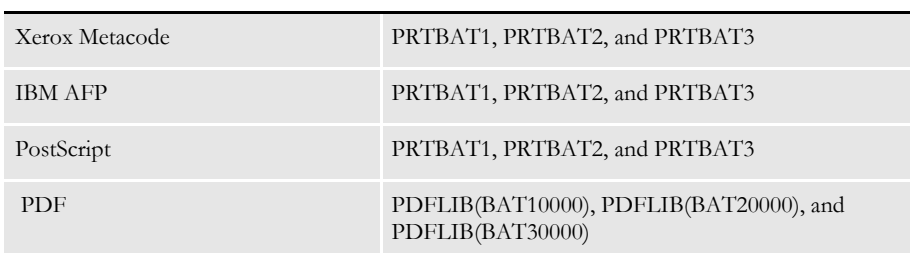

Consult the appropriate topic below to send the output to the type of printer you are configured for.

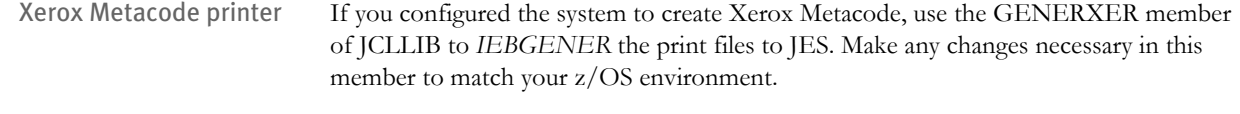

BARR-attached Metacode printer If you have a Metacode printer attached to your local area network (LAN) and you are using the BARR interface, you must first *BARRWRAP* the output print stream, then send this print stream to the printer's spool area.

> To BARRWRAP the output print stream, run the BARRWRPX utility. You'll find an example of this utility in JCLLIB. Then download the resulting file to your LAN. Be sure to download without carriage returns or line feeds (CRLF) and without ASCII translation. Once the file is downloaded, copy it to the BARR SPOOL area.

IBM AFP printer If you have configured the system to create an IBM AFP data stream, use the GENERAFP member of JCLLIB to *IEBGENER* the print files to JES. Make any changes necessary in this member to match your z/OS environment.

# **OPTIMIZING PERFORMANCE**

This topic will help you configure your system for optimum performance. To gather the following recommendations, we first created benchmarks on a test system. Then, by changing different parameters of that system, we measured performance gains or losses. Here are some of the terms we used during this exercise:

**CPU TIME.** The amount of time that a program, such as GenTrn, GenData, or GenPrint, uses the CPU. In a multi-tasking operating system like z/OS, there are many tasks competing for use of the CPU.

**EXCPS.** Execute Channel Programs. We have used these counts as basic measurements of I/O activity.

WALL CLOCK TIME. The elapsed time, as measured from the time a program begins to the time that the program ends. This *wall clock time* can vary significantly from one run to another.

**BATCH WINDOW.** Most installations have specific times of the day or night when large batch processes, like this system, are scheduled to run. The time frame in which these processes run is sometimes referred to as the *batch window*. A batch window is measured in *wall clock time*, such as from 10:00 pm to 5:00 am. Your system installation should run fast enough to complete its processing within the *batch window*.

Most, but not all, of the following recommendations are the result of many tests and subsequent improvements designed for a hypothetical user. The characteristics of Documaker Server implemented for this hypothetical user are as follows:

- Extract file with large record length (approximately 25,000 bytes/record).
- Form sets composed with large number of individual images.
- Large number of different recipients (approximately 300).
- Moderate number of transactions (approximately 4,000)

# **COMPILE OPTIONS**

If your license included source code, use the following information when compiling your system for best results.

OPTIMIZE Use the highest level of C optimization by passing the following option to the compiler:

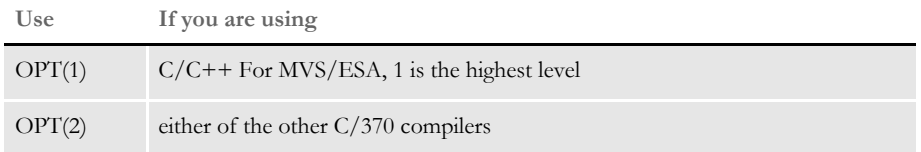

NOVALIDATEHANDLE Specify NOVALIDATEHANDLE by passing the following option to the compiler:

#### **DEF(NOVALIDATEHANDLE)**

INLINE The INLINE option can produce performance gains but there are other activities required for it to work.

# **LANGUAGE ENVIRONMENT (LE) OR C/370 RUNTIME OPTIONS**

Use the following runtime options:

REPORT You can use the REPORT option to gather information on various values reached when you run a particular program, such as GenData or GenPrint. There is overhead involved in running with this option.

> Do not use the REPORT option in production runs. Use the REPORT option during testing to report runtime values, then use these values to assess the need to run with additional runtime options such as HEAP.

HEAP Based on the values received from running with the REPORT option, you may choose to specify the HEAP run-time option, modifying the initial and incremental heap allocations as the values from REPORT would recommend. You would then want to remove the REPORT option.

> If time permits, set HEAP values based on the values received from running with the REPORT option.

### **FILE TYPES AND CHARACTERISTICS**

Block sizes Best results have been achieved by specifying large block sizes. In general, try to use halftrack block size—that is, if you are creating files on a 3380-type device (which has a track size of 47,476 bytes), specify a block size around 23,500. A half-track block size for a 3390-type device (which has a track size of 56,664 bytes) would be around 28,000.

Specify half-track block sizes for all files.

Record formats *FB* stands for the *fixed block* record format and *FBS* stands for the Fixed Block Standard record format. The record format is specified on the JCL DD statement when a particular file is defined. The C function, *fseek*, appears to be able to seek more quickly to a location in a file if that file is defined with a record format of FBS instead of FB.

> The *standard* keyword guarantees that all the blocks of a file will be of the stated block size length and that there will be no *short* blocks.

> If you are choosing between record formats of FB and FBS for any of these files, choose FBS: EXTRACT, TRNFILE.DAT, NEWTRN.DAT, NAFILE.DAT, and POLFILE.DAT.

> As for the size of record blocks, the larger the record length, the fewer records per block. For FBS, this results in additional EXCPs and slower performance.

Number of files As mentioned earlier, the total run-time, or *wall clock time* of a job is increased as more files are created, opened, and closed. An additional 10 or 20 files may have no significant affect on the wall time but if your system has to create, open and close hundreds of files, the wall time will lengthen significantly.

> Design your system with a minimal number of recipient batch and print files. For instance, try to keep the number of recipient files to less than 20 or so. See also the [AliasPrintBatches option on page 87.](#page-100-0)

#### **Extract Files**

The standard extract file is usually defined with a record format of fixed block standard (FBS) with a half-track block size.

Defining the extract file as a VSAM ESDS You may choose to define the extract file to be a VSAM Entry Sequenced Data Set (ESDS). See [Defining the Extract File as a VSAM ESDS on page 88](#page-101-0) for more information.

#### **DEFLIB**

The standard DEFLIB is created as a Partitioned Data Set (PDS), or as a Partitioned Data Set Extended (PDS/E). The best performance results have been achieved with DEFLIB defined with a Variable Blocked (VB) record format.

Placing DDT files into a VSAM KSDS DEFLIB contains DDT files, DFD files, SETRCPTB, FORMDAT, various tables, and so on. You can move the DDT files into a VSAM KSDS by running the program PDS2VSAM. See [Moving DDT Files into a VSAM KSDS on page 90](#page-103-0) for more information.

### **SETRCPTB**

Moving the SETRCPTB member into a VSAM KSDS You can move the set recipient table member, SETRCPTB, into a VSAM KSDS by running the RCP2VSAM utility. See [Moving SETRCPTB to a VSAM KSDS on page 96](#page-109-0) for more information.

### **FAPLIB**

Define the FAPLIB file as variable blocked (VB) with a half-track block size.

### **TRNFILE**

Define the transaction trigger file (TRNFILE) file as fixed block standard (FBS) with a half-track block size.

### **NEWTRN**

Define the updated transaction trigger file (NEWTRN) file as fixed block standard (FBS) with a half-track block size.

### **NAFILE**

Define the NAFILE file as fixed block standard (FBS) with a half-track block size or use VSAM to create and read from the NAFILE as outlined below.

Creating a NAFILE as a VSAM file The NAFILE can be created in the GenData step as a VSAM key sequenced data set (KSDS), then read in the GenPrint step. Actually, NAFILE and POLFILE function as a pair so that they must both be either VSAM or non-VSAM. See [Creating NAFILEs and](#page-111-0)  [POLFILEs as VSAM KSDSs on page 98](#page-111-0) for the steps required to create the NAFILE/ POLFILE files as VSAM files.

### **POLFILE**

Define the POLFILE file as fixed block standard (FBS) with a half-track block size or use VSAM to create and read from the POLFILE as outlined in the section below.

Creating a POLFILE as a VSAM file The POLFILE can be created in the GenData step as a VSAM key sequenced data set (KSDS), then read in the GenPrint step. See [Creating NAFILEs and POLFILEs as](#page-111-0)  [VSAM KSDSs on page 98](#page-111-0) for the steps required to create the NAFILE.DAT and POLFILE.DAT files as VSAM files.

### **Recipient Batch Files**

As mentioned earlier, the fewer recipient batch files you have the better the performance. Define the recipient batch files as *fixed block standard* (FBS) with a half-track block size. A rule of thumb is to try to keep the number of recipient batch files under 20. If it is necessary to design the system as having many recipient batch files you may consolidate these logical groupings into a single *physical* recipient batch file. See [AliasPrintBatches](#page-100-0)  [option on page 87](#page-100-0) for more information.

#### **Pre-compiled Xerox Metacode Files (PMETLIB)**

The standard PMETLIB is created as a PDS or PDS/E. If you are using a PDS or PDS/ E, define PMETLIB with a record format of VB and with a half-track block size.

Placing PMETs into a VSAM KSDS You can move the PMETs into a VSAM KSDS by running the program PDS2VSAM. See [Moving PMETs into a VSAM KSDS on page 94](#page-107-0) for the steps to accomplish this task.

#### **Print Files**

Define the print files as Variable Blocked Machine (VBM) control codes, with a record length near 255 for Xerox or 8205 for AFP, and a half-track block size.

### **SETTING YOUR FSISYS INI OPTIONS**

#### **Caching Options**

The following options attempt to minimize the repeated opening and closing of frequently used files (actually, PDS members in MVS) by retaining, or caching, file handles and file data. In many cases the defaults are sufficient but for specific cases, where many different Images are used, these caching values may be increased to improve performance.

Caching FAP files In some cases, FAP files (image definitions) are loaded from the FORMLIB or FAPLIB PDS during GenData processing. The cache feature keeps frequently used FAP members available for re-use. Here is an example of how you set up the cache feature:

```
< Control >
   CacheFAPFiles = 100
```
The default is 100. Accept the default value *unless* you are loading FAP files in GenData using the CompileInStream FSISYS INI option (set to Yes) and you are using more than 100 FAP files and/or logo files.

DDT files Data definition table (DDT) members are loaded from the DDTLIB or DEFLIB PDS during GenData processing. The cache feature keeps frequently used DDT members available for re-use. Here is an example of how you set up the cache feature:

```
< Control >
   RuleFilePool = 100
```
The default is 100. Accept the default value unless you are using more than 100 DDT files.

Using/Caching Xerox PMET files MET files contain pre-compiled Xerox Metacode information produced by the FAP2MET utility. The GenPrint program loads MET members from the PMETLIB PDS. The cache option keeps frequently used MET members available for re-use. Here is an example of how you set up the cache feature:

```
< PrtType:XER >
   CacheFiles = 100
   CompileInstream= No
```
The default is 100. Accept the default *unless* you are using pre-compiled FAP files you are using more than 100 FAP files and/or logo files.

Using AFP Overlays For best performance, you should run the FAP2OVL utility, compiling FAPs into AFP overlays. Tell the system to use the overlays by specifying:

```
< PrtType:AFP >
   SendOverlays= Yes
```
## **LOGGING OPTIONS**

LogTransactions option The GenTrn, GenData, and GenPrint programs optionally place transaction information into a LOG file. In most situations, this information is not needed. The LogTransactions option is specified in: < Control >

> LogTransactions = No The default is Yes. For optimum performance, specify **No**.

LogToConsole option The GenTrn, GenData, and GenPrint programs optionally place transaction information in the SYSPRINT DD statement you specified in the job's JCL. In most situations, this information is not needed. The LogToConsole option is specified in:

```
< Control >
   LogToConsole = No
```
The default is Yes.

For optimum performance, specify **No**.

# **DEBUG OPTIONS**

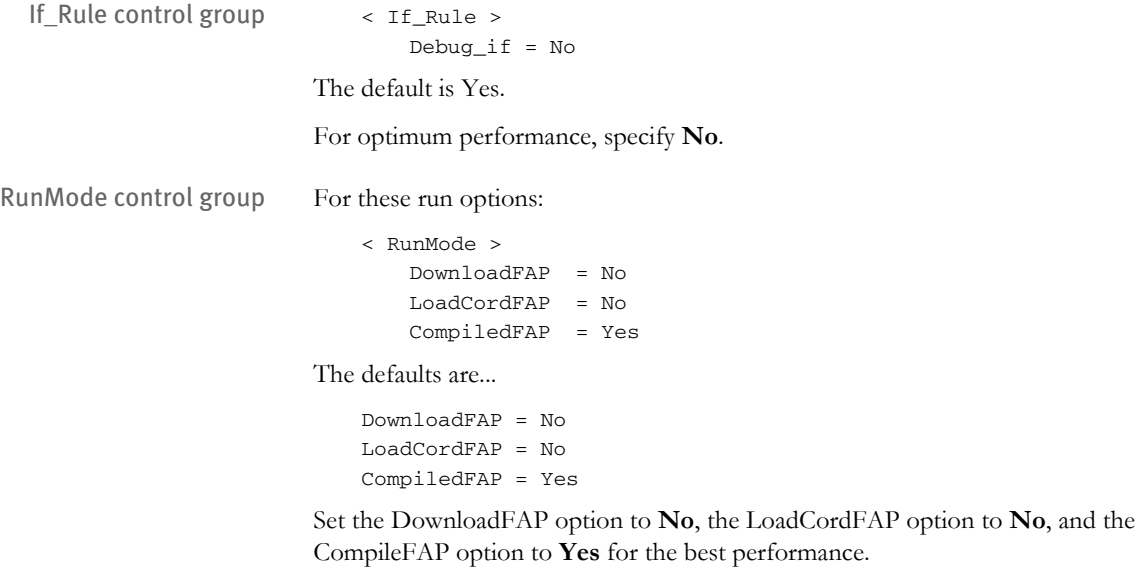

# **OTHER OPTIONS**

<span id="page-100-0"></span>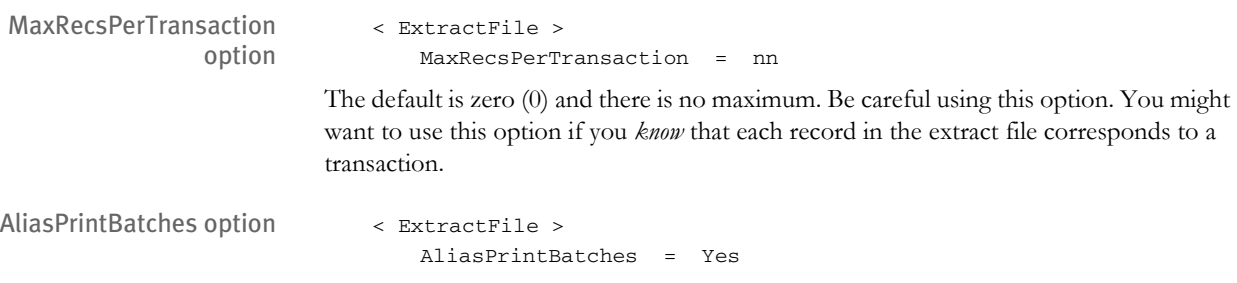

The default is No. Use the default.

## <span id="page-101-0"></span>**DEFINING THE EXTRACT FILE AS A VSAM ESDS**

The extract file is generally defined as a Fixed Blocked Standard (FBS) file, with the record length depending on the particular implementation. There are circumstances when you might want to define the extract file as a VSAM Entry Sequenced Data Set (ESDS) instead of an FBS file.

Follow the steps below to move the extract file into a VSAM ESDS.

- **1** Execute the job in member EXTESDS in the JCLLIB dataset. Modify the member as appropriate for your site. The EXTESDS job first uses the IBM program IDCAMS to delete and re-define the VSAM extract file and then uses IDCAMS to copy the (non-VSAM) extract file to the VSAM extract file. Set the RecordSize parameter to the exact record length of the extract file. This job should receive a condition code of 00 in each step.
- **2** Since the name of the VSAM extract file will probably differ from the name of the non-VSAM extract file, change the DAP procedure in PROCLIB (or the GenTrnX and GenDataX JCLLIB members if you are using those jobs) to reference the new name of the extract file. There should be a reference to the extract file in both the GenTrn and GenData steps of the DAP procedure.
- **3** Modify the FSISYS INI file as follows:

```
< TRN_FILE >
MaxExtReclen= (the exact record size of the VSAM extract file. The
               maximum LRECL (Logical Record Length) for a dataset
               is 32760—32K minus 8 bytes)
BinaryExt=YES
```
The EXTESDS member of JCLLIB is shown below:

```
//* COPY JOBCARD HERE
//* * * * * * * * * * * * * * * * * * * * * * * * * * * * * * * * * *
//* EXTESDS -
//*
//* THIS JOB PERFORMS 2 STEPS :
//*
//* 1. DELETE / DEFINE NEW EXTRACT FILE AS VSAM ESDS.
//* 2. REPRO EXISTING SEQUENTIAL EXTRACT FILE INTO NEW
//* ESDS EXTRACT FILE.
//* 3. &HLQ..&RES.. CANNOT BE USED INSTREAM, PLEASE
//* REPLACE THE OCCURRENCES IN THE SYSIN DD 
//* STATEMENT WITH THE APPROPRIATE VALUES.
//*
//* * * * * * * * * * * * * * * * * * * * * * * * * * * * * * * * * *
//DEFINE EXEC PGM=IDCAMS,REGION=4M
//SYSPRINT DD SYSOUT=*
//SYSIN DD *
  DEL &HLQ..&RES..EXTRACT.ESDS
  DEFINE CLUSTER(NAME(&HLQ..&RES..EXTRACT.ESDS) +
         CYL(25 5) +
          NONINDEXED +
          REUSE ) +
```

```
 DATA(NAME(&HLQ..&RES..EXTRACT.ESDS.DATA) +
           RECORDSIZE(??? ???) )
  IF LASTCC = 0 THEN SET MAXCC = 0
//*
//*
//REPRO EXEC PGM=IDCAMS,REGION=4M
//SYSPRINT DD SYSOUT=*
//DD1 DD DSN=&HLQ..&RES..EXTRACT,DISP=SHR
//DD2 DD DSN=&HLQ..&RES..EXTRACT.ESDS,DISP=SHR
//SYSIN DD * REPRO INFILE(DD1) OUTFILE(DD2)
```
# <span id="page-103-0"></span>**MOVING DDT FILES INTO A VSAM KSDS**

DDT files normally reside as members in the DDTLIB or DEFLIB PDS. The DEFLIB PDS also contains other types of members, such as SETRCPTB, FORMDAT, FXR, FSISYS and various tables. These other types of members should not be copied to the VSAM KSDS, but it probably won't hurt anything if they are copied—so step 1 is optional.

Follow the steps below to move the DDTs in DEFLIB to a VSAM KSDS.

**1** You can use the ALLOCDDT job in JCLLIB to define a "DDTLIB PDS" (to contain only DDT files) and to copy the DDT files for the sample resource from DEFLIB into this new PDS. Once you have all the DDT files in a separate (non-VSAM) PDS, proceed to step 2.

If you are moving your own resources (not the sample resources), copy your DDT files into this DDTLIB.

- **2** Execute the PDS2VSDX job that resides in the JCLLIB PDS. The job consists of these steps:
	- The IDCAMS step deletes/re-defines the VSAM KSDS that the DDT files will be copied into.
	- The PDS2VSAM step reads the DDTLIB PDS created in step 1 and copies the DDT files to the VSAM KSDS defined in the IDCAMS step.

The PDS2VSDX job is shown below:

```
//* COPY JOBCARD HERE
//* * * * * * * * * * * * * * * * * * * * * * * * * * * * * * * * *
//* JOB PERFORMS 2 STEPS :
//*
//* 1. DELETES / RE-DEFINES DDTVSAM KSDS.
//* 2. RUNS PDS2VSAM PROGRAM TO COPY DDT MEMBERS INTO 
//* DDTVSAM
//*
\frac{1}{k} PRIOR TO RUNNING THIS JOB YOU SHOULD HAVE RUN
//* THE JOB IN THE "ALLOCDDT" MEMBER OF JCLLIB TO
//* ALLOCATE A NON-VSAM DDTLIB AND COPY THE DDT'S
//* FROM DEFLIB INTO IT. 
//*
//* NOTE: THE &HLQ AND &RES WITHIN INSTREAM JCL WILL NOT //* $\tt WORK$. PLEASE REPLACE THE &HLO AND &RES
                 WORK. PLEASE REPLACE THE &HLQ AND &RES WITH
//* \qquad \qquad THEIR RESPECTIVE VALUES.
//*
//* * * * * * * * * * * * * * * * * * * * * * * * * * * * * * * * *
//*
//IDCAMS EXEC PGM=IDCAMS
//SYSPRINT DD SYSOUT=*
//SYSUDUMP DD SYSOUT=*
//SYSIN DD *
   DELETE &HLQ..&RES..DDTVSAM CLUSTER
  DEFINE CLUSTER
         ( NAME(&HLQ..&RES..DDTVSAM)
```

```
CYL(25 5)REUSE All and the set of the set of the set of the set of the set of the set of the set of the set of the set of the set of the set of the set of the set of the set of the set of the set of the set of the set of the set o
           SHAREOPTIONS(2 3) ) -
 DATA -
           ( NAME(&HLQ..&RES..DDTVSAM.DATA) -
           RECORDSIZE(2048 2048)
            CONTROLINTERVALSIZE(4096) -
           FREESPACE(0 10)KEYS(16 0) ) –
 INDEX -
           ( NAME(&HLQ..&RES..DDTVSAM.INDEX))
    IF LASTCC = 00 THEN SET MAXCC = 00
//^{\star}//PDS2VSAM EXEC PGM=PDS2VSAM
//STEPLIB DD DISP=SHR,DSN=&HLQ..LINKLIB
// DD DISP=SHR,DSN=SYS1.SCEERUN
//SYSOUT DD SYSOUT=*
//SYSPRINT DD SYSOUT=*
//PDSIN DD DSN=&HLQ..&RES..DDTLIB,DISP=SHR
//VSAMOUT DD DSN=&HLQ..&RES..DDTVSAM,DISP=SHR
```
**3** Add this option to the FSISYS INI file:

```
< VSAM >
   DDTVSAM = DD:DDTVSAM
```
The DD name you use to associate with the VSAM DDT file is up to you. This INI option tells the system to open and read the DDT file using VSAM.

**4** Modify the JCL for the GenData step so the DDTVSAM DD statement is in that step and references the VSAM KSDS created for the DDT files in step 2. If you are using the DAP procedure in PROCLIB, add the appropriate DD statement to that procedure.

If, you are executing each step as a separate job, add the DD statement to the GenDataX job.

# **MOVING JDTS INTO A VSAM KSDS**

The Job Definition Table (JDT) normally resides as member AFGJOB in the DEFLIB PDS. You can move this member (and other JDT members if you have several) into its own VSAM KSDS, similar to the VSAM KSDS used for DDT files.

Follow these steps to move the JDT files in DEFLIB to a VSAM KSDS.

**1** You can use the ALLOCJDT job in JCLLIB to define a JDTLIB PDS (to contain only JDT files) and to copy the JDT files for the sample resource from DEFLIB into this new PDS. Once you have all the JDTs in a separate (non-VSAM) PDS proceed to step 2.

If you are moving your own resources (not the sample resources), copy your JDT files into this JDTLIB.

- **2** Execute the PDS2VSJX job that resides in the JCLLIB PDS. The job consists of these steps:
	- The IDCAMS step deletes/re-defines the VSAM KSDS that the JDT files will be copied into.
	- The PDS2VSAM step reads the JDTLIB PDS created in step 1 and copies the JDTs to the VSAM KSDS defined in the IDCAMS step.

The PDS2VSJX job is shown below:

```
//* COPY JOBCARD HERE
//* * * * * * * * * * * * * * * * * * * * * * * * * * * * * * * * *
//* JOB PERFORMS 2 STEPS :
//*
//* 1. DELETES / RE-DEFINES JDTVSAM KSDS.
//* 2. RUNS PDS2VSAM PROGRAM TO COPY JDT MEMBERS INTO 
//* <br>  JDTVSAM \,//*
//* PRIOR TO RUNNING THIS JOB YOU SHOULD HAVE RUN THE 
//^* <br>   JOB IN MEMBER "ALLOCJDT" OF JCLLIB TO ALLOCATE {\bf A}//* NON-VSAM JDTLIB AND COPY THE JDT MEMBER(S) INTO IT.
//*
//* NOTE: THE &HLQ AND &RES WITHIN INSTREAM JCL WILL NOT 
//* WORK. PLEASE REPLACE THE &HLQ AND &RES WITH 
//* THEIR RESPECTIVE VALUES.
//\star//* * * * * * * * * * * * * * * * * * * * * * * * * * * * * * * * *
//*
//IDCAMS EXEC PGM=IDCAMS
//SYSPRINT DD SYSOUT=*
//SYSUDUMP DD SYSOUT=*
//SYSIN DD *
    DELETE &HLQ..&RES..JDTVSAM CLUSTER
   DEFINE CLUSTER
          ( NAME(&HLQ..&RES..JDTVSAM)
            CYL(25 5)REUSE All and the set of the set of the set of the set of the set of the set of the set of the set of the set of the set of the set of the set of the set of the set of the set of the set of the set of the set of the set o
            SHAREOPTIONS(2 3) )
```

```
 DATA -
        ( NAME(&HLQ..&RES..JDTVSAM.DATA) -
        RECORDSIZE(2048 2048)
         CONTROLINTERVALSIZE(4096) -
        FREESPACE(0 10)KEYS(16 0) ) –
     INDEX -
        ( NAME(&HLQ..&RES..JDTVSAM.INDEX))
   IF LASTCC = 00 THEN SET MAXCC = 00
//*
//PDS2VSAM EXEC PGM=PDS2VSAM
//STEPLIB DD DISP=SHR,DSN=&HLQ..LINKLIB
// DD DISP=SHR,DSN=SYS1.SCEERUN
//SYSOUT DD SYSOUT=*//SYSPRINT DD SYSOUT=*
//PDSIN DD DSN=&HLQ..&RES..JDTLIB,DISP=SHR
//VSAMOUT DD DSN=&HLQ..&RES..JDTVSAM,DISP=SHR
```
**3** Add this option to the FSISYS INI file:

< VSAM > JDTVSAM = DD:JDTVSAM

The DD name you associate with the VSAM JDT file is up to you. This INI option tells the system to open and read the JDT file using VSAM.

**4** Modify the JCL for the GenData step so that the JDTVSAM DD statement is in that step and references the VSAM KSDS that was created for the JDT files in step 2. If you are using the DAP procedure in PROCLIB add the appropriate DD statement to that procedure. If, on the other hand, you are executing each step as a separate job, add the DD statement to the GenDataX job.

# <span id="page-107-0"></span>**MOVING PMETS INTO A VSAM KSDS**

Pre-compiled Metacode files normally reside as members in the PMETLIB PDS. Follow the steps below to move the PMETs in PMETLIB to a VSAM KSDS.

- **1** Execute the following PDS2VSPX job, changing any necessary values to fit your environment. This job resides in the JCLLIB PDS and consists of these steps:
	- The IDCAMS step deletes/re-defines the VSAM KSDS the PMETs will be copied into.
	- The PDS2VSAM step reads the PMETLIB PDS and copies the PMET members to the VSAM KSDS defined in the previous step.

```
//* COPY JOBCARD HERE
//* * * * * * * * * * * * * * * * * * * * * * * * * * * * * * * * *
//* JOB PERFORMS 2 STEPS :
//*
//* 1. DELETES / RE-DEFINES PMETVSAM KSDS.
//* 2. RUNS PDS2VSAM PROGRAM TO COPY PMET MEMBERS INTO 
//* PMETVSAM
//* 3. THE DEFAULT INPUT / OUTPUT DD NAMES ARE "PDSIN" AND
//* "VSAMOUT", RESPECTIVELY. IF YOU WISH TO OVERRIDE
//* THESE NAMES PASS THE EXECUTE PARAMETER :
//* PARM='/ /I=DD:INPUTDD /O=DD:OUTPUTDD'
//\star//* NOTE: THE &HLQ AND &RES WITHIN INSTREAM JCL WILL NOT 
//* WORK. PLEASE REPLACE THE &HLQ AND &RES WITH 
//* THEIR RESPECTIVE VALUES.
//*
//* * * * * * * * * * * * * * * * * * * * * * * * * * * * * * * * *
//*
//IDCAMS EXEC PGM=IDCAMS
//SYSPRINT DD SYSOUT=*
//SYSUDUMP DD SYSOUT=*
//SYSIN DD *
   DELETE &HLQ..&RES..PMETVSAM CLUSTER
  DEFINE CLUSTER
       ( NAME(&HLQ..&RES..PMETVSAM)
         CYL(25 25)REUSE
        SHAREOPTIONS(2 3) )
 DATA -
        ( NAME(&HLQ..&RES..PMETVSAM.DATA) -
         RECORDSIZE(2048 2048)
          CONTROLINTERVALSIZE(4096) -
         FREESPACE(0 10)KEYS(16 0) ) –
 INDEX -
        ( NAME(&HLQ..&RES..PMETVSAM.INDEX) )
   IF LASTCC = 00 THEN SET MAXCC = 00
```
```
//*//PDS2VSAM EXEC PGM=PDS2VSAM
//STEPLIB DD DISP=SHR,DSN=&HLQ..LINKLIB
// DD DISP=SHR,DSN=SYS1.SCEERUN
//SYSOUT DD SYSOUT=*
//SYSPRINT DD SYSOUT=*
//PDSIN DD DSN=&HLQ..&RES..PMETLIB,DISP=SHR
//VSAMOUT DD DSN=&HLQ..&RES..PMETVSAM,DISP=SHR
```
**2** Add this option to the FSISYS INI file:

```
< VSAM >
   METVSAM = DD:PMETVSAM
```
The DD name you associate with the VSAM PMET file is up to you. This INI option tells the system to open and read the PMET file using VSAM.

**3** Modify the JCL for the GenPrint step so the PMETVSAM DD statement is in that step and it references the VSAM KSDS created for the PMETs in step 1. If you are using the DAP procedure in PROCLIB, add the appropriate DD statement to that procedure. If you are executing each step as a separate job, add the DD statement to the GenPrtX job.

# **MOVING SETRCPTB TO A VSAM KSDS**

Follow the steps below to move the SETRCPTB member from DEFLIB to a VSAM KSDS.

**NOTE:** Before you run this, please make sure that there are no blank lines at the end of your extract file. Blank lines can cause the following error:

```
DM1002: Error: Required INI definition omitted.
Cannot locate INI group <Key1Table> with value = defined.
```
The error appears when you run Documaker Server.

- **1** Execute the following RCP2VSMX job, changing any necessary values to fit your installation. This job resides in the JCLLIB PDS and consists of these steps:
	- The IDCAMS step deletes/re-defines the VSAM KSDS that the SETRCPTB will be copied into.
	- The RCP2VSAM step reads the DEFLIB PDS and copies the SETRCPTB member to the VSAM KSDS defined in the previous step.

```
//* COPY JOBCARD HERE
//* * * * * * * * * * * * * * * * * * * * * * * * * * * * * * * * *
//* JOB PERFORMS 2 STEPS :
//*
//* 1. DELETES / RE-DEFINES SETRCPVS KSDS.
//* 2. RUNS RCP2VSAM PROGRAM TO COPY SETRCPTB TO 
//* SETRCPVS KSDS.
//*
//* DEFAULT INPUT / OUTPUT DD NAMES ARE SETRCPTB AND
//* SETRCPVS, RESPECTIVELY. YOU CAN OVERRIDE BY 
//* PASSING THE PARM : PARM='/ /I=DD:DDIN /O=DD:DDOUT'
//*
//* NOTE: THE &HLQ AND &RES WITHIN INSTREAM JCL WILL NOT 
//* WORK. PLEASE REPLACE THE &HLQ AND &RES WITH 
//^* \qquad THEIR RESPECTIVE VALUES.
//*
//* * * * * * * * * * * * * * * * * * * * * * * * * * * * * * * * *
//*
//DEFINE EXEC PGM=IDCAMS
//SYSPRINT DD SYSOUT=*
//SYSUDUMP DD SYSOUT=*
//SYSIN DD *
   DELETE &HLQ..&RES..SETRCPVS CLUSTER
  DEFINE CLUSTER
       ( NAME(&HLQ..&RES..SETRCPVS)
         RECORDSIZE(500 1000)
         KEYS(152 0)REUSE
         SHAREOPTIONS(2 3) )
 DATA -
         ( NAME(&HLQ..&RES..SETRCPVS.DATA) -
```

```
CONTROLINTERVALSIZE(4096)
          RECORDS(1000 1000)
          FREESPACE(0 5) ) –
      INDEX -
         ( NAME(&HLQ..&RES..SETRCPVS.INDEX) -
           RECORDS(100 50) )
   IF LASTCC = 00 THEN SET MAXCC = 00
//* \,//RCP2VSAM EXEC PGM=RCP2VSAM
//STEPLIB DD DISP=SHR,DSN=&HLQ..LINKLIB
// DD DISP=SHR,DSN=SYS1.SCEERUN
//SETRCPTB DD DISP=SHR,DSN=&HLQ..&RES..DEFLIB(SETRCPTB)
//SETRCPVS DD DISP=SHR,DSN=&HLQ..&RES..SETRCPVS
//SYSPRINT DD SYSOUT=*
```
**2** Add this option to the FSISYS INI file:

```
< VSAM >
     VSAMRCPTB = DD:SETRCPVS
```
The DD name you associate with the VSAM SETRCPTB file is up to you. This INI option tells the system to open and read the SETRCPTB file using VSAM.

**3** Modify the JCL for the GenData step so the SETRCPVS DD statement is in that step and it references the VSAM KSDS created for the SETRCPTB in step 1. If you are using the DAP procedure in PROCLIB, add the appropriate DD statement to that procedure. If you are executing each step as a separate job, add the DD statement to the GenDataX job.

# **CREATING NAFILES AND POLFILES AS VSAM KSDSS**

Normally, the NAFILE and POLFILE, which are created and written to during the GenData step, are defined as sequential files with a record format of FBS. You can, however, create them as VSAM KSDSs. The member, NAPOLVS, in JCLLIB provides the JCL for the additional IDCAMS job step you will need. This JCL is also listed below:

```
//NAPOLVS EXEC PGM=IDCAMS
//SYSPRINT DD SYSOUT=*
//SYSIN DD *
  DELETE &HLQ..&RES..GENDATA.NAFILE.KSDS PURGE
  DELETE &HLQ..&RES..GENDATA.POLFILE.KSDS PURGE
  DEFINE CLUSTER(NAME(&HLQ..&RES..GENDATA.NAFILE.KSDS) +
          CYL(5 1) +
          KEY(4 0) +REUSE )
         DATA(NAME(&HLQ..&RES..GENDATA.NAFILE.KSDS.DATA) +
           RECORDSIZE(2048 2048) ) +
          INDEX(NAME(&HLQ..&RES..GENDATA.NAFILE.KSDS.INDEX))
   DEFINE CLUSTER(NAME(&HLQ..&RES..GENDATA.POLFILE.KSDS) +
          CYL(5 1) +
          KEY(4 0)REUSE )
          DATA(NAME(&HLQ..&RES..GENDATA.POLFILE.KSDS.DATA) +
          RECORDSIZE(2048 2048) )
          INDEX(NAME(&HLQ..&RES..GENDATA.POLFILE.KSDS.INDEX))
```
To use VSAM for the NAFILE and POLFILE follow these steps:

- **1** Insert the NAPOLVS JCL step listed above into the GenData step prior to the GenData execution step, changing any file names or other values to conform to your environment.
- **2** Make sure the NAFILE and POLFILE file names in the GenData and GenPrint steps (GenDataX and GenPrtX if you are executing each step as a separate job) reflect the name of the VSAM files created in the IDCAMS step.
- **3** Add this option to the FSISYS INI file:

```
< VSAM >
   VSAMNA = DD:NAFILE
```
The DD name you associate with the VSAM NAFILE file is up to you. This INI option tells the system to open and read both the NAFILE and the POLFILE using VSAM.

# THE LOADDAP JOB

The LOADDAP job in JCLLIB is listed below. This job creates the...

- System datasets
- DMS1 sample datasets (for the verification test)
- Font datasets

In addition, the LOADDAP job reads from the installation and populates these datasets.

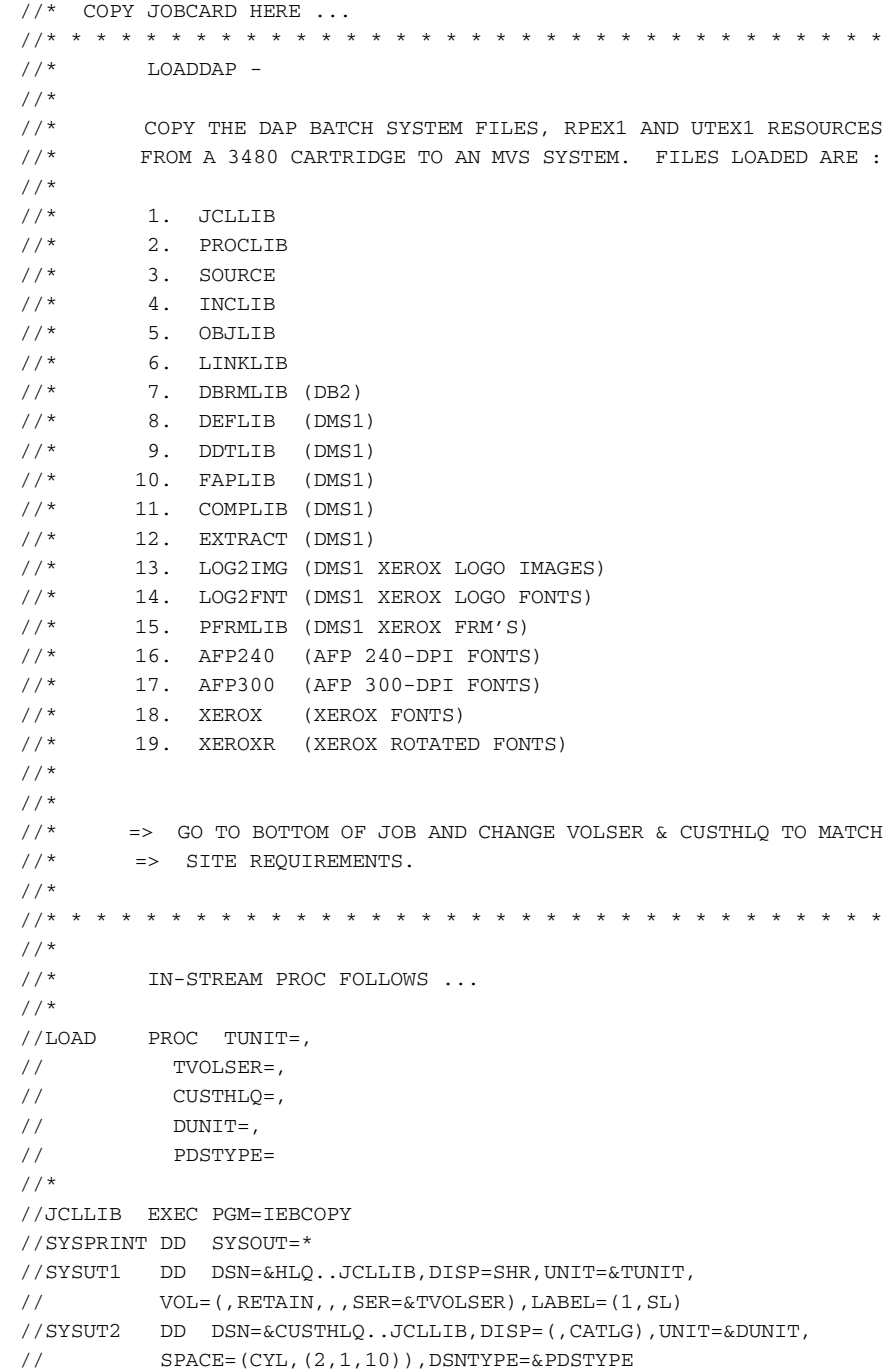

```
//SYSIN DD DUMMY
//*
//PROCLIB EXEC PGM=IEBCOPY
//SYSPRINT DD SYSOUT=*
//SYSUT1 DD DSN=&HLQ..PROCLIB,DISP=SHR,UNIT=&TUNIT,
// VOL=( , RETAIN, , SER=\&TVOLSER) , LABEL=(2\,, SL)//SYSUT2 DD DSN=&CUSTHLQ..PROCLIB,DISP=(,CATLG),UNIT=&DUNIT,
// SPACE=(CYL,(2,1,10)),DSNTYPE=&PDSTYPE
//SYSIN DD DUMMY
//*
//SOURCE EXEC PGM=IEBCOPY
//SYSPRINT DD SYSOUT=*
//SYSUT1 DD DSN=&HLQ..SOURCE,DISP=SHR,UNIT=&TUNIT,
// VOL=(,RETAIN,,,SER=&TVOLSER),LABEL=(3,SL)
//SYSUT2 DD DSN=&CUSTHLQ..SOURCE,DISP=(,CATLG),UNIT=&DUNIT,
// SPACE=(CYL,(8,10,100)),DSNTYPE=&PDSTYPE
//SYSIN DD DUMMY
//*
//INCLIB EXEC PGM=IEBCOPY
//SYSPRINT DD SYSOUT=*
//SYSUT1 DD DSN=&HLQ..INCLIB,DISP=SHR,UNIT=&TUNIT,
// {\tt VOL=} , {\tt RETAIN} , , {\tt SER=\&\tt TVOLSER} , {\tt LABEL=} ( 4 , {\tt SL} )
//SYSUT2 DD DSN=&CUSTHLQ..INCLIB,DISP=(,CATLG),UNIT=&DUNIT,
// SPACE=(CYL,(4,1,50)),DSNTYPE=&PDSTYPE
//SYSIN DD DUMMY
//*
//OBJLIB EXEC PGM=IEBCOPY
//SYSPRINT DD SYSOUT=*
//SYSUT1 DD DSN=&HLQ..OBJLIB,DISP=SHR,UNIT=&TUNIT,
// VOL=(,RETAIN,,,SER=&TVOLSER),LABEL=(5,SL)
//SYSUT2 DD DSN=&CUSTHLQ..OBJLIB,DISP=(,CATLG),UNIT=&DUNIT,
// SPACE=(CYL,(35,5,75)),DSNTYPE=&PDSTYPE
//SYSIN DD DUMMY
//*
//* DEFINE LINKLIB AS PDS (NOT PDSE) BY DEFAULT
//*
//LINKLIB EXEC PGM=IEBCOPY
//SYSPRINT DD SYSOUT=*
//SYSUT1 DD DSN=&HLQ..LINKLIB,DISP=SHR,UNIT=&TUNIT,
// {\tt VOL=} , {\tt RETAIN} , , {\tt SER=\&\tt TVOLSER} , {\tt LABEL=} ( {\tt 6} , {\tt SL} )
//SYSUT2 DD DSN=&CUSTHLQ..LINKLIB,DISP=(,CATLG),UNIT=&DUNIT,
// SPACE=(CYL,(30,5,10)),DSNTYPE=PDS
//SYSIN DD DUMMY
//*
//* DON'T GET SYSCPRT FROM TAPE - JUST ALLOCATE SPACE FOR IT
//* FOR LATER COMPILES.
//^{\star}//SYSCPRT EXEC PGM=IEFBR14
//SYSPRINT DD SYSOUT=*
//DD1 DD DSN=&CUSTHLQ..SYSCPRT,DISP=(,CATLG),UNIT=&DUNIT,
// SPACE=(CYL,(25,25,100)),DSNTYPE=&PDSTYPE
//SYSIN DD DUMMY
//*
//DBRMLIB EXEC PGM=IEBCOPY
//SYSPRINT DD SYSOUT=*
```

```
//SYSUT1 DD DSN=&HLQ..DBRMLIB,DISP=SHR,UNIT=&TUNIT,
// VOL=(,RETAIN,,,SER=&TVOLSER),LABEL=(7,SL)
//SYSUT2 DD DSN=&CUSTHLQ..DBRMLIB,DISP=(,CATLG),UNIT=&DUNIT,
// SPACE=(CYL,(1,1,5)),DSNTYPE=&PDSTYPE
//SYSIN DD DUMMY
//*
//DEFLIB EXEC PGM=IEBCOPY
//SYSPRINT DD SYSOUT=*
//SYSUT1 DD DSN=&HLQ..RPEX1.DEFLIB,DISP=SHR,UNIT=&TUNIT,
// {\tt VOL=} , {\tt RETAIN} , , {\tt SER=\&\tt TVOLSER} , {\tt LABEL=} ( 8 , {\tt SL} )
//SYSUT2 DD DSN=&CUSTHLQ..RPEX1.DEFLIB,DISP=(,CATLG),UNIT=&DUNIT,
// SPACE=(CYL,(3,1,15)),DSNTYPE=&PDSTYPE
//SYSIN DD DUMMY
//*
//DDTLIB EXEC PGM=IEBCOPY
//SYSPRINT DD SYSOUT=*
//SYSUT1 DD DSN=&HLQ..RPEX1.DDTLIB,DISP=SHR,UNIT=&TUNIT,
// VOL=(,RETAIN,,,SER=&TVOLSER),LABEL=(9,SL)
//SYSUT2 DD DSN=&CUSTHLQ..RPEX1.DDTLIB,DISP=(,CATLG),UNIT=&DUNIT,
// SPACE=(CYL,(2,2,15)),DSNTYPE=&PDSTYPE
//SYSIN DD DUMMY
//*
//FAPLIB EXEC PGM=IEBCOPY
//SYSPRINT DD SYSOUT=*
//SYSUT1 DD DSN=&HLQ..RPEX1.FAPLIB,DISP=SHR,UNIT=&TUNIT,
// VOL=(,RETAIN,,,SER=&TVOLSER),LABEL=(10,SL)
//SYSUT2 DD DSN=&CUSTHLQ..RPEX1.FAPLIB,DISP=(,CATLG),UNIT=&DUNIT,
// SPACE=(CYL,(2,2,15)),DSNTYPE=&PDSTYPE
//SYSIN DD DUMMY
//*
//COMPLIB EXEC PGM=IEBCOPY
//SYSPRINT DD SYSOUT=*
//SYSUT1 DD DSN=&HLQ..RPEX1.COMPLIB,DISP=SHR,UNIT=&TUNIT,
// {\tt VOL=} , {\tt RETAIN} , , {\tt SER=\&\tt TVOLSER} , {\tt LABEL=}(11\,,\,{\tt SL})//SYSUT2 DD 
DSN=&CUSTHLQ..RPEX1.COMPLIB,DISP=(,CATLG),UNIT=&DUNIT,
// SPACE=(CYL,(2,2,15)),DSNTYPE=&PDSTYPE
//SYSIN DD DUMMY
//*
//* NOTE THAT IEBGENER IS USED TO COPY THE EXTRACT FILE, WHICH
//* IS A SEQUENTIAL FILE, NOT A PDS.
//*
//EXTRACT EXEC PGM=IEBGENER
//SYSPRINT DD SYSOUT=*
//SYSUT1 DD DSN=&HLQ..RPEX1.EXTRACT,DISP=SHR,UNIT=&TUNIT,
// VOL=(,RETAIN,,,SER=&TVOLSER),LABEL=(12,SL)
//SYSUT2 DD 
DSN=&CUSTHLQ..RPEX1.EXTRACT,DISP=(,CATLG),UNIT=&DUNIT,
// SPACE=(CYL,(1,1))
//SYSIN DD DUMMY
//*
//LOG2IMG EXEC PGM=IEBCOPY
//SYSPRINT DD SYSOUT=*
//SYSUT1 DD DSN=&HLQ..RPEX1.LOG2IMG,DISP=SHR,UNIT=&TUNIT,
\hspace{0.1cm}\text{\it //} \hspace{1.6cm} VOL= ( , RETAIN , , , SER=&TVOLSER ) , LABEL= (13 , SL)
```

```
//SYSUT2 DD 
DSN=&CUSTHLQ..RPEX1.LOG2IMG,DISP=(,CATLG),UNIT=&DUNIT,
// SPACE=(CYL,(1,1,5)),DSNTYPE=&PDSTYPE
//SYSIN DD DUMMY
//*
//LOG2XFNT EXEC PGM=IEBCOPY
//SYSPRINT DD SYSOUT=*
//SYSUT1 DD DSN=&HLQ..RPEX1.LOG2XFNT,DISP=SHR,UNIT=&TUNIT,
// VOL=(,RETAIN,,,SER=&TVOLSER),LABEL=(14,SL)
//SYSUT2 DD 
DSN=&CUSTHLQ..RPEX1.LOG2XFNT,DISP=(,CATLG),UNIT=&DUNIT,
// SPACE=(CYL,(1,1,5)),DSNTYPE=&PDSTYPE
//SYSIN DD DUMMY
//*
//PFRMLIB EXEC PGM=IEBCOPY
//SYSPRINT DD SYSOUT=*
//SYSUT1 DD DSN=&HLQ..RPEX1.PFRMLIB,DISP=SHR,UNIT=&TUNIT,
// VOL=( , RETAIN ,  , SER=\&TVOLSER) , LABEL=(15 , SL)//SYSUT2 DD 
DSN=&CUSTHLQ..RPEX1.PFRMLIB,DISP=(,CATLG),UNIT=&DUNIT,
// SPACE=(CYL,(1,1,5)),DSNTYPE=&PDSTYPE
//SYSIN DD DUMMY
1/*
//DEFLIBU EXEC PGM=IEBCOPY
//SYSPRINT DD SYSOUT=*
//SYSUT1 DD DSN=&HLQ..UTEX1.DEFLIB,DISP=SHR,UNIT=&TUNIT,
// VOL=(,RETAIN,,,SER=&TVOLSER),LABEL=(16,SL)
//SYSUT2 DD DSN=&CUSTHLQ..UTEX1.DEFLIB,DISP=(,CATLG),UNIT=&DUNIT,
// SPACE=(CYL,(3,1,15)),DSNTYPE=&PDSTYPE
//SYSIN DD DUMMY
//*
//DDTLIBU EXEC PGM=IEBCOPY
//SYSPRINT DD SYSOUT=*
//SYSUT1 DD DSN=&HLQ..UTEX1.DDTLIB,DISP=SHR,UNIT=&TUNIT,
// {\tt VOL=} , {\tt RETAIN} , , {\tt SER=\&\tt TVOLSER} , {\tt LABEL=}(17\,,\mathrm{SL})//SYSUT2 DD DSN=&CUSTHLQ..UTEX1.DDTLIB,DISP=(,CATLG),UNIT=&DUNIT,
// SPACE=(CYL,(2,2,15)),DSNTYPE=&PDSTYPE
//SYSIN DD DUMMY
//*
//FAPLIBU EXEC PGM=IEBCOPY
//SYSPRINT DD SYSOUT=*
//SYSUT1 DD DSN=&HLQ..UTEX1.FAPLIB,DISP=SHR,UNIT=&TUNIT,
// VOL=(,RETAIN,,,SER=&TVOLSER),LABEL=(18,SL)
//SYSUT2 DD DSN=&CUSTHLQ..UTEX1.FAPLIB,DISP=(,CATLG),UNIT=&DUNIT,
// SPACE=(CYL,(2,2,15)),DSNTYPE=&PDSTYPE
//SYSIN DD DUMMY
//*
//COMPLIBU EXEC PGM=IEBCOPY
//SYSPRINT DD SYSOUT=*
//SYSUT1 DD DSN=&HLQ..UTEX1.COMPLIB,DISP=SHR,UNIT=&TUNIT,
// VOL=(,RETAIN,,,SER=&TVOLSER),LABEL=(19,SL)
//SYSUT2 DD 
DSN=&CUSTHLQ..UTEX1.COMPLIB,DISP=(,CATLG),UNIT=&DUNIT,
// SPACE=(CYL,(2,2,15)),DSNTYPE=&PDSTYPE
//SYSIN DD DUMMY
//*
```

```
//* NOTE THAT IEBGENER IS USED TO COPY THE EXTRACT FILE, WHICH
//* IS A SEQUENTIAL FILE, NOT A PDS.
//*
//EXTRACTU EXEC PGM=IEBGENER
//SYSPRINT DD SYSOUT=*
//SYSUT1 DD DSN=&HLQ..UTEX1.EXTRACT,DISP=SHR,UNIT=&TUNIT,
// VOL=(,RETAIN,,,SER=&TVOLSER),LABEL=(20,SL)
//SYSUT2 DD 
DSN=&CUSTHLQ..UTEX1.EXTRACT,DISP=(,CATLG),UNIT=&DUNIT,
// SPACE=(CYL,(1,1))
//SYSIN DD DUMMY
//*
//LOG2IMGU EXEC PGM=IEBCOPY
//SYSPRINT DD SYSOUT=*
//SYSUT1 DD DSN=&HLQ..UTEX1.LOG2IMG,DISP=SHR,UNIT=&TUNIT,
// VOL=(,RETAIN,,,SER=&TVOLSER),LABEL=(21,SL)
//SYSUT2 DD 
DSN=&CUSTHLQ..UTEX1.LOG2IMG,DISP=(,CATLG),UNIT=&DUNIT,
// SPACE=(CYL,(1,1,5)),DSNTYPE=&PDSTYPE
//SYSIN DD DUMMY
//*
//LOG2XFTU EXEC PGM=IEBCOPY
//SYSPRINT DD SYSOUT=*
//SYSUT1 DD DSN=&HLQ..UTEX1.LOG2XFNT,DISP=SHR,UNIT=&TUNIT,
// VOL=(,RETAIN,,,SER=&TVOLSER),LABEL=(22,SL)
//SYSUT2 DD 
DSN=&CUSTHLQ..UTEX1.LOG2XFNT,DISP=(,CATLG),UNIT=&DUNIT,
// SPACE=(CYL,(1,1,5)),DSNTYPE=&PDSTYPE
//SYSIN DD DUMMY
\frac{1}{1-x}FORCE AFP FONTLIB TO BE PDS - PDSE HAS PROBLEMS
//*
//AFP240 EXEC PGM=IEBCOPY
//SYSPRINT DD SYSOUT=*
//SYSUT1 DD DSN=FSI.AGFA.AFP240.FONTLIB,DISP=SHR,UNIT=&TUNIT,
// VOL=(,RETAIN,,,SER=&TVOLSER),LABEL=(23,SL)
//SYSUT2 DD DSN=&CUSTHLQ..AGFA.AFP240.FONTLIB,DISP=(,CATLG),
// UNIT=&DUNIT,
// SPACE=(CYL,(35,10,150)),DSNTYPE=PDS
//SYSIN DD DUMMY
//*
//* FORCE AFP FONTLIB TO BE PDS - PDSE HAS PROBLEMS
//*
//AFP300 EXEC PGM=IEBCOPY
//SYSPRINT DD SYSOUT=*
//SYSUT1 DD DSN=FSI.AGFA.AFP300.FONTLIB,DISP=SHR,UNIT=&TUNIT,
// {\tt VOL=} ( , {\tt RETAIN} , , {\tt SER=\&\tt TVOLSER} ) , {\tt LABEL=}(24\,,{\tt SL})//SYSUT2 DD DSN=&CUSTHLQ..AGFA.AFP300.FONTLIB,DISP=(,CATLG),
// UNIT=&DUNIT,
// SPACE=(CYL,(40,10,150)),DSNTYPE=PDS
//SYSIN DD DUMMY
//*//XEROX EXEC PGM=IEBCOPY
//SYSPRINT DD SYSOUT=*
//SYSUT1 DD DSN=FSI.AGFA.XEROX.FONTLIB,DISP=SHR,UNIT=&TUNIT,
// VOL=(,RETAIN,,,SER=&TVOLSER),LABEL=(25,SL)
```
Installing Documaker Server on z/OS

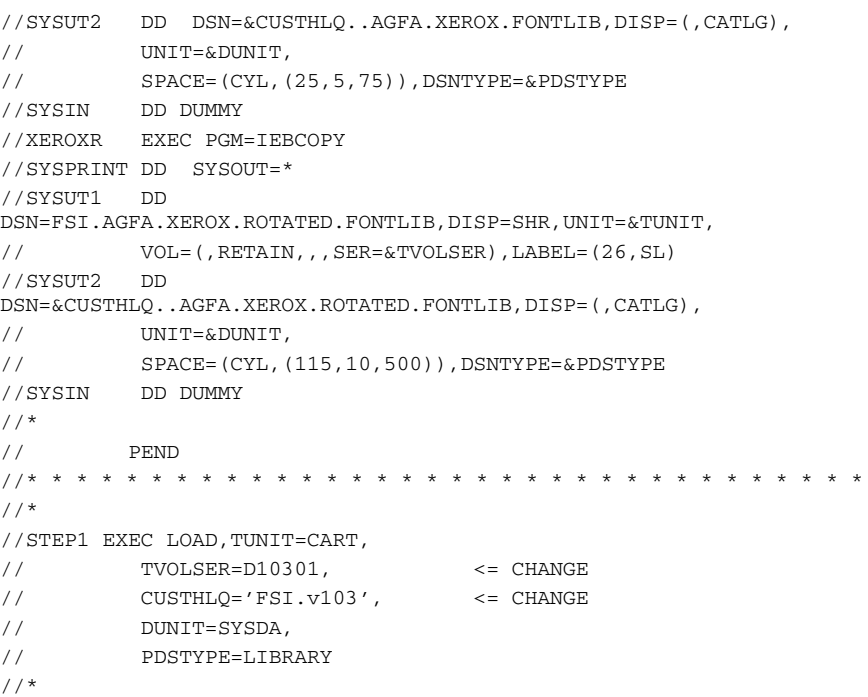

Z/OS LIBRARIES The system begins as many source code modules which are separated into directories or libraries. Each library performs a specific task. For instance, INILIB handles Initialization file tasks and GVMLIB performs global variable manager functions.

> Some of these libraries perform functions that are relevant only on the PC platform. You do not need to upload these libraries to your z/OS system. The libraries you must upload to your z/OS system are listed in the table below, along with the various print drivers.

> An asterisk (\*) indicates the library is needed only to perform a particular function. For instance FAP2MET is required only if you are converting FAPs to PMETs and running with the CompileInstream INI option set to *No*.

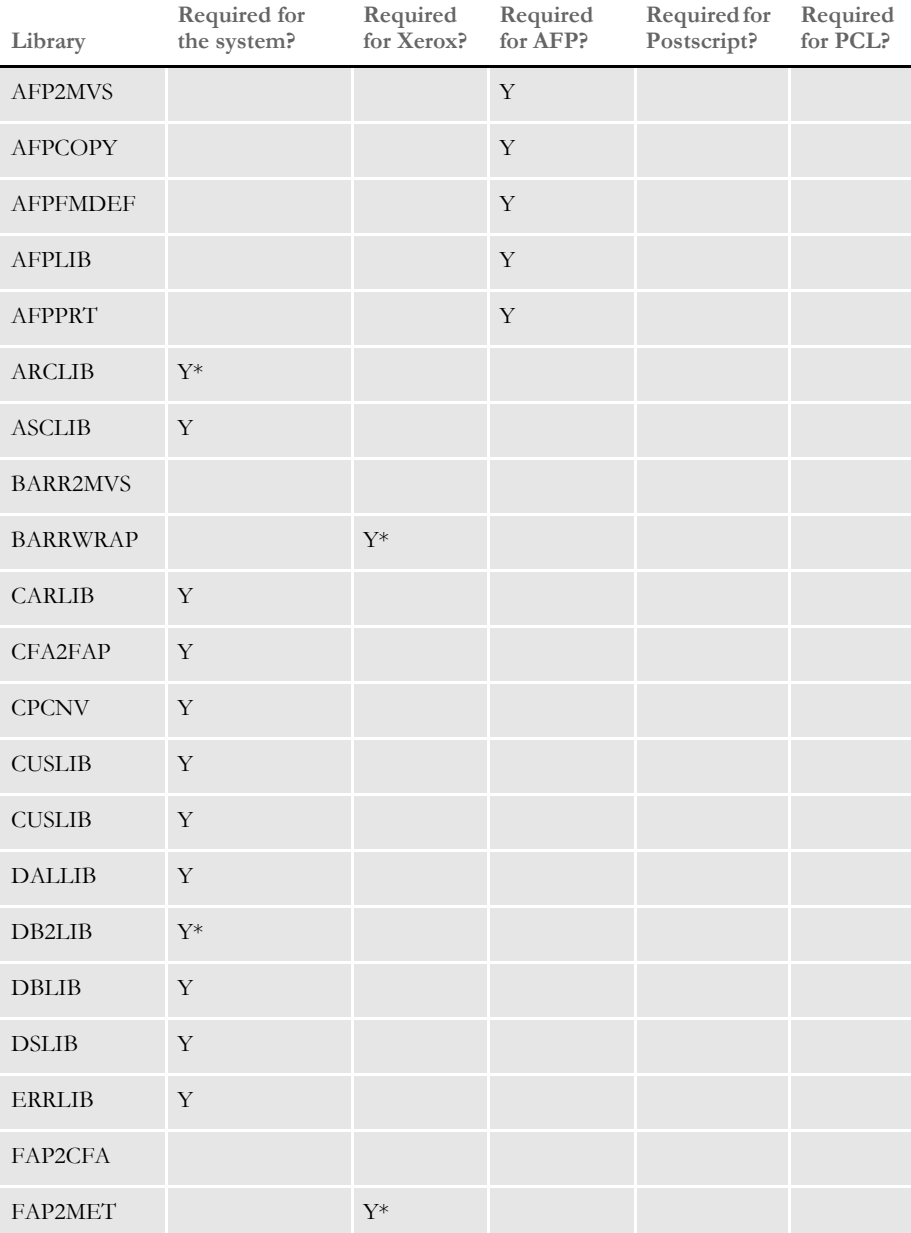

## Chapter 2

Installing Documaker Server on z/OS

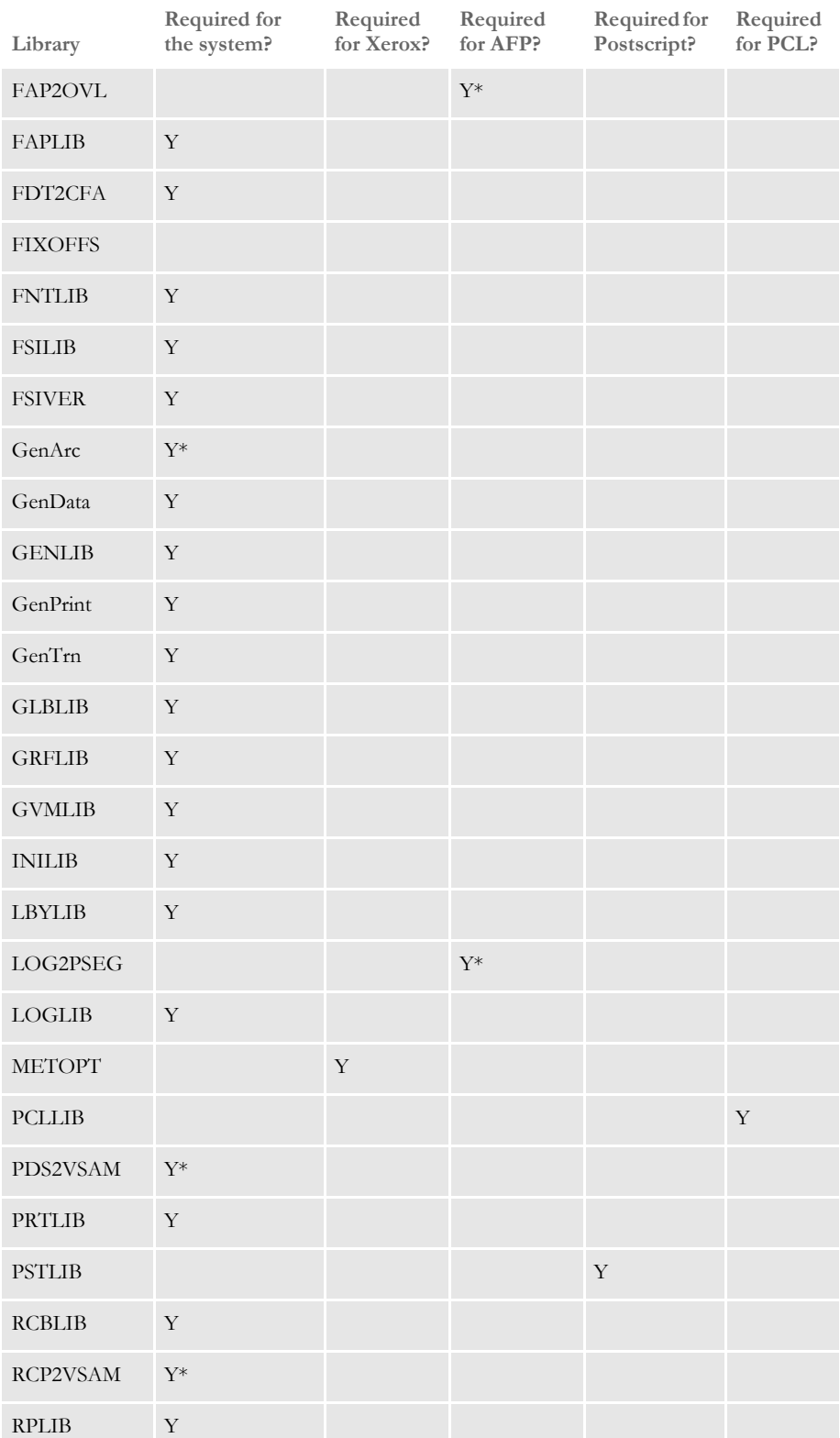

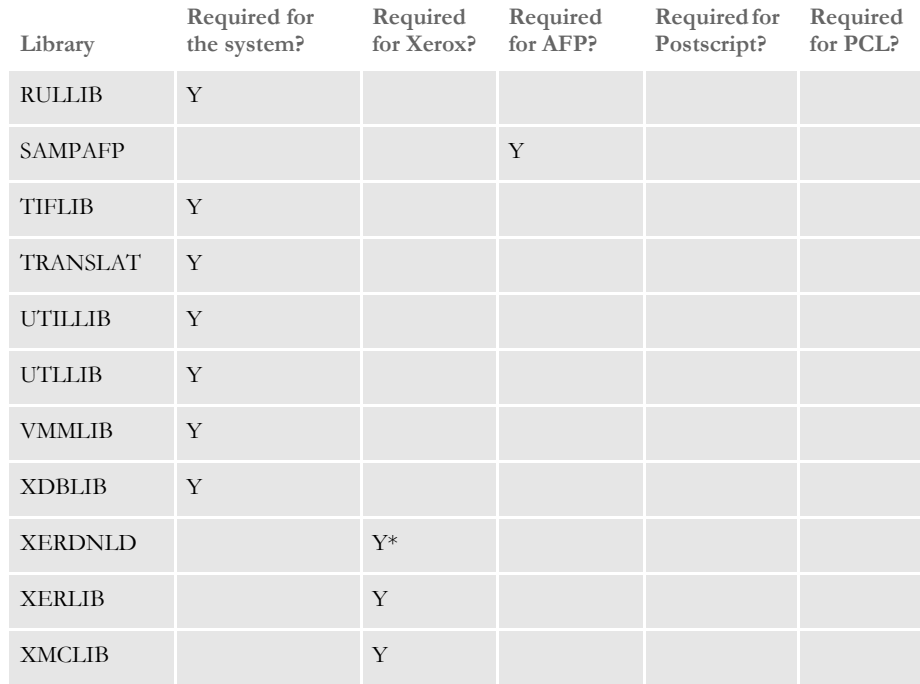

# UPLOADING AND DOWNLOADING **RESOURCES**

The standard location for the DMS1 resources on the PC is in:

\fap\mstrres\DMS1

These resources exist on the PC as text files and are sometimes referred to as *ASCII files* (COMPLIB is an exception and will be explained shortly). The resources are generally uploaded into files as follows:

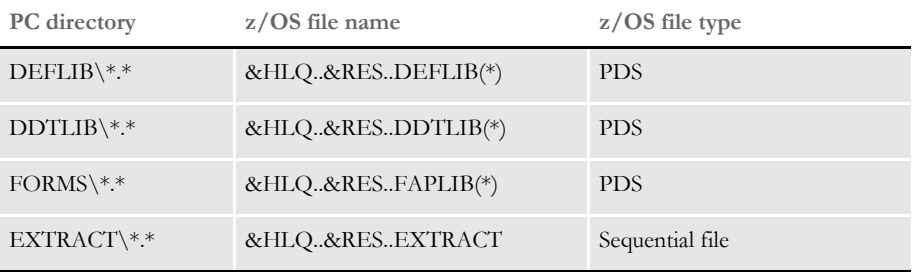

Text files on a PC are represented using the ASCII character set. Text files on a z/OS system are represented using the EBCDIC character set. As these text files are uploaded from the PC to a z/OS system, each text character must be translated from ASCII to EBCDIC. The program that provides the communications between your PC and the z/ OS system (3270 Emulator) generally includes a file transfer feature. Included in the file transfer feature is an option to translate files from ASCII to EBCDIC as the files are uploaded.

COMPLIB stands for *Compiled Resources Library*. FAP files can be parsed, or *compiled*, before you run the system, and placed into the COMPLIB. The utilities you can use to compile FAP files are: FAP2CFA and FDT2CFA.

This compilation improves performance since the text-oriented FAP files do not have to be parsed again during the print assembly process.

**NOTE:** You *must*, however, run the utility using the same version and on the same platform on which you will run the system—you *cannot* compile the FAP files on the PC and upload the resulting CFA files onto a z/OS system. You *must* run the FAP2CFA or FDT2CFA utilities on your z/OS system.

## **TRANSFERRING FILES**

Your 3270 emulation program may include features which let you transfer files from the PC to the z/OS system (upload) and from the z/OS system to the PC (download). Part of this capability will probably be an option to transfer a *binary* file or a *text* file. Generally, when a 3270 emulator uploads a binary file, it does not translate characters as the file is uploaded—it uploads the file as is. What's more, any carriage return and line feed (CRLF) characters are also uploaded as is.

Conversely, when a 3270 emulation program uploads a file designated as text, it translates each character as it uploads it and removes any CRLF characters from the file. Characters *between* the CRLFs are assumed to be the records and are placed into the file on z/OS. You will almost always upload your resources to the z/OS as *text* files (see the following topic, [Handling International Characters on page 110,](#page-123-0) for an exception).

Your 3270 emulation program may also let you upload a file from the PC to z/OS using the DOS Command Line interface. The upload program is usually called SEND and the download program is called RECEIVE.

For example, to upload the PC file "myfap fap" in the c:\dms1\forms directory to the z/ OS PDS "DOC.FAPLIB" you could enter the following command in a DOS window:

SEND c:\dms1\forms\myfap.fap 'doc.faplib(myfap)' ASCII CRLF

This SEND command includes the exact file name and full path name of the PC file, followed by a space and the name of the host file ('doc.faplib(myfap)'). In this case, the host file is a PDS (Partioned Data Set) so you must indicate what member to place the file into.

The *ASCII* parameter tells the system to translate the PC file from ASCII to EBCDIC as it is uploaded. The *CRLF* parameter tells the system to remove the carriage return and line feed characters as it is uploaded.

Using the ASCII and CRLF parameters tells the SEND command to treat the file as a *text* file. If you omitted the ASCII and CRLF parameters, the SEND command would treat the file as a *binary* file. There are some situations where you might want to use just the ASCII parameter or just the CRLF parameter, but these situations are rare (see [Handling](#page-123-0)  [International Characters on page 110](#page-123-0), for an example) and you will generally use either both of them or neither of them.

# <span id="page-123-0"></span>**HANDLING INTERNATIONAL CHARACTERS**

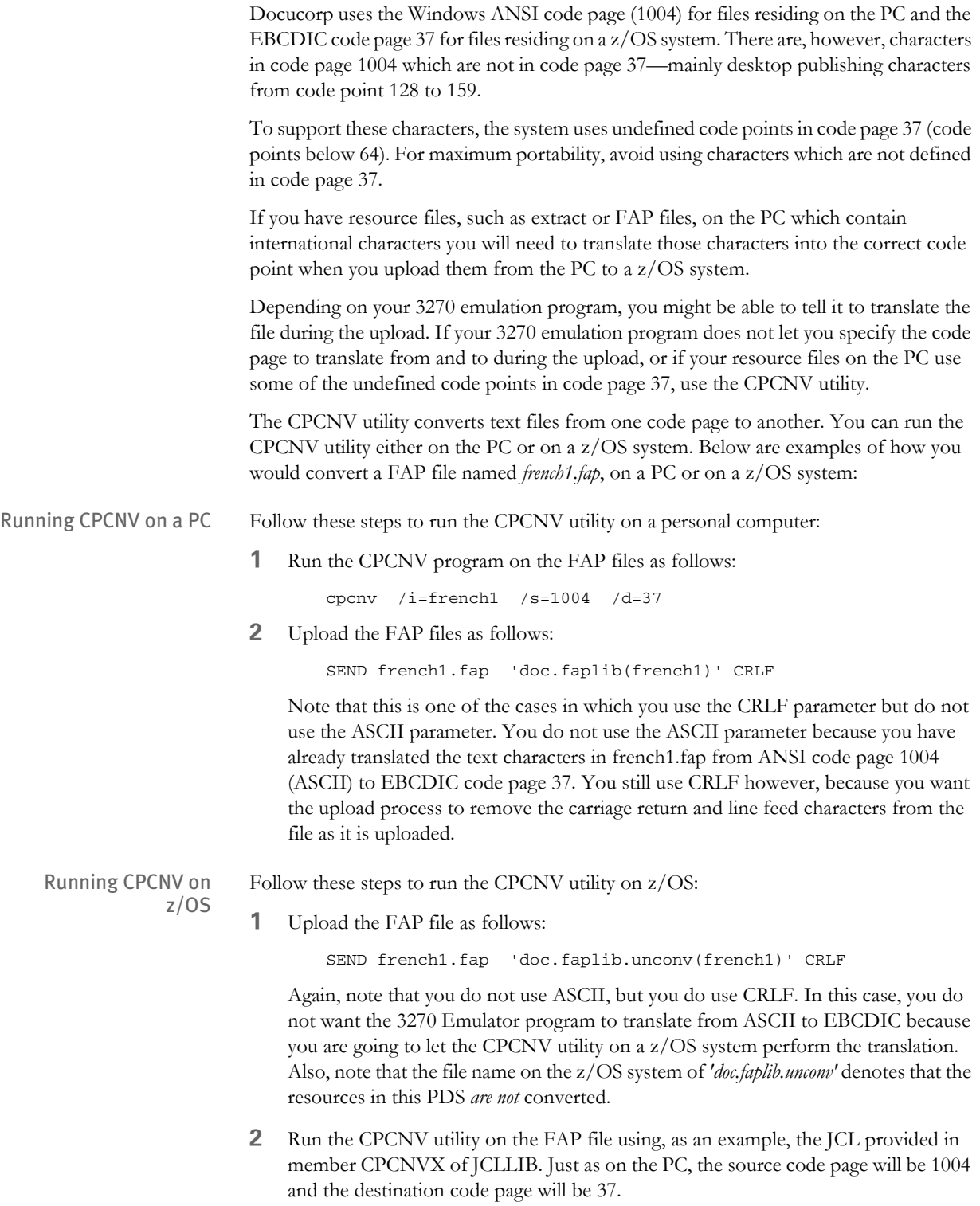

# **XEROX IMAGE, FONT, AND FORM FILES**

You can use the XERDNLD utility to send a resource to the Xerox printer and save it on the printer's disk drive. Some of the Xerox resources you might want to save to the printer are Xerox images (IMG), fonts (FNT) and forms (FRM). Each of these resources must first be created on the PC and then uploaded to the z/OS system *without* ASCII or CRLF.

To get a Xerox resource from the PC up to the z/OS system and then to a Xerox printer, follow these steps:

- **1** Define a PDS on the z/OS system to upload into. Define the PDS with the DCB characteristics as shown in the XERLOGOS job in JCLLIB, such as RECFM=VBM, LRECL=512, BLKSIZE=23000.
- **2** Upload the Xerox resource from the PC to the z/OS system *without* ASCII or CRLF.
- **3** Run the XERDNLD utility against this resource. There is a sample job in JCLLIB called XERDNLDX which runs XERDNLD. Note the output PDS is again defined with the characteristics RECFM=VBM, LRECL=512, and BLKSIZE=23000.
- **4** Run the GENERXER job in JCLLIB. Change the SYSUT1 DD statement so it points to the output from the XERDNLD utility, as discussed in step 3.

Change the SYSUT2 DD statement's SYSOUT class to the correct class for the Xerox printer. The GENERXER job will copy the resource into this SYSOUT class and the resource will be saved onto the Xerox printer's disk drive. Before you send the resource to the printer, start the Xerox printer in the same manner you currently start it (or intend to start) to print Documaker Server output.

# **XEROX PRE-COMPILED METACODE (PMET) FILES**

Currently, you cannot upload Xerox pre-compiled Metacode (PMET) files generated on the PC onto a z/OS system. You must run the FAP2MET utility on a z/OS system and convert the FAPs to PMETs on your z/OS system.

# Z/OS PROGRAMS AND **UTILITIES**

The following is a list and a short description of the programs and utilities you can run on a z/OS system. For more information about these utilities, see the Docutoolbox Reference.

AFPCOPY utility This utility takes an AFP print stream which may contain multiple BEGINDOC and ENDDOC statements and generates an AFP print stream with only one BEGINDOC and one ENDDOC statement—in other words, it converts the print stream from *cut-sheet* to *continuous-form*. No parameters are required. The input AFP print stream is read from the INFILE DD statement and the output AFP print stream is written to the OUTFILE DD statement. Look in member AFPCOPYX of JCLLIB to find an example of this utility.

AFPOPT utility This utility optimizes an AFP print stream. The AFPOPT utility reads an AFP print stream produced by Documaker and outputs a smaller, optimized AFP print stream. The input AFP print stream is read from the INFILE DD statement. The output AFP print stream is written to the OUTFILE DD statement. Look in member AFPOPTX of JCLLIB to find an example of this utility.

AFPFMDEF utility This utility accepts as input a source form definition file and generates an AFP FormDef. Look in member AFPFMDFX of JCLLIB to find an example of this utility.

AFP2MVS utility This utility accepts as input an AFP resource, such as a font, page segment, or print-ready file, that's been uploaded to the z/OS system from the PC with no ASCII and no CRLF. It also generates that resource to another file such that the record-oriented format of the resource will be restored. Look in the AFP2MVSX member of JCLLIB to find an example of this utility.

BARR2MVS utility This utility program accepts as input a print-ready Metacode file produced by Documaker Server running on the PC (using these INI options: Environment=OS22, OutMode=BARR, or BARRWORD), strips that file of the BARR-encoded information and produces a Metacode print-ready file acceptable in a z/OS environment. Look in the BARR2MVX member of JCLLIB to find an example of this utility.

BARRWRAP utility This utility accepts as input a print-ready Metacode file produced by Documaker Server on z/OS and produces a Metacode print-ready file *wrapped* with control information the BARR printer-attachment system understands. Look in the BARRWRPX member of JCLLIB to find an example of this utility.

CPCNV utility This utility converts a source file from one code page to another. The utility reads an input source file, such as an extract file, a FAP file, and so on, which corresponds to a specific code page. You can convert either a single member in the PDS (use /I=member) or all members of the PDS (use  $/I =$ \*). The utility then generates a target file which corresponds to a different code page. Look in member CPCNVX of JCLLIB to find an example of this utility.

FAP2AFP utility This utility generates an AFP print-ready file from a FAP file. You can convert a single FAP file in the PDS (/I=FAPNAME) or all FAP files in the PDS (/I= $*$ ). Look in the FAP2AFPX member of JCLLIB to find an example of this utility.

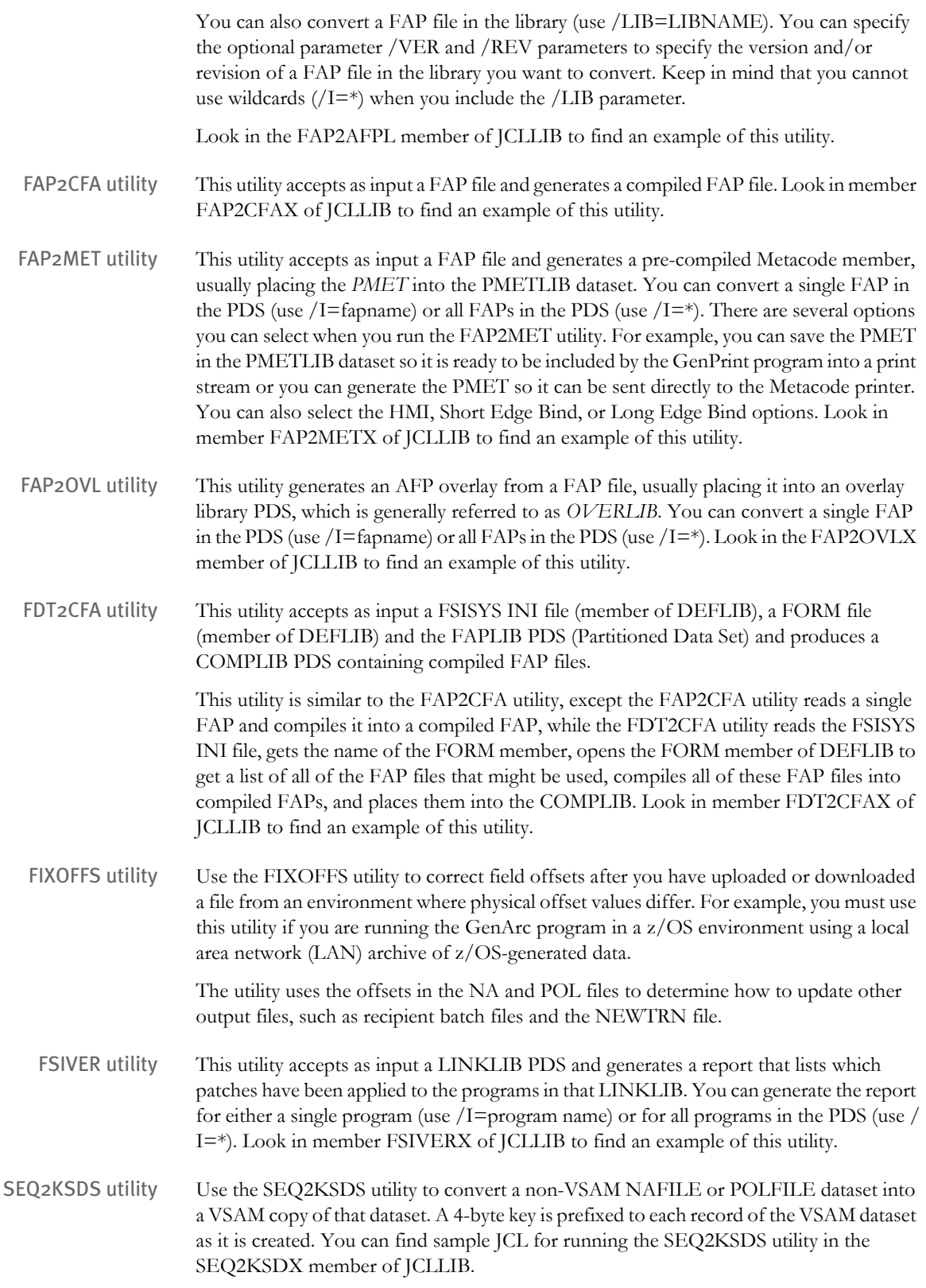

## Chapter 2 Installing Documaker Server on z/OS

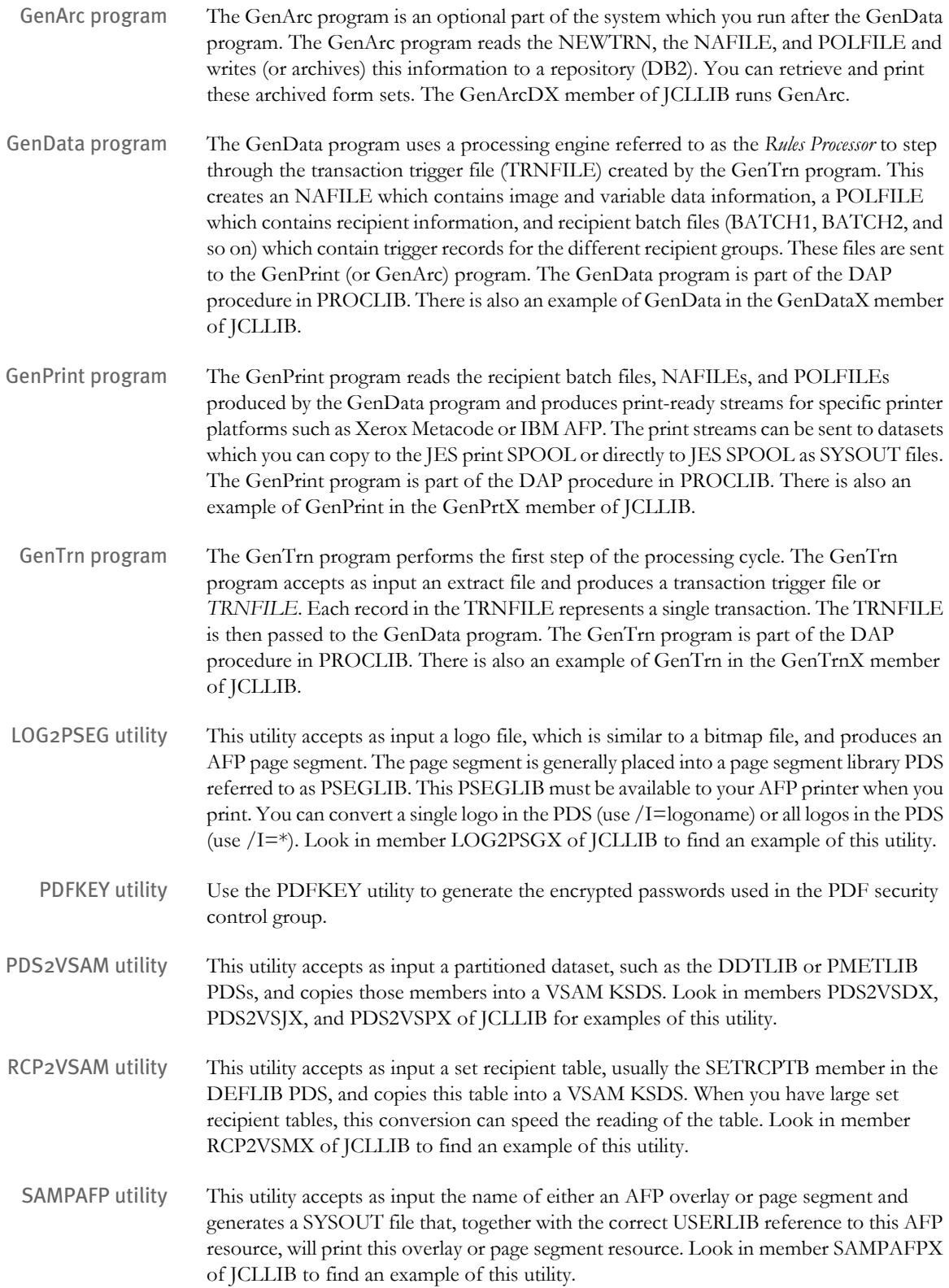

TRANSLAT utility This utility accepts as input a tokenized message file (MSGFILE) that is output from the GenTrn, GenData, GenPrint, or GenArc program. This utility then produces a readable error file. The TRANSLAT utility lets you translate the tokens in the MSGFILE into various languages or simply change the contents to meet your needs. Look in member TRANSLTX of JCLLIB to find an example of this utility.

XERDNLD utility This utility lets you get resources to a Xerox printer if you do not have other software programs to accomplish this task.

> The utility accepts as input a Xerox Metacode resource, such as a font, image, or FRM file, encapsulates it with location-specific DJDE information and generally writes the resource back out to a PDS. You can then send the contents of this PDS to the JES SPOOL and target those contents to a specific Xerox printer where the resource will be stored on the printer's local disk device. The resources will then be available when needed at print time. Look in the XERDNLDX member of JCLLIB to find an example of this utility.

Installing Documaker Server on z/OS

# DOWNLOADING **PATCHES**

You can download the latest Oracle software patches at Oracle's Support web site. The process includes:

- Going to the Support site (requires registration)
- Searching for the patches you want to download
- Downloading those patches

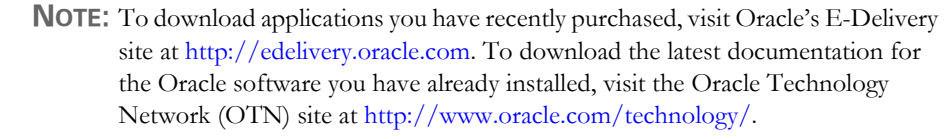

Before you begin The Support site lets you download zipped Oracle software patches. To unzip these files, you will need an unzip utility. If you do not have an unzip utility, you can download one from the Patch Request page.

Follow these instructions to download Oracle software patches:

**1** First, go to Oracle's Support web site:

#### [http://metalink.oracle.com](https://metalink.oracle.com)

- **2** Enter your name and password to log into Oracle Support
- **3** Click on the Patches and Updates tab. The Patches & Updates page appears.

### **Patches & Updates**

#### **Patches**

Note: Full support customers may submit technical, patch related questions for Oracle products using the MetaLink SR functionality.

- · Simple Search
- · Advanced Search
- . Quick Links to: Latest Patchsets, Mini Packs and Maintenance Packs
- · Recommended Patches
	- O Oracle eBusiness Suite R12
	- O Oracle eBusiness Suite 11i O Oracle Database (Overview Note)
	- o Oracle Fusion Middleware (Overview Note)
- · Your Saved Searches

#### **Updates**

Updates for your Oracle products are now available online for download. The link below will take you to Oracle's Electronic Delivery site. Once you login, you can search for the latest products available to license. Both links will open in a new browser window.

- edelivery.oracle.com
- · Frequently Asked Questions

If you still require physical version updates, submit a Metalink SR. Note: It may take up to 7 business days for you to receive physical software.

You can use this page to start a search, retrieve recommended patches, retrieve a saved search, or go to the E-Delivery site to download an update.

For instance, you could choose Simple Search, and enter the following criteria to search for patches for Documaker version 11.3:

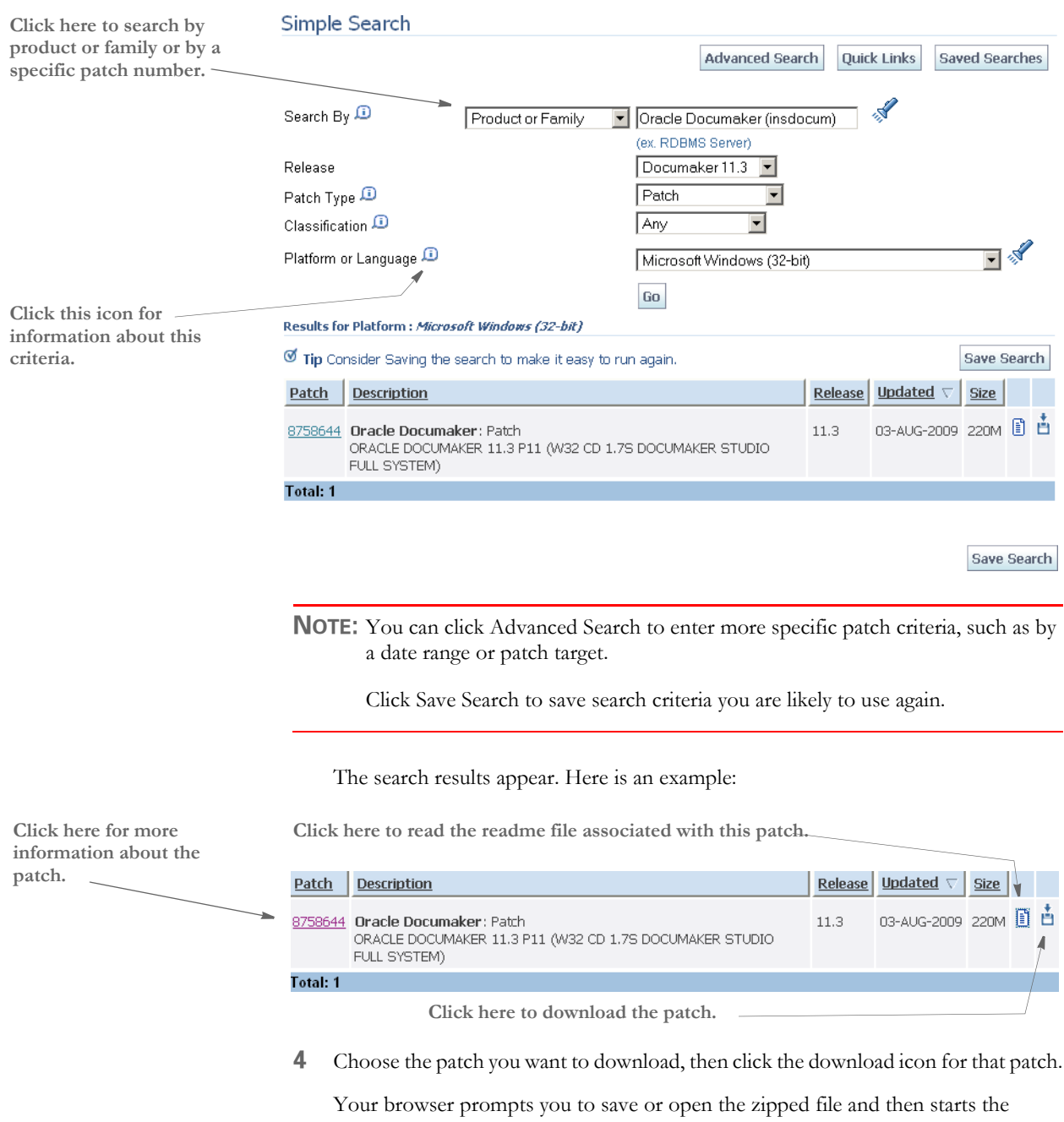

download.

The length of time it takes to download an application depends on the size of the download, your connection speed, and the amount of traffic on the site.

## Chapter 2

Installing Documaker Server on z/OS

**Chapter 3**

# **Installing Documaker Server on UNIX/Linux**

This guide provides detailed information on how to install and configure the system on an IBM AIX, Sun Solaris, and Linux environments.

You will find information on these topics:

- [Overview on page 120](#page-133-0)
- [Downloading the Software on page 122](#page-135-0)
- [Installing the System on page 125](#page-138-0)
- [Checking Your Installation on page 127](#page-140-0)
- [Using the Documentation on page 129](#page-142-0)
- [Start-Up Tips on page 132](#page-145-0)
- [Optimizing Performance on page 133](#page-146-0)
- [Uploading and Downloading Resources on page](#page-149-0)  [136](#page-149-0)
- [Directory Structures on page 137](#page-150-0)
- [Downloading Patches on page 139](#page-152-0)

<span id="page-133-0"></span>OVERVIEW This chapter provides you with steps to install and test the system on your UNIX/Linux system. This overview discusses the contents of this chapter.

**NOTE:** See [System Requirements on page 2](#page-15-0) for information about requirements.

### **Downloading the Software**

You can download Documaker Server for UNIX/Linux by downloading the Oracle Documaker media pack from Oracle's E-Delivery web site. A media pack is an electronic version of the software products available to Oracle customers. The media pack contains .zip files for a suite of related products on a single operating system so you can build a complete solution for your business needs.

For more information, see [Downloading the Software on page 122.](#page-135-0)

#### **Installing the System**

This topic explains how to install the system once you have downloaded the media pack. For more information see [Installing the System on page 125](#page-138-0).

#### **Checking Your Installation**

After you install your system, use the sample resources to check your installation. For detailed instructions, see [Checking Your Installation on page 127](#page-140-0).

### **Using the Documentation**

This topic describes the on-line documentation included on the Installation CD and explains how to use it. For more information, see [Using the Documentation on page 129.](#page-142-0)

### **Start-Up Tips**

This topic provides additional information on using the system in a UNIX/Linux environment. For more information, see [Start-Up Tips on page 132.](#page-145-0)

## **Optimizing Performance**

Once you have installed and tested your system, review this topic to improve system performance. For more information, see [Optimizing Performance on page 133](#page-146-0).

#### **Uploading and Downloading Resources**

Sharing resources between the different platforms is the subject of this topic. Once you have installed and tested your system and you are ready to take developed master resource libraries from Windows to UNIX/Linux, you can review this topic to get details transfer methods and formatting. For more information, see [Uploading and Downloading](#page-149-0)  [Resources on page 136.](#page-149-0)

# **Directory Structures**

This topic describes the layout of the files in a typical installation. For more information, see [Directory Structures on page 137.](#page-150-0)

# <span id="page-135-0"></span>DOWNLOADING THE SOFTWARE

Oracle Insurance applications are available for download at Oracle's E-Delivery web site. The process includes:

- Logging in and agreeing to the terms and restrictions
- Searching for the applications you want to download
- Downloading those applications

**NOTE:** To request applications on CDs, DVDs, or other media, contact your sales representative.

To download the latest patches for the Oracle software you have already installed, visit Oracle's Support site at this web site:

<http://metalink.oracle.com>

To download the latest documentation, visit the Oracle Technology Network (OTN) web site at this web site:

[www.oracle.com/technology](http://www.oracle.com/technology)

Before you begin The E-Delivery site lets you download zipped versions of Oracle applications. To unzip these files, you will need an unzip utility. If you do not have an unzip utility, you can download one from the Download page. You will also need Acrobat Reader or a similar program to view the documentation. You can download Acrobat Reader at Adobe's site ([www.adobe.com\)](www.adobe.com).

Follow these instructions to download Oracle Insurance applications:

**5** First, go to Oracle's E-Delivery web site:

<http://edelivery.oracle.com>

Choose a language and click Continue.

**6** On the Export Validation page, enter your full name, company name, email address, and country.

Then read the Notice, Electronic Delivery Trial License Agreement, and Export Restrictions. If you agree with the terms and conditions check both boxes and click Continue.

The Media Pack Search page appears.

**7** Select Oracle Insurance Applications from the Product Pack list and then select your operating system platform. Click Go to start the search.

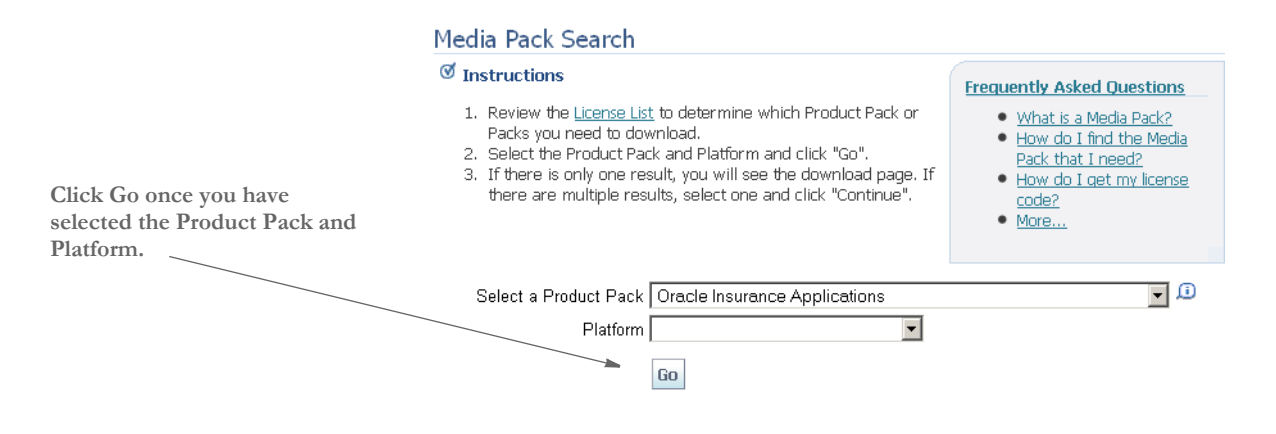

**NOTE:** If you have visited this site previously, the last options you selected appear.

 Here is an example of the search results you get for Oracle Insurance applications on Windows.

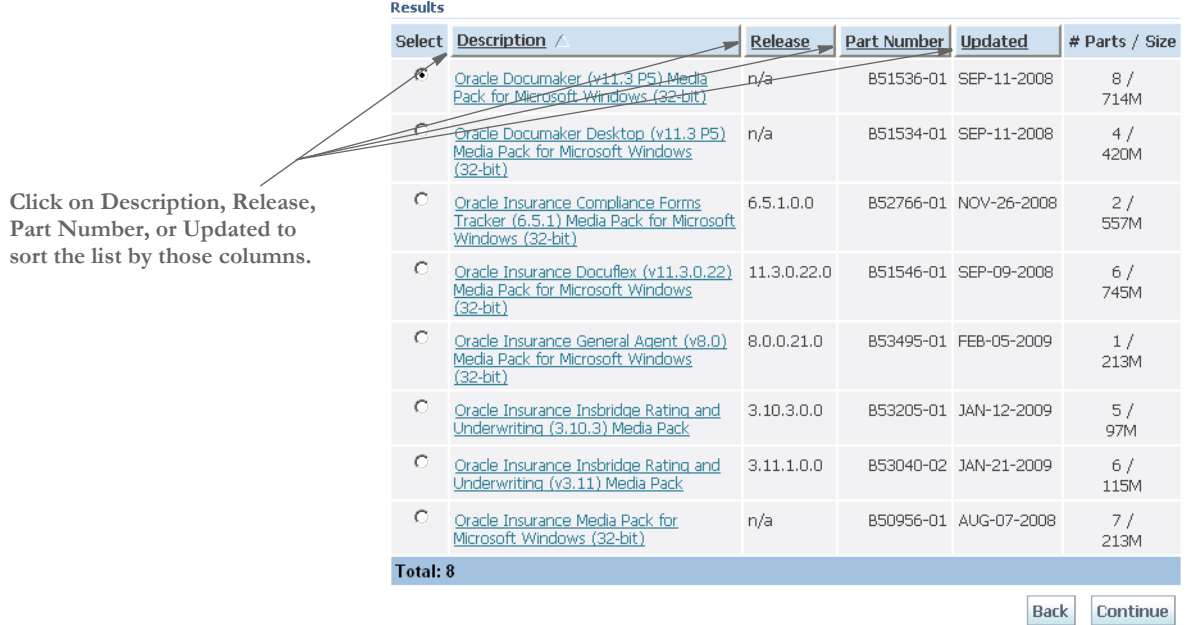

**8** Select the media pack you want to download and click Continue. The Download page appears.

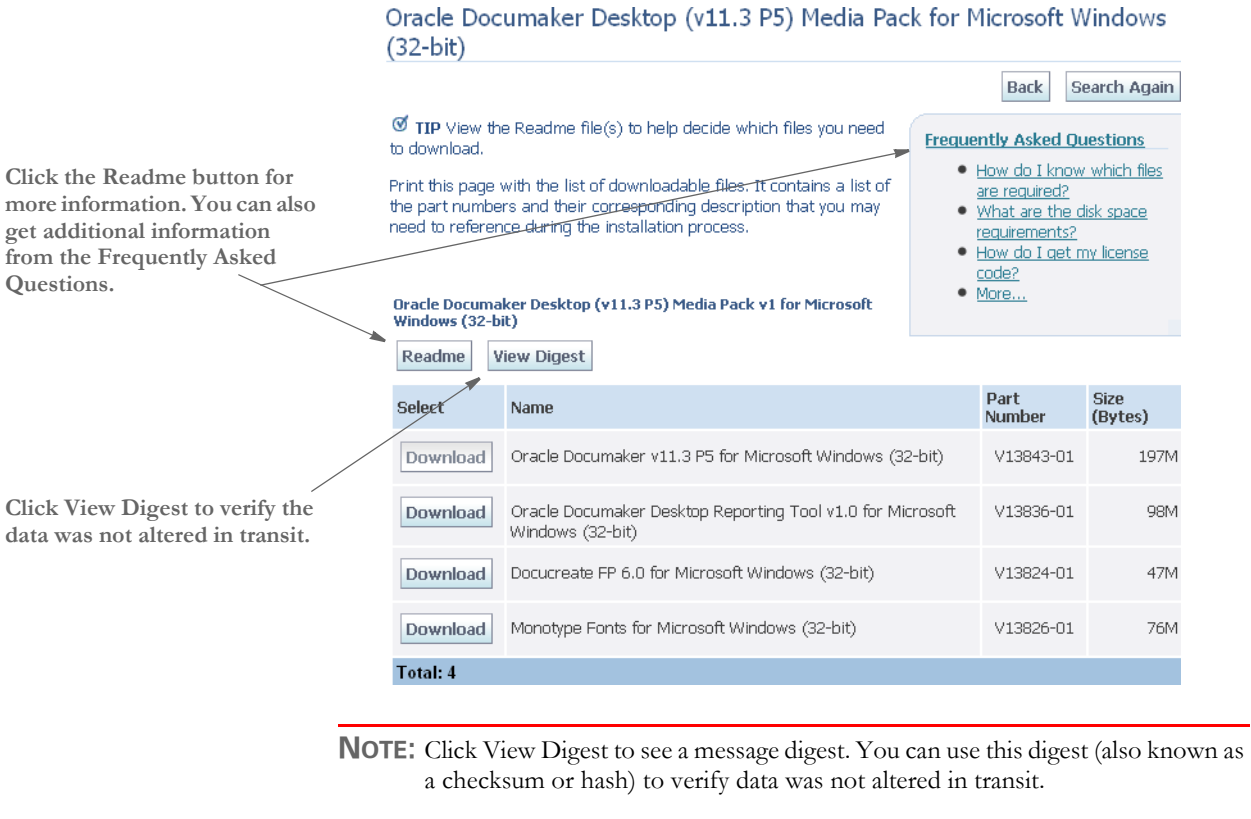

unzipping the files you are downloading.

Click Download beside the application you want to download. E-Delivery prompts you to save the zipped file on your network and then starts the download.

Review the Download Notes to unload an unzip utility and for instructions on

While you can save the file on any machine you choose, we recommend you save the file onto the machine where you plan to run it. You must unzip the file on the platform for which it was intended. The length of time it takes to download an application depends on the size of the download, your connection speed, and the amount of traffic on the site.

# <span id="page-138-0"></span>INSTALLING THE **SYSTEM**

Follow these steps to install the Oracle Documaker on a computer running AIX, Solaris, or Linux (Intel-based). The following fonts are also included in the media pack you download from E-Delivery, see [Downloading the Software on page 122](#page-135-0) for more information.

- Monotype, PCL, and PostScript fonts
- AFP fonts
- Xerox fonts

**NOTE:** Re-installation of the Run Time Environment *does not* overwrite your INI files.

If you install the system into an existing directory, the current library setup (INI files) is retained. If you install the system into a new directory, you must set up all of your libraries—just as you would for a new customer.

#### Before you begin Make sure you have full directory access permissions (read/write/execute) to the directory into which you will be installing Documaker Server.

Installation Follow these steps to install the system:

**1** Log on to the UNIX/Linux system using the account you want to use for the installation. By default the installation process installs the system into a subdirectory in your home directory with a name based on the release number.

For example, if you are installing the system using an account named *fap* that has a home directory of */home/fap.* the installation installs the system in the */home/fap/ rel114* directory. You can, however, override the default.

**2** Unzip the file you downloaded from the E-Delivery web site. Included in this file is a readme file and an installer. For each type of UNIX, the name of the installer is the same except for the extension. The name of the installer is as follows:

setuprterp114pxx.zzz

Where *114* is the version number, *pzz* is the patch number, and *zzz* is one of these extensions:

**This extension Indicates**

| aix | AIX.          |
|-----|---------------|
| spc | Solaris SPARC |
| lnx | Linux x86     |

- **3** Open the install.txt file using a text editor and review it. This file contains any additional information that could not be added to this document before publication.
- **4** Run the installer using either a Korn or a Bash shell prompt.

The initial installation screen describes the type of installation, displays the default directory the installation will use, and lets you override the installation location. Here is an example of the RTE installation screen:

```
\mathbb{B}Unix
                                                                                                                \BoxDX
\sqrt{\text{unix}(\text{docc}) : / \text{home}/\text{docc}$./setuprterp114p01.aix
                                                                                                                           \overline{\phantom{a}}\star * * Documaker RP 11.4 (Patch Level 01) (Type RTE) Installation/Update * * * Loading, Please Wait ...
|<br>|Please select an Installation/Update Directory:<br>|Press <Enter> to accept default: </home/docc/rel114><br>|?>
Install Documaker RP 11.4 (RTE) to </home/docc/rel114>? (y or n) ?>y
Install/Update in progress. Please wait...
Updated Base Components ...
RTE Installation Complete.
unix (docc):/home/docc\frac{1}{2}\overline{\mathbf{v}}
```
# <span id="page-140-0"></span>**CHECKING** YOUR INSTALLATION

The system includes a sample resource library. The DMS1 resources are designed for the insurance market. You can check your installation by processing the resources in the sample resource library you received. The sample library includes an example directory which you can use to test against the results you get when you run the following tests.

These examples use scripts such as *run.sh* that pre-set the PATH and library PATH environment variables so the Dynamically Shared Objects (DSOs) and executables can be located at run time.

To manually run the programs or utilities (such as gentrn, gendata, genprint, ovlcomp, fap2cfa, and so on) at a shell command prompt, set these environment variables by prepending the PATH and the appropriate library PATH environment variables with the location of these files (such as LD\_LIBRARY\_PATH for Solaris and Linux and LIBPATH for AIX).

Some implementations may set these environment variables using a .profile for the shell so they are pre-set automatically when a Korn shell is run. Please check with your system administrator for options.

This is an example of the command-line shell prompt commands to enter if you installed the system into the /home/fap/rel114 directory:

Solaris and Linux PATH=/home/fap/rel114/bin:\$PATH LD\_LIBRARY\_PATH=/home/fap/rel114/bin:\$LD\_LIBRARY\_PATH export PATH LD\_LIBRARY\_PATH

AIX PATH=/home/fap/rel114/bin:\$PATH LIBPATH=/home/fap/rel114/bin:\$LIBPATH export PATH LIBPATH

# **TESTING WITH THE DMS1 SAMPLE RESOURCES**

The system includes a shell script file (run.sh) which lets you process the DMS1 sample resources. There is are specific options and arguments you can use to select the Documaker Server modules (gentrn, gendata, genprint, and genarc) in single- or multistep mode. The DMS1 sample resources only outputs PCL printer files. To set up other printer types, refer to Documaker Server System Reference.

The shell script file executes the Documaker Server modules (gentrn, gendata, genprint, and genarc) in the appropriate mode for the PCL printer type and copies the appropriate INI files and into the proper directories (see the Documaker Server System Reference for more information).

## **Processing the DMS1 Sample Resources**

To run the system through a processing cycle, follow these steps:

- **1** Go to the mstrres/dms1 directory where you installed the MRL examples.
- **2** At the Korn or Bash shell prompt, enter this command:

run.sh

**3** Follow the prompts that appear on your screen.

## **Printing the DMS1 Output**

After running the system, the printer ready files can be found in the ../dms1/data directory.

**NOTE:** See the Documaker Server System Reference for detailed instructions on printing to AFP, Metacode, PCL, or Postscript printers.

## **Testing WIP with DMS1**

The DMS1 library is set up to place two transactions into WIP. Follow these steps to perform the test:

**NOTE:** If you are licensed for WIP the following steps apply. If, however, you *are not* licensed for WIP, do not perform these steps.

- **1** First run the GenWIP and GenArc programs on your UNIX machine.
- **2** Then copy the entire MRL to your Windows machine and run Documaker Workstation (afemnw32.exe) from the DMS1 root directory.
- **3** Choose the WIP, WIP List option.
- **4** Select transaction *2234567* and click Ok.

## **Viewing Archived DMS1 Forms**

Optionally, you can archive the bills previously printed by following these steps:

- **NOTE:** If you are licensed for Archive Retrieval the following steps apply. If, however, you *are not* licensed for Archive Retrieval, do not perform these steps.
- **1** At a UNIX/Linux Korn or Bash shell prompt, enter this command:

genarc

- **2** Then copy the entire MRL to your Windows machine and run Documaker Workstation (afemnw32.exe) from the DMS1 root directory.
- **3** Choose the Retrieve, Formset option to view the archived bills.

# <span id="page-142-0"></span>USING THE **DOCUMENTATION**

After you download Oracle Documaker and unzip the file you downloaded, you will find directories which contain manuals and other documentation. Here is a list of the directories:

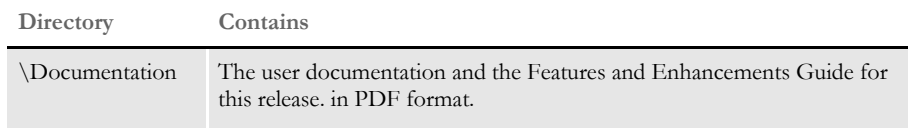

The \Documentation directory contains the documentation available for this release. In the \Documentation directory you will find Portable Document Format (PDF) files which you can view or print using the Adobe® Acrobat™ Reader™.

In the \Documentation directory you will find the various manuals, such as:

- Docucreate Supervisor Guide
- Docucreate User Guide
- Documaker Supervisor Guide
- Documaker User Guide
- Documaker Server System Reference
- Documaker Server Installation Guide
- Documaker Studio User Guide
- Docutoolbox Reference
- Rules Reference
- DAL Reference
- product release information

For best results, make sure you have the latest version of Acrobat Reader. You can download the free reader at Adobe's web site: www.adobe.com.

**NOTE:** If you have Acrobat Reader installed on your computer, uninstall the current version before you install an updated version.

# **UPDATING YOUR DOCUMENTATION**

You can download the latest Oracle documentation at the Oracle Technology Network (OTN) web site. The process includes:

- Going to the OTN site
- Searching for the application documentation you want to download
- Downloading that documentation

**NOTE:** To download applications you have recently purchased, visit Oracle's E-Delivery site at [http://edelivery.oracle.com.](http://edelivery.oracle.com) To download the latest patches for the Oracle software you have already installed, visit Oracle's Support site at [http://](http://metalink.oracle.com) [metalink.oracle.com](http://metalink.oracle.com).

Before you begin The OTN site lets you download zipped Oracle documentation libraries. To unzip these files, you will need an unzip utility. You will also need Acrobat Reader or a similar program to view the documentation. You can download Acrobat Reader at Adobe's site ([www.adobe.com\)](www.adobe.com).

Follow these instructions to download Oracle Insurance application documentation:

**4** First, go to Oracle's OTN web site:

[www.oracle.com/technology](http://www.oracle.com/technology)

Click on the Documentation tab, then choose *More*.

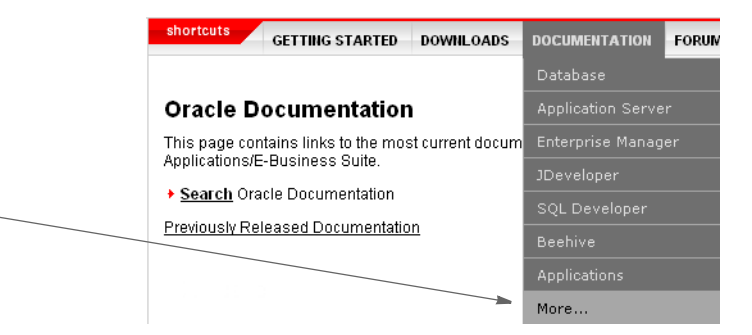

A list of links to the most current Oracle documentation appears.

**5** Scroll down to the Applications area, then click on Oracle Insurance.

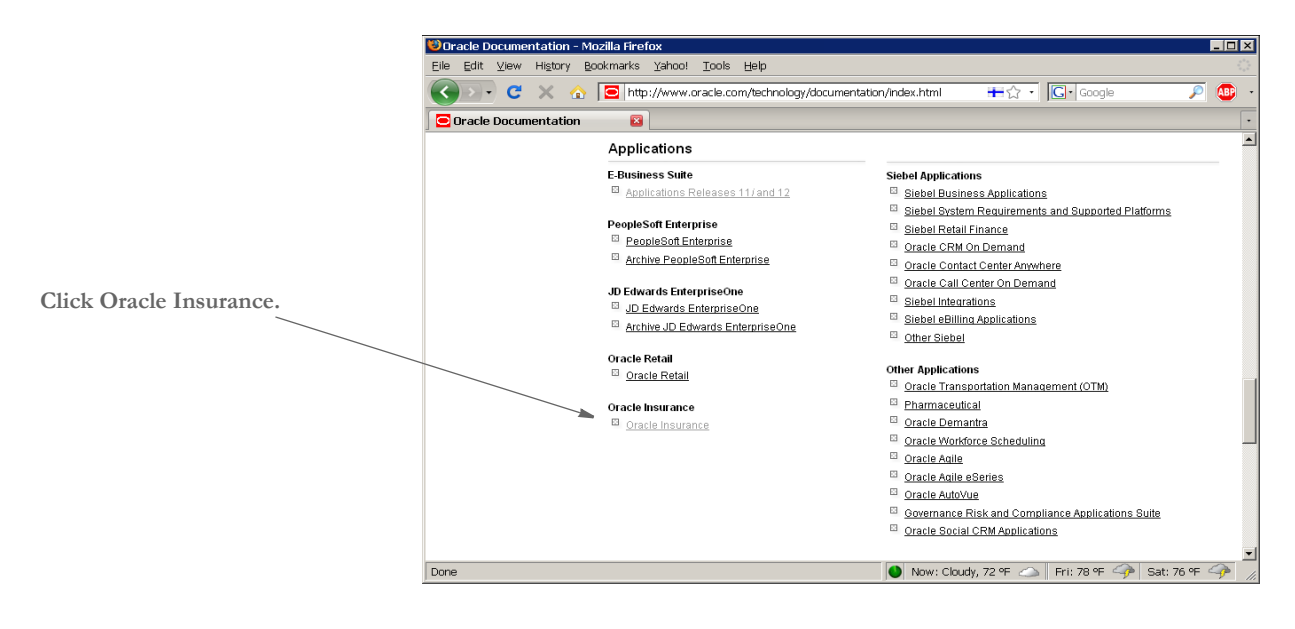

**Choose More from the Documentation tab.**
The Insurance Documentation page appears.

**6** On the Insurance Documentation page, scroll down to find the documentation library you want to download.

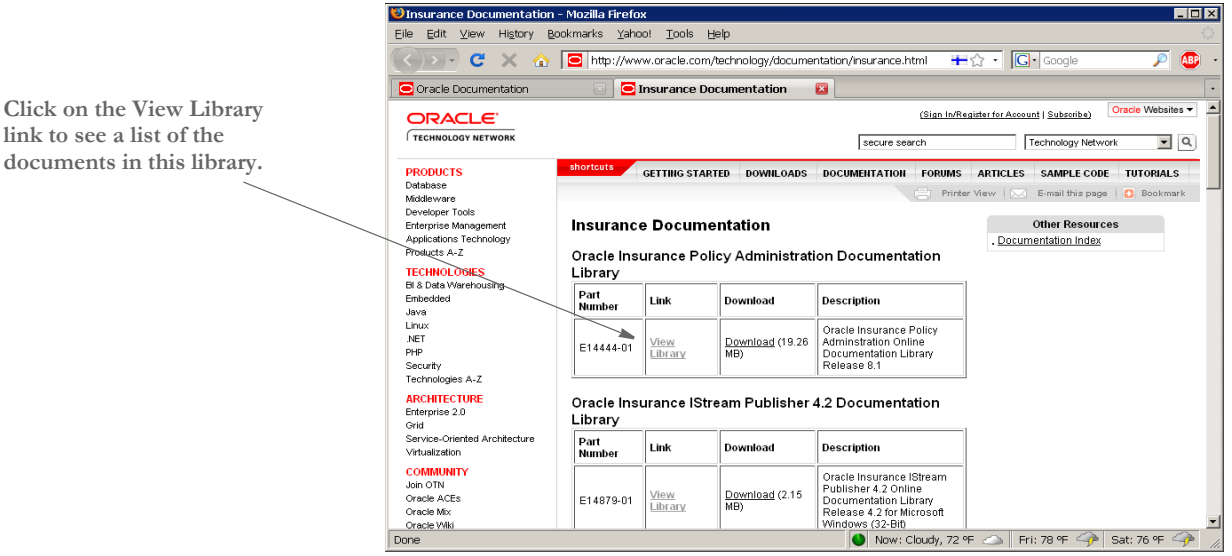

**7** Select the media pack you want to download and click Continue. The Download page appears.

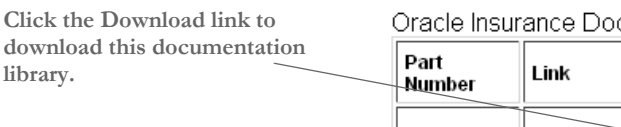

Oracle Insurance Documaker Documentation Library

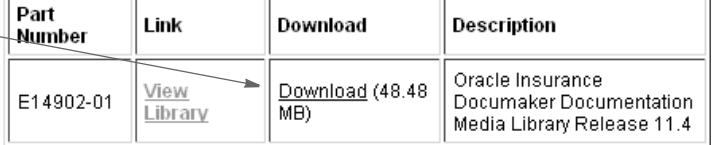

Your browser prompts you to save or open the zipped file and then starts the download.

The length of time it takes to download an application depends on the size of the download, your connection speed, and the amount of traffic on the site.

**link to see a list of the documents in this library.**

**library.** 

<span id="page-145-2"></span>START-UP TIPS Here are some additional tips to help you get your system up and running:

<span id="page-145-1"></span>Using long file names File names in UNIX and Linux can be up to 256 characters long or longer. You should, however, limit the names of resource files, such as FAP and LOG files, to 100 characters or less, excluding the path.

> <span id="page-145-0"></span>Documaker Server software imposes no limits on the length of the names use for the output files, such as print streams, so you can name those files however you like.

## <span id="page-146-9"></span><span id="page-146-8"></span><span id="page-146-7"></span><span id="page-146-6"></span><span id="page-146-5"></span><span id="page-146-4"></span><span id="page-146-3"></span><span id="page-146-2"></span><span id="page-146-1"></span><span id="page-146-0"></span>**OPTIMIZING PERFORMANCE** This topic will help you configure your system for optimum performance. To gather the following recommendations, we first created benchmarks on a test system. Then, by changing different parameters of that system, we measured performance gains or losses. in our benchmark testing. Here are some of the terms we used during this exercise: CPU Time The amount of time that a program, such as GenTrn, GenData, or GenPrint, uses the CPU. EXCPs Execute Channel Programs. We have used these counts as basic measurements of I/O activity. Wall Clock Time The elapsed time, as measured from the time a program begins to the time that the program ends. This wall clock time can vary significantly from one run to another. Batch Window Most installations have specific times of the day or night when large batch processes, like this system, are scheduled to run, such as through *cron*. The time frame in which these processes run is sometimes referred to as the *batch window*. A batch window is measured in wall clock time, such as from 10:00 pm to 5:00 am. Your system installation should run fast enough to complete its processing within the batch window. Most, but not all, of the following recommendations are the result of many tests and subsequent improvements designed for a hypothetical user. The characteristics of Documaker Server implemented for this hypothetical user are as follows: Extract file with large record length (approximately 25,000 bytes/record). • Form sets composed with large number of individual images. Large number of different recipients (approximately 300). • Moderate number of transactions (approximately 4,000) **NOTE:** You can find additional information on optimizing performance in the Documaker Server System Reference. **SETTING YOUR FSISYS INI OPTIONS** The following options attempt to minimize the repeated opening and closing of frequently used files by retaining, or caching, file handles and file data. In many cases the defaults are sufficient but for specific cases, where many different images are used, these caching values may be increased to improve performance. Caching FAP files In some cases, FAP files (images) are loaded as the GenData program runs. The cache feature keeps frequently used FAP files available for re-use. The CacheFAPFiles option is specified in: < Control > CacheFAPFiles = 100 The default is 100.

<span id="page-147-8"></span><span id="page-147-4"></span><span id="page-147-2"></span><span id="page-147-1"></span><span id="page-147-0"></span>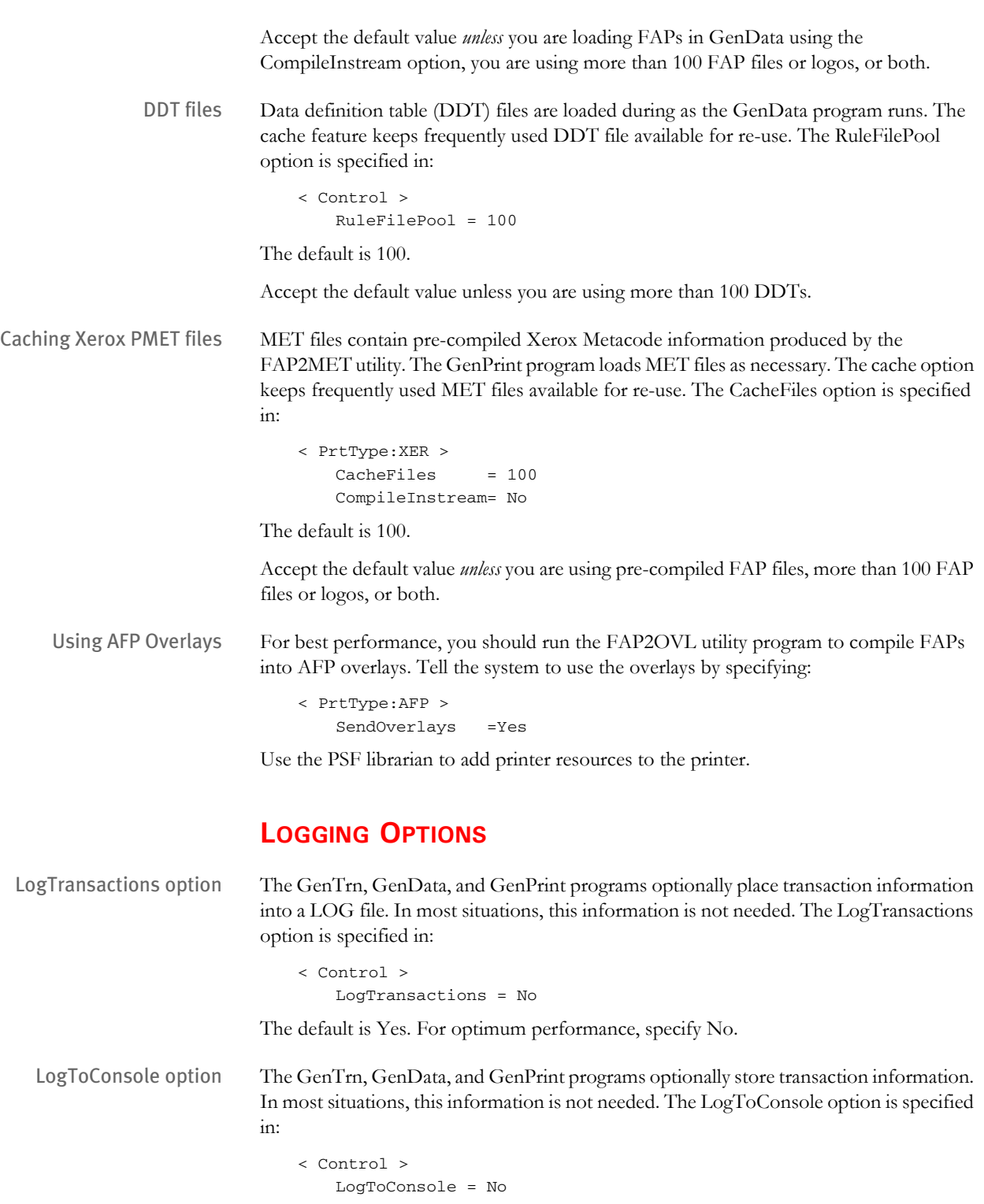

<span id="page-147-7"></span><span id="page-147-6"></span><span id="page-147-5"></span><span id="page-147-3"></span>The default is Yes. For optimum performance, specify No.

#### <span id="page-148-1"></span>**DEBUG OPTIONS**

<span id="page-148-3"></span>In the If\_Rule control group, the Debug\_If option helps you solve problems when using the IF rule:

< If\_Rule > Debug\_if = No

The default is Yes. For optimum performance, specify No.

#### **RUN OPTIONS**

In the RunMode control group, you have these run time options:

```
< RunMode >
   Download FAP = No
   LoadCordFAP = No
   CompiledFAP = No
```
The defaults are shown above.

For optimal performance, set the DownloadFAP option to No, the LoadCordFAP option to No, and the CompileFAP option to Yes.

You can learn more about these options in the Documaker Server System Reference.

#### **OTHER OPTIONS**

<span id="page-148-4"></span><span id="page-148-0"></span>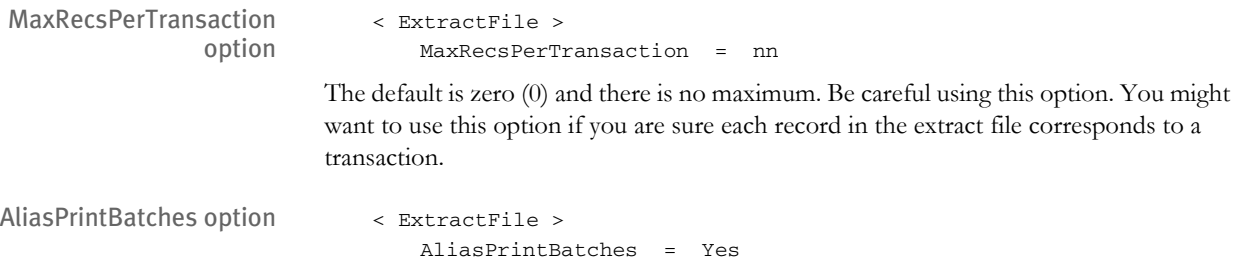

The default is No. Use the default.

## UPLOADING AND **DOWNLOADING RESOURCES**

### **TRANSFERRING RESOURCE FILES BETWEEN UNIX/LINUX AND WINDOWS**

You can use FTP to transfer files from Windows to UNIX and from UNIX to Windows. The important thing to remember is to use the correct mode (binary or ASCII) for the files.

Other options to transfer files between these platforms are available such as using mapped network drive resources such as NFS and SaMBa. This method lets you map a directory on UNIX directly to a Windows workstation. When using this method, the transfer mode is always binary by default.

#### **Uploading a Library from PC to UNIX**

Text files such as INI, DFD, DDT, and FAP should be uploaded in ASCII mode if using FTP. Compiled files should be loaded in binary mode. For example, FRM files for Xerox must be uploaded in binary mode after they are compiled using the FAP2FRM utility on a PC.

Overlays for PCL and PostScript can be compiled by the OVLCOMP utility on a PC and then uploaded to UNIX in binary mode or they can be produced directly on UNIX/Linux with the OVLCOMP executable.

**NOTE:** MET and CFA files are platform dependent, therefore they must be compiled on UNIX. Be sure to also use the same version of the system to compile and use these files.

#### <span id="page-149-2"></span>**Downloading Print Streams from UNIX to PC**

<span id="page-149-3"></span>All types of print streams (PCL, PST, AFP, and Xerox) from the GenPrint program should be downloaded to PC in binary mode if you are going to print from a Windows workstation.

PCL print stream files, once transferred to a Windows workstation, can be printed to a local or network printer using this command:

#### <span id="page-149-1"></span>**copy /b pclbat1 lbt1**

PST print stream files, after successful transfer to a Windows workstation, can be printed to a local or network printer using the following command if the DownloadFonts option in the PrtType:PST control group is set to No:

#### <span id="page-149-4"></span>**copy /b rel103sm.pst+ pstbat1 lpt1**

You can send an AFP print stream to an AFP printer through PSF/2 from an OS/2 workstation.

<span id="page-149-0"></span>Xerox print stream can be sent to Xerox printer through a connected workstation running BARR software.

## **DIRECTORY STRUCTURES**

The installation programs create these directory structures:

#### **Run Time Environment (RTE)**

The run time environment consists of these subdirectories under the directory where the system is installed:

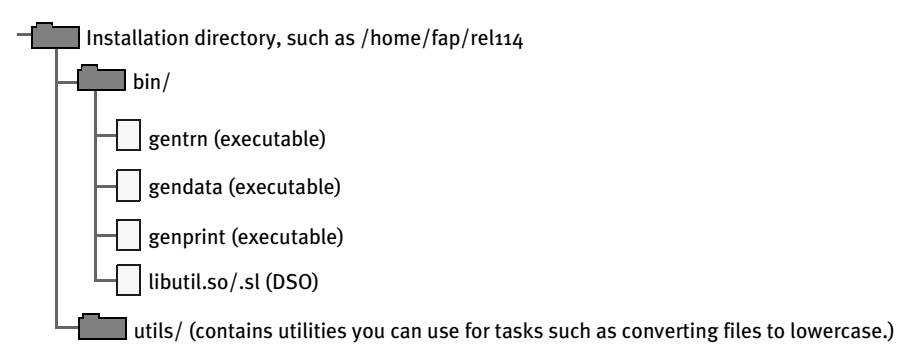

## **MASTER RESOURCE LIBRARY (MRL)**

The MRL installation creates these subdirectories under the directory where the system is installed:

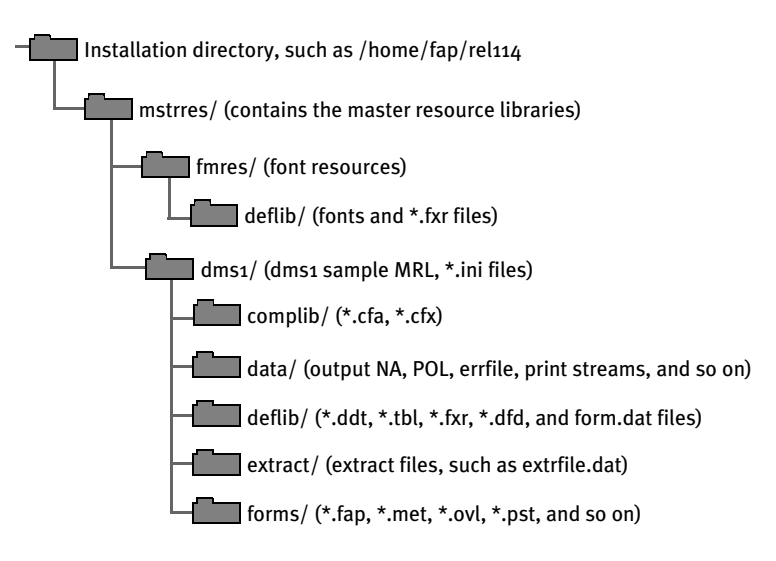

## **SOFTWARE DEVELOPMENT KIT (SDK)**

The SDK installation creates the follow subdirectories under the directory where the system is installed:

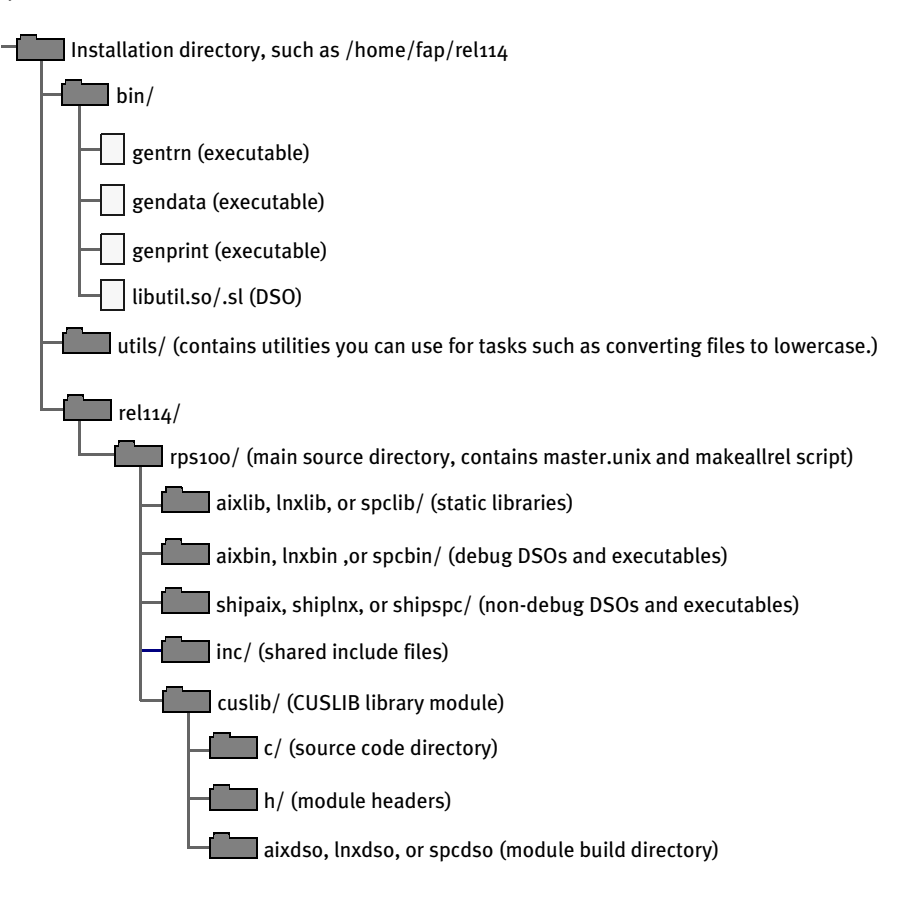

## DOWNLOADING **PATCHES**

<span id="page-152-1"></span><span id="page-152-0"></span>You can download the latest Oracle software patches at Oracle's Support web site. The process includes:

- Going to the Support site (requires registration)
- Searching for the patches you want to download
- Downloading those patches

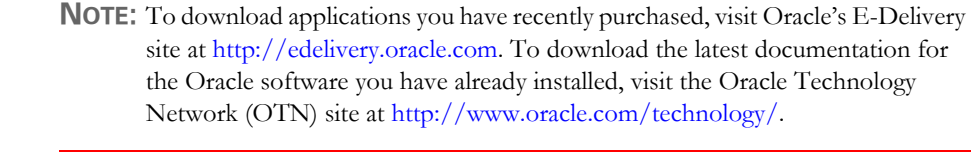

Before you begin The Support site lets you download zipped Oracle software patches. To unzip these files, you will need an unzip utility. If you do not have an unzip utility, you can download one from the Patch Request page.

Follow these instructions to download Oracle software patches:

**1** First, go to Oracle's Support web site:

[http://metalink.oracle.com](https://metalink.oracle.com)

- **2** Enter your name and password to log into Oracle Support
- **3** Click on the Patches and Updates tab. The Patches & Updates page appears.

#### **Patches & Updates**

#### **Patches**

Note: Full support customers may submit technical, patch related questions for Oracle products using the MetaLink SR functionality.

- · Simple Search
- · Advanced Search
- . Quick Links to: Latest Patchsets, Mini Packs and Maintenance Packs
- · Recommended Patches
	- O Oracle eBusiness Suite R12 O Oracle eBusiness Suite 11i
	- O Oracle Database (Overview Note)
	- O Oracle Fusion Middleware (Overview Note)
- · Your Saved Searches

#### **Updates**

Updates for your Oracle products are now available online for download. The link below will take you to Oracle's Electronic Delivery site. Once you login, you can search for the latest products available to license. Both links will open in a new browser window.

- · edelivery.oracle.com
- · Frequently Asked Questions

If you still require physical version updates, submit a Metalink SR. Note: It may take up to 7 business days for you to receive physical software.

You can use this page to start a search, retrieve recommended patches, retrieve a saved search, or go to the E-Delivery site to download an update.

For instance, you could choose Simple Search, and enter the following criteria to search for patches for Documaker version 11.3:

#### Chapter 3 Installing Documaker Server on UNIX/Linux

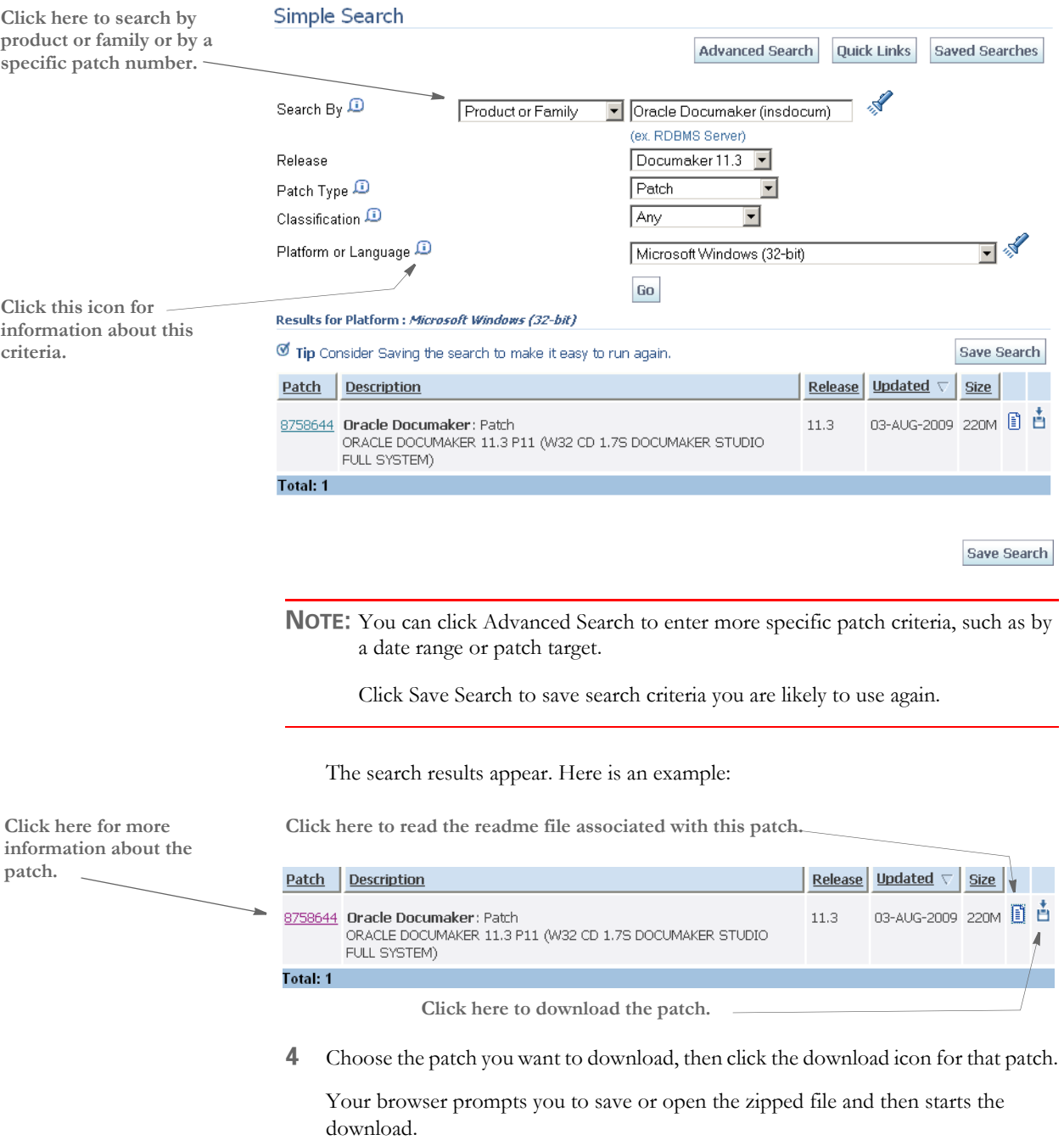

The length of time it takes to download an application depends on the size of the download, your connection speed, and the amount of traffic on the site.

**Chapter 4**

# **Installing Documaker Server on Windows**

This guide provides detailed information on how to install and configure the system in a Windows (Windows 2000, Windows XP, or Windows Vista) environment.

You will find information on these topics:

- [Overview on page 142](#page-155-0)
- [Downloading the Software on page 143](#page-156-0)
- [Installing the System on page 146](#page-159-0)
- [Checking Your Installation on page 147](#page-160-0)
- [Using the Documentation on page 150](#page-163-0)
- [Start-Up Tips on page 153](#page-166-0)
- [Optimizing Performance on page 154](#page-167-0)
- [Downloading Patches on page 157](#page-170-0)

<span id="page-155-0"></span>OVERVIEW This chapter provides you with steps to install and test the system on your Windows system. This overview discusses the contents of this chapter.

**NOTE:** See [System Requirements on page 2](#page-15-0) for information about system requirements.

#### **Downloading the Software**

You can download Documaker Server for Windows by downloading the Oracle Documaker media pack from Oracle's E-Delivery web site. A media pack is an electronic version of the software products available to Oracle customers. The media pack contains .zip files for a suite of related products on a single operating system so you can build a complete solution for your business needs.

For more information, see [Downloading the Software on page 143.](#page-156-0)

#### **Installing the System**

This topic explains how to install the system. For more information see [Installing the](#page-159-0)  [System on page 146](#page-159-0).

#### **Checking Your Installation**

After you install your system, use the sample resources to check your installation. For detailed instructions, see [Using the Documentation on page 150.](#page-163-0)

#### **Using the Documentation**

This topic describes the on-line documentation included on the Installation CD and explains how to use it. For more information, see [Using the Documentation on page 150.](#page-163-0)

#### **Start-Up Tips**

This topic provides additional information on using the system in a Windows environment. For more information, see [Start-Up Tips on page 153.](#page-166-0)

#### **Optimizing Performance**

Once you have installed and tested your system, you can review this topic to find ways to improve system performance. For more information, see [Optimizing Performance on](#page-167-0)  [page 154](#page-167-0).

## <span id="page-156-0"></span>DOWNLOADING THE SOFTWARE

<span id="page-156-3"></span><span id="page-156-1"></span>Oracle Insurance applications are available for download at Oracle's E-Delivery web site. The process includes:

- Logging in and agreeing to the terms and restrictions
- Searching for the applications you want to download
- Downloading those applications

**NOTE:** To request applications on CDs, DVDs, or other media, contact your sales representative.

To download the latest patches for the Oracle software you have already installed, visit Oracle's Support site at this web site:

<http://metalink.oracle.com>

To download the latest documentation, visit the Oracle Technology Network (OTN) web site at this web site:

[www.oracle.com/technology](http://www.oracle.com/technology)

Before you begin The E-Delivery site lets you download zipped versions of Oracle applications. To unzip these files, you will need an unzip utility. If you do not have an unzip utility, you can download one from the Download page. You will also need Acrobat Reader or a similar program to view the documentation. You can download Acrobat Reader at Adobe's site [\(www.adobe.com\)](www.adobe.com).

Follow these instructions to download Oracle Insurance applications:

**5** First, go to Oracle's E-Delivery web site:

<http://edelivery.oracle.com>

Choose a language and click Continue.

**6** On the Export Validation page, enter your full name, company name, email address, and country.

Then read the Notice, Electronic Delivery Trial License Agreement, and Export Restrictions. If you agree with the terms and conditions check both boxes and click Continue.

<span id="page-156-2"></span>The Media Pack Search page appears.

**7** Select Oracle Insurance Applications from the Product Pack list and then select your operating system platform. Click Go to start the search.

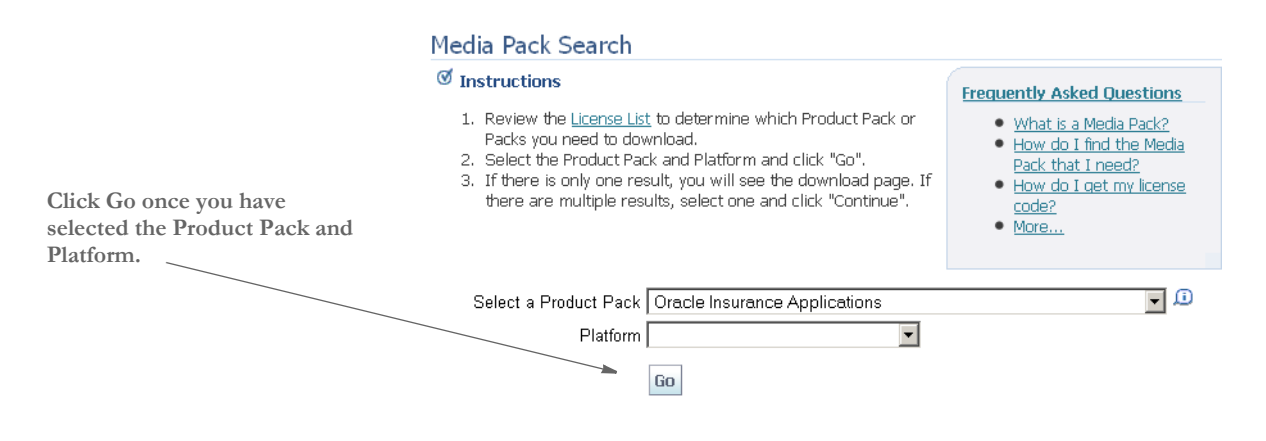

**NOTE:** If you have visited this site previously, the last options you selected appear.

 Here is an example of the search results you get for Oracle Insurance applications on Windows.

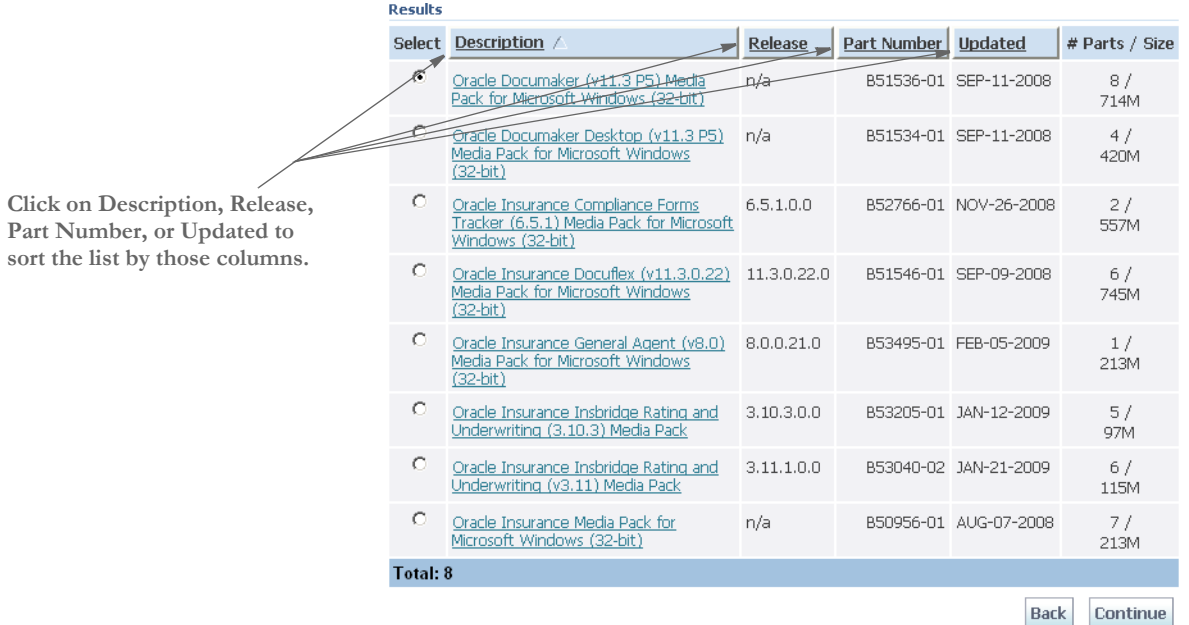

**8** Select the media pack you want to download and click Continue. The Download page appears.

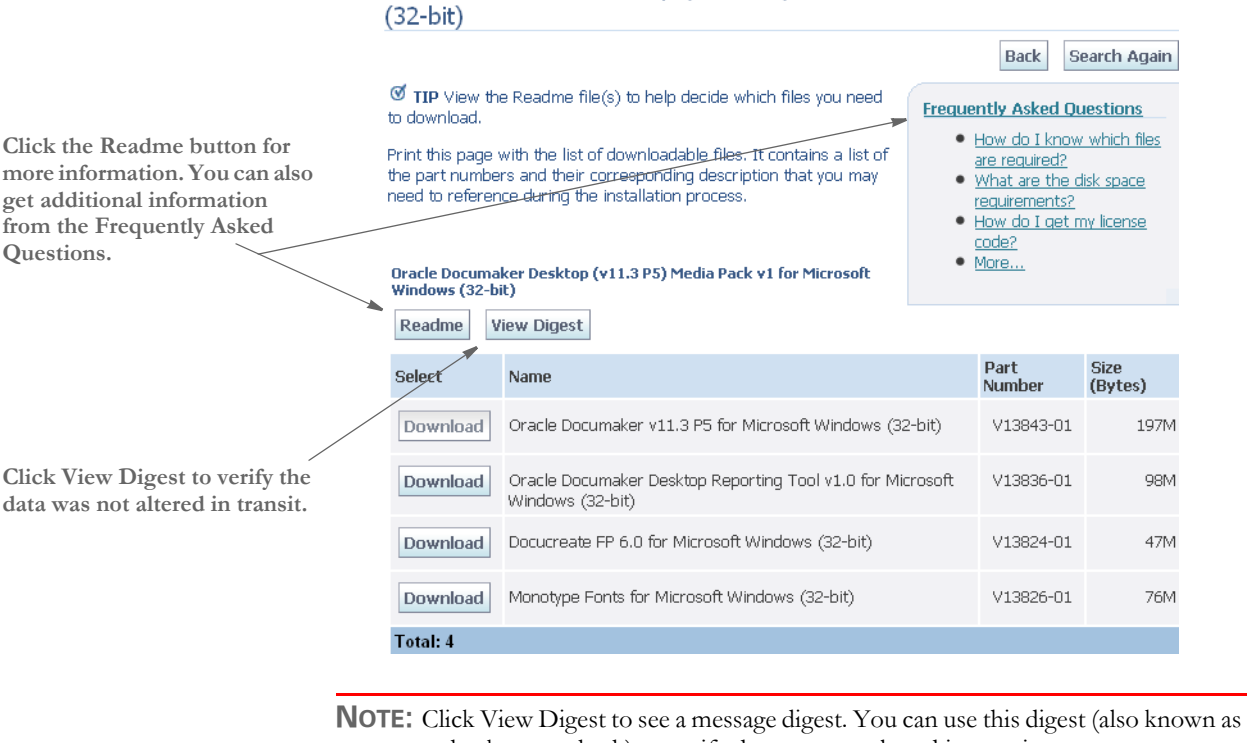

Oracle Documaker Desktop (v11.3 P5) Media Pack for Microsoft Windows

a checksum or hash) to verify data was not altered in transit.

Review the Download Notes to unload an unzip utility and for instructions on unzipping the files you are downloading.

Click Download beside the application you want to download. E-Delivery prompts you to save the zipped file on your network and then starts the download.

While you can save the file on any machine you choose, we recommend you save the file onto the machine where you plan to run it. You must unzip the file on the platform for which it was intended. The length of time it takes to download an application depends on the size of the download, your connection speed, and the amount of traffic on the site.

## <span id="page-159-2"></span><span id="page-159-0"></span>INSTALLING THE **SYSTEM**

Follow these steps to install the Oracle Documaker on a personal computer running Windows. The following fonts are also included in the media pack you download from E-Delivery, see [Downloading the Software on page 143](#page-156-0) for more information.

- <span id="page-159-5"></span><span id="page-159-4"></span><span id="page-159-3"></span><span id="page-159-1"></span>• Monotype, PCL, and PostScript fonts
- AFP fonts
- <span id="page-159-7"></span>• Xerox fonts

The installation process also installs the DMS1 sample resource library which includes test results and sample data.

**NOTE:** Re-installation *does not* overwrite your INI files.

<span id="page-159-6"></span>If you install the system into an existing directory, the current library setup is retained. If you install the system into a new directory, you must set up all of your libraries—just as you would for a new customer.

- Before you begin Keep in mind...
	- Be sure to log in as *Administrator* and make sure you have full directory access permissions to the c:\windows\profiles\all users folder, as well as to the registry.
	- When using NTFS drive formats, the logon name must be assigned all privileges and permissions to the Windows operating system folder and all sub-folders within, as well as to make changes to the Windows registry.

Installation Follow these steps to install the system:

**1** From the directory into which you downloaded the media pack, double click on the following program:

CD1-7spDocumakerStudioFullSystemW32Rel*(version and patch number)*.exe

The installation wizard starts.

**2** Follow the instructions that appear on your screen to install the software. The installation creates folders and icons on your Start\Programs menu.

After you install the system, restart your computer so the various system settings can take affect. If you install the software on a network, you will need to set up icons and a program group for each user. Refer to your operating system's documentation for information on how to do this.

## <span id="page-160-0"></span>**CHECKING** YOUR INSTALLATION

<span id="page-160-8"></span>The system includes a sample resource library named DMS1. You can check your installation by processing the resources in the sample resource library you received. The sample libraries include an example directory which you can use to test against the results you get when you run the following tests.

### <span id="page-160-13"></span><span id="page-160-3"></span><span id="page-160-2"></span>**TESTING WITH THE DMS1 SAMPLE RESOURCES**

The system includes several batch files which let you process the DMS1 sample resources. There is a specific batch file that lets you select Documaker Server modules (GenTrn, GenData, GenPrint, and GenArc) in single- or multi-step mode for each type of printer, such as PCL, PostScript, Xerox Metacode, and AFP.

<span id="page-160-14"></span><span id="page-160-11"></span><span id="page-160-10"></span><span id="page-160-9"></span><span id="page-160-7"></span><span id="page-160-6"></span><span id="page-160-5"></span><span id="page-160-4"></span><span id="page-160-1"></span>The batch files execute the Documaker Server modules (GenTrn, GenData, GenPrint, and GenArc) in the appropriate mode for the specified printer type and copies the appropriate INI files and printer overlays into their proper directories (see the Documaker Server System Reference for more information).

#### <span id="page-160-12"></span>**Processing the DMS1 Sample Resources**

To run the system through a processing cycle, follow these steps:

- **1** Go to the \dms1 directory.
- **2** At the operating system prompt, enter this command:
- **3** At the Korn or Bash shell prompt, enter this command: run.bat
- **4** Follow the prompts that appear on your screen.

#### <span id="page-161-1"></span>**Printing the DMS1 Output**

To print the PCL output you generated when you ran the system, follow the instructions below.

**NOTE:** See the Documaker Server System Reference for detailed instructions on printing to AFP, Metacode, PCL, or Postscript printers.

<span id="page-161-3"></span>Copy the rel113.FNT font file located in \mstrres\fmres\deflib directory to the printer along with the PCLBAT1 file, which is located in the \data directory. You can do this by entering the following command from the \dms1 directory:

<span id="page-161-4"></span><span id="page-161-2"></span><span id="page-161-0"></span>**copy /b ..\fmres\deflib\rel113.fnt + DATA\pclbat1 lpt1**

**NOTE:** Depending on your printer environment, you may need to substitute *\\servername\queuename* for *lpt1* in the command shown above.

#### **Testing WIP with DMS1**

The DMS1 library is set up to place two transactions into WIP. Follow these steps to perform the test:

**NOTE:** If you are licensed for WIP the following steps apply. If, however, you *are not* licensed for WIP, do not perform these steps.

**1** At an operating system prompt, enter this command:

#### **genwpw32**

**2** Start the Entry module by entering:

**afemnw32 /mode=wip**

- **3** Choose the WIP, WIP List option.
- **4** Select transaction 2234567 and click Ok.

#### <span id="page-161-5"></span>**Viewing Archived DMS1 Forms**

Optionally, you can archive the bills previously printed by following these steps:

**NOTE:** If you are licensed for Archive Retrieval the following steps apply. If, however, you *are not* licensed for Archive Retrieval, do not perform these steps.

**1** At an operating system prompt, enter this command:

**genacw32**

**2** Start the Entry system by entering this command:

#### <span id="page-162-0"></span>**afemnw32 /mode=retrieve**

**3** Choose the Retrieve, Formset option to view the archived bills.

## <span id="page-163-5"></span><span id="page-163-0"></span>USING THE **DOCUMENTATION**

After you download Oracle Documaker and unzip the file you downloaded, you will find directories which contain manuals and other documentation. Here is a list of the directories:

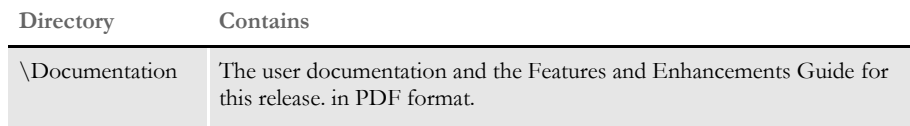

<span id="page-163-2"></span><span id="page-163-1"></span>The \Documentation directory contains the documentation available for this release. In the \Documentation directory you will find Portable Document Format (PDF) files which you can view or print using the Adobe® Acrobat™ Reader™.

In the \Documentation directory you will find the various manuals, such as:

- Docucreate Supervisor Guide
- Docucreate User Guide
- Documaker Supervisor Guide
- Documaker User Guide
- Documaker Server System Reference
- Documaker Server Installation Guide
- Documaker Studio User Guide
- Docutoolbox Reference
- Rules Reference
- DAL Reference
- product release information

For best results, make sure you have the latest version of Acrobat Reader. You can download the free reader at Adobe's web site: www.adobe.com.

**NOTE:** If you have Acrobat Reader installed on your computer, uninstall the current version before you install an updated version.

#### **UPDATING YOUR DOCUMENTATION**

<span id="page-163-4"></span><span id="page-163-3"></span>You can download the latest Oracle documentation at the Oracle Technology Network (OTN) web site. The process includes:

- Going to the OTN site
- Searching for the application documentation you want to download
- Downloading that documentation

**NOTE:** To download applications you have recently purchased, visit Oracle's E-Delivery site at<http://edelivery.oracle.com>. To download the latest patches for the Oracle software you have already installed, visit Oracle's Support site at [http://](http://metalink.oracle.com) [metalink.oracle.com](http://metalink.oracle.com).

Before you begin The OTN site lets you download zipped Oracle documentation libraries. To unzip these files, you will need an unzip utility. You will also need Acrobat Reader or a similar program to view the documentation. You can download Acrobat Reader at Adobe's site [\(www.adobe.com\)](www.adobe.com).

Follow these instructions to download Oracle Insurance application documentation:

**4** First, go to Oracle's OTN web site:

**Choose More from the Documentation tab.**

[www.oracle.com/technology](http://www.oracle.com/technology)

Click on the Documentation tab, then choose *More*.

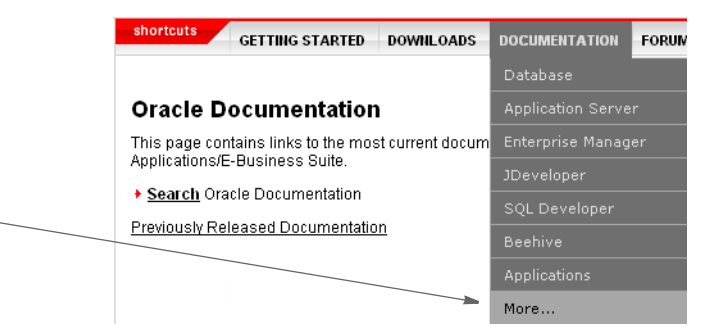

A list of links to the most current Oracle documentation appears.

**5** Scroll down to the Applications area, then click on Oracle Insurance.

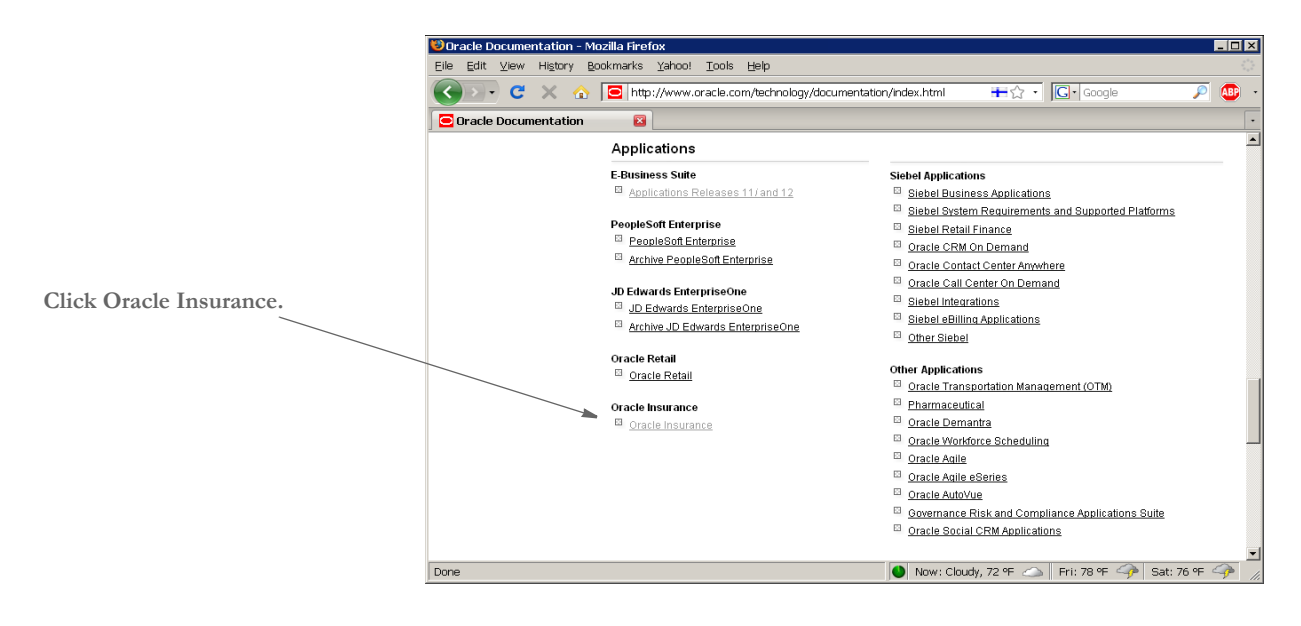

The Insurance Documentation page appears.

**6** On the Insurance Documentation page, scroll down to find the documentation library you want to download.

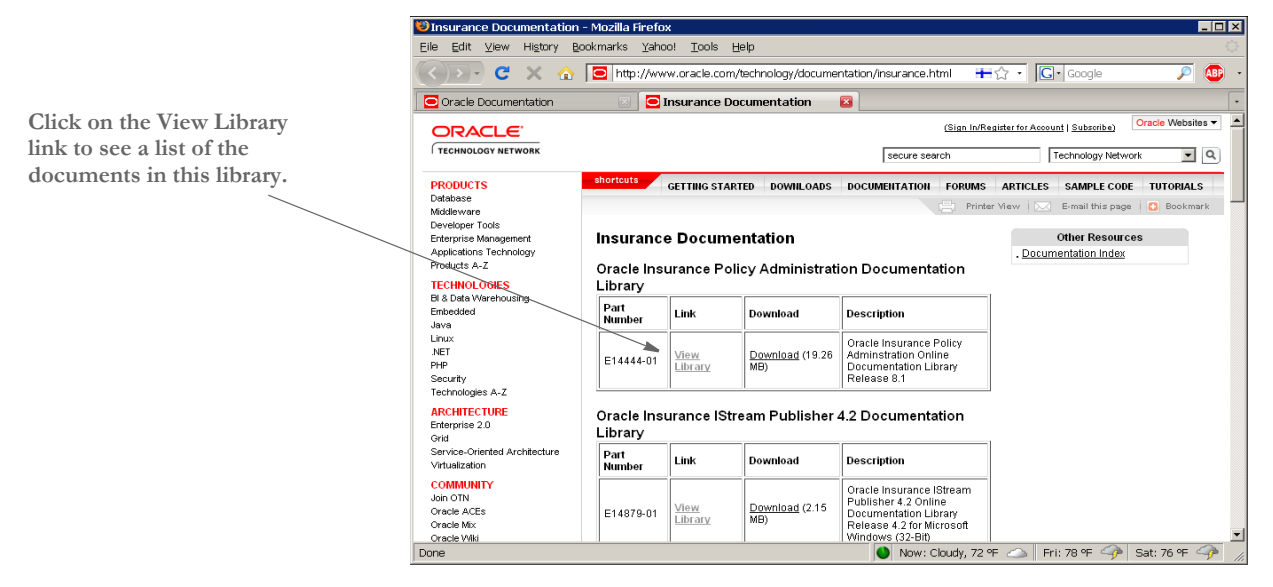

**7** Select the media pack you want to download and click Continue. The Download page appears.

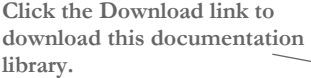

Oracle Insurance Documaker Documentation Library

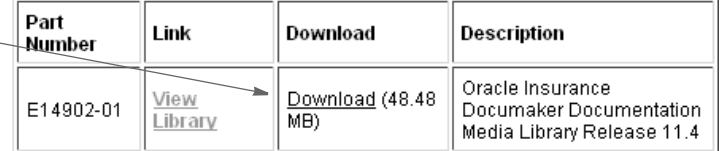

Your browser prompts you to save or open the zipped file and then starts the download.

The length of time it takes to download an application depends on the size of the download, your connection speed, and the amount of traffic on the site.

<span id="page-166-4"></span><span id="page-166-0"></span>START-UP TIPS Here are some additional tips to help you get your system up and running:

<span id="page-166-5"></span><span id="page-166-3"></span><span id="page-166-2"></span><span id="page-166-1"></span>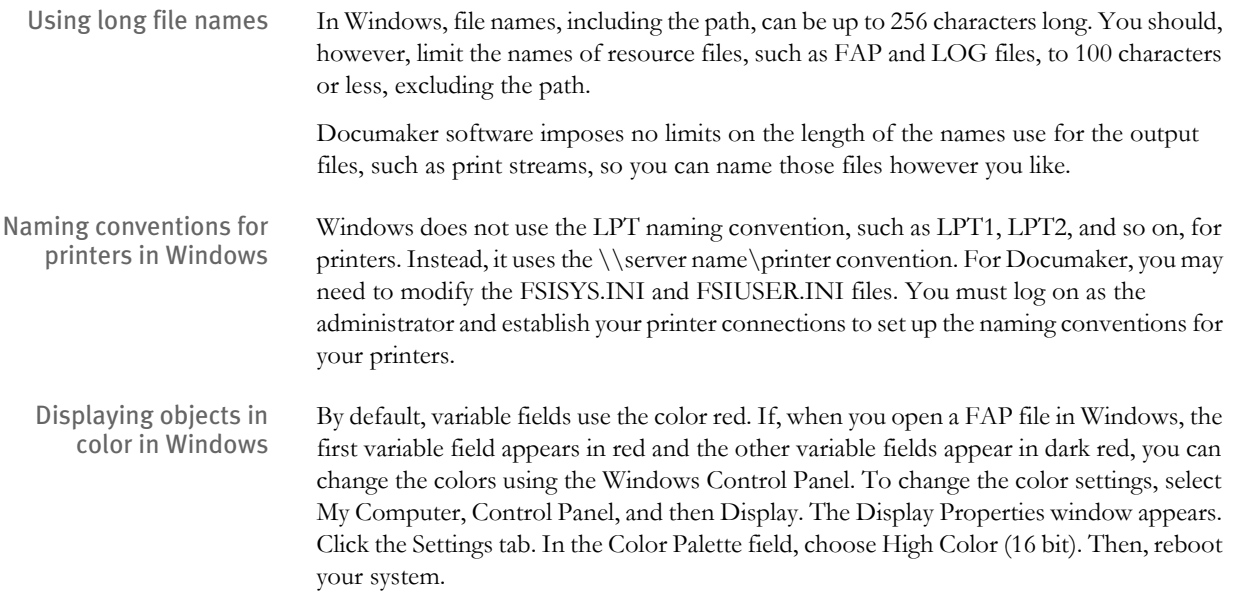

## <span id="page-167-8"></span><span id="page-167-0"></span>**OPTIMIZING PERFORMANCE**

<span id="page-167-10"></span>This topic will help you configure your system for optimum performance. To gather the following recommendations, we first created benchmarks on a test system. Then, by changing different parameters of that system, we measured performance gains or losses. in our benchmark testing. Here are some of the terms we used during this exercise:

<span id="page-167-4"></span>**CPU TIME.** The amount of time that a program, such as GenTrn, GenData, or GenPrint, uses the CPU.

<span id="page-167-5"></span>**EXCPS.** Execute Channel Programs. We have used these counts as basic measurements of I/O activity.

<span id="page-167-11"></span>**WALL CLOCK TIME.** The elapsed time, as measured from the time a program begins to the time that the program ends. This *wall clock time* can vary significantly from one run to another.

<span id="page-167-1"></span>**BATCH WINDOW.** Most installations have specific times of the day or night when large batch processes, like this system, are scheduled to run. The time frame in which these processes run is sometimes referred to as the *batch window*. A batch window is measured in *wall clock time*, such as from 10:00 pm to 5:00 am. Your system installation should run fast enough to complete its processing within the *batch window*.

Most, but not all, of the following recommendations are the result of many tests and subsequent improvements designed for a hypothetical user. The characteristics of Documaker Server implemented for this hypothetical user are as follows:

- Extract file with large record length (approximately 25,000 bytes/record).
- Form sets composed with large number of individual images.
- Large number of different recipients (approximately 300).
- Moderate number of transactions (approximately 4,000)

**NOTE:** You can find additional information on optimizing performance in the Documaker Server System Reference.

## <span id="page-167-9"></span><span id="page-167-7"></span>**SETTING YOUR FSISYS INI OPTIONS**

#### <span id="page-167-3"></span>**Caching Options**

The following options attempt to minimize the repeated opening and closing of frequently used files by retaining, or caching, file handles and file data. In many cases the defaults are sufficient but for specific cases, where many different images are used, these caching values may be increased to improve performance.

<span id="page-167-6"></span>Caching FAP files In some cases, FAP files (images) are loaded as the GenData program runs. The cache feature keeps frequently used FAP files available for re-use. The CacheFAPFiles option is specified in:

```
< Control >
        CacheFAPFiles = 100
The default is 100.
```
<span id="page-168-8"></span><span id="page-168-7"></span><span id="page-168-6"></span><span id="page-168-5"></span><span id="page-168-4"></span><span id="page-168-3"></span><span id="page-168-2"></span><span id="page-168-1"></span><span id="page-168-0"></span>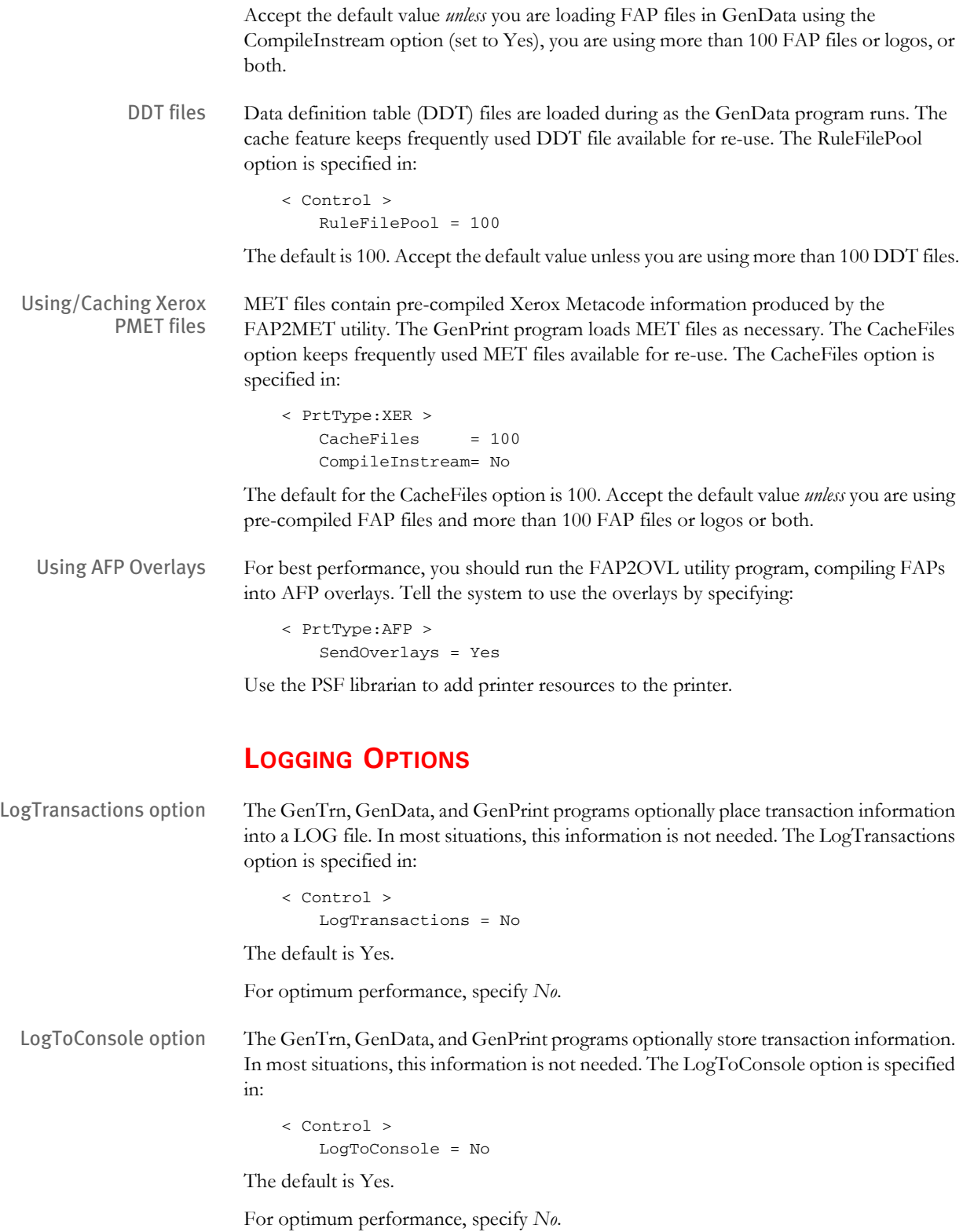

#### <span id="page-169-1"></span>**DEBUG OPTIONS**

<span id="page-169-3"></span>If\_Rule control group < If\_Rule >

Debug\_if = No

The default is Yes.

For optimum performance, specify *No*.

### **RUN OPTIONS**

<span id="page-169-5"></span>RunMode control group You have these runtime options:

```
< RunMode >
   Download FAP = No
   LoadCordFAP = No
   CompiledFAP = Yes
```
The defaults are...

DownloadFAP = No LoadCordFAP = No CompiledFAP = No

<span id="page-169-2"></span>Set the DownloadFAP option to *No*, the LoadCordFAP option to *No*, and the CompileFAP option to *Yes* for the best performance.

You can learn more about these options in the Documaker Server System Reference.

## **OTHER OPTIONS**

<span id="page-169-4"></span>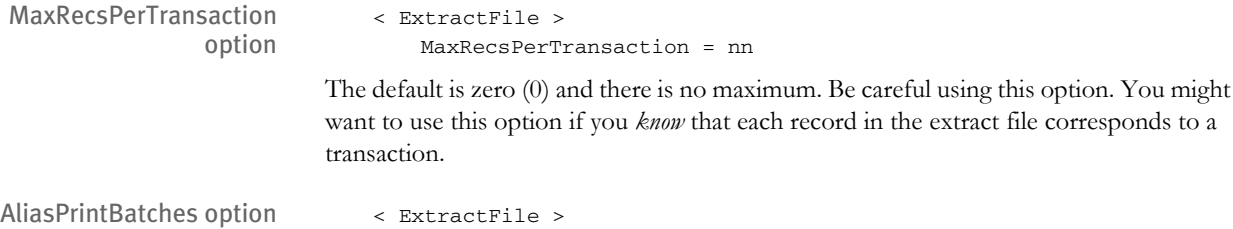

<span id="page-169-0"></span>

AliasPrintBatches = Yes

The default is No. Use the default.

## <span id="page-170-0"></span>DOWNLOADING **PATCHES**

<span id="page-170-2"></span><span id="page-170-1"></span>You can download the latest Oracle software patches at Oracle's Support web site. The process includes:

- Going to the Support site (requires registration)
- Searching for the patches you want to download
- Downloading those patches

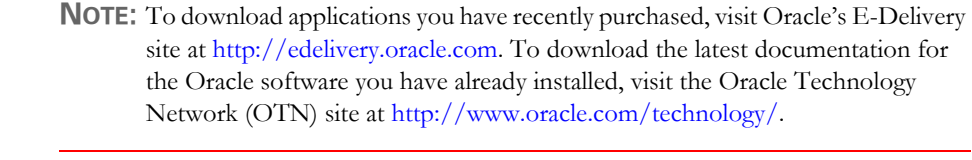

Before you begin The Support site lets you download zipped Oracle software patches. To unzip these files, you will need an unzip utility. If you do not have an unzip utility, you can download one from the Patch Request page.

Follow these instructions to download Oracle software patches:

**1** First, go to Oracle's Support web site:

[http://metalink.oracle.com](https://metalink.oracle.com)

- **2** Enter your name and password to log into Oracle Support
- **3** Click on the Patches and Updates tab. The Patches & Updates page appears.

#### **Patches & Updates**

#### **Patches**

Note: Full support customers may submit technical, patch related questions for Oracle products using the MetaLink SR functionality.

- · Simple Search
- · Advanced Search
- . Quick Links to: Latest Patchsets, Mini Packs and Maintenance Packs
- · Recommended Patches
	- O Oracle eBusiness Suite R12 O Oracle eBusiness Suite 11i
	- O Oracle Database (Overview Note)
	- O Oracle Fusion Middleware (Overview Note)
- · Your Saved Searches

#### **Updates**

Updates for your Oracle products are now available online for download. The link below will take you to Oracle's Electronic Delivery site. Once you login, you can search for the latest products available to license. Both links will open in a new browser window.

- · edelivery.oracle.com
- · Frequently Asked Questions

If you still require physical version updates, submit a Metalink SR. Note: It may take up to 7 business days for you to receive physical software.

You can use this page to start a search, retrieve recommended patches, retrieve a saved search, or go to the E-Delivery site to download an update.

For instance, you could choose Simple Search, and enter the following criteria to search for patches for Documaker version 11.3:

#### Chapter 4 Installing Documaker Server on Windows

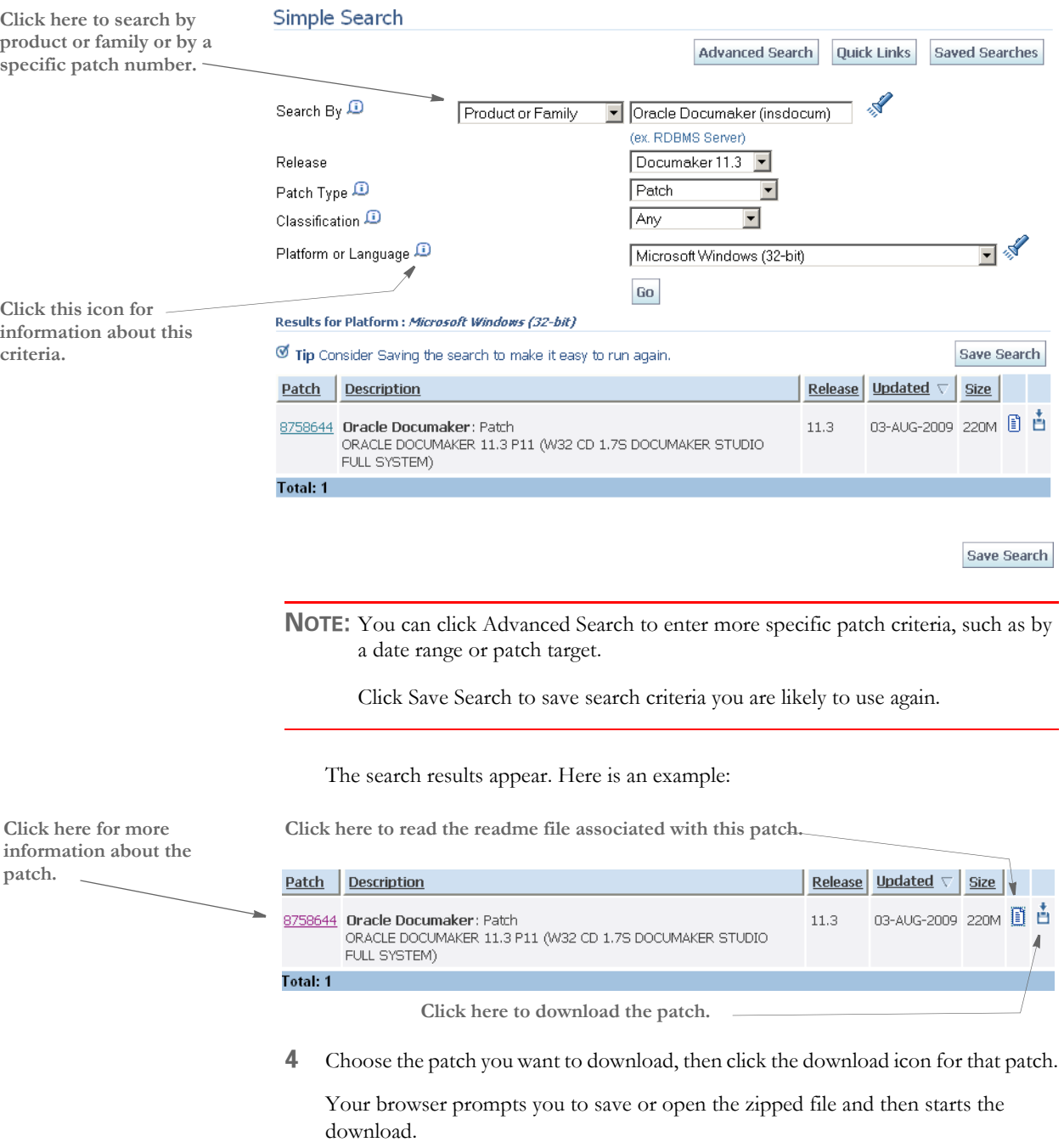

The length of time it takes to download an application depends on the size of the download, your connection speed, and the amount of traffic on the site.

# **Index**

# **Numerics**

[3270 emulator program 109](#page-122-0)

## **A**

[access permissions 125](#page-138-0) [Adobe Acrobat Reader 129,](#page-142-0) [150](#page-163-1) [Advanced Function Presentation 48](#page-61-0) [AFGJOB member 92](#page-105-0) AFP [batch files for RPEX1 147](#page-160-1) [configuring 41](#page-54-0) [fonts 125,](#page-138-1) [146](#page-159-1) [AFP2MVS utility 112](#page-125-0) [AFPCOPY utility 112](#page-125-1) [AFPFMDEF utility 112](#page-125-2) [AFPFMDFX job 48](#page-61-1) AIX [Documaker system requirements 6](#page-19-0) [Documanage system requirements 24](#page-37-0) [Docupresentment system requirements 10](#page-23-0) [Docupresentment web server requirements 12](#page-25-0) [system requirements 2](#page-15-1) [AliasPrintBatches option 87,](#page-100-0) [135,](#page-148-0) [156](#page-169-0) [Allocating AFP-related Datasets 47](#page-60-0) [ALLOCDB2 and COMPDB2 58](#page-71-0) [ALLOCDDT job 90](#page-103-0) [ALLOCJDT job 92](#page-105-1)

[and host archive 57](#page-70-0) [ANSI code page 110](#page-123-0) [APPIDX table 57,](#page-70-1) [60](#page-73-0) [Archival control group 58](#page-71-1) [ARCHIVE table 57](#page-70-2) archived bills [viewing from RPEX1 149](#page-162-0) [ArcRet control group 58](#page-71-2) [ASCII files 108](#page-121-0) [awk utility 6](#page-19-1)

## **B**

[BARR interface 80](#page-93-0) [BARR software 136](#page-149-0) [BARR2MVS utility 112](#page-125-3) [BARRWRAP utility 112](#page-125-4) [BARRWRPX utility 80](#page-93-1) batch files [for processing RPEX1 147](#page-160-2) [Batch window 81,](#page-94-0) [133,](#page-146-0) [154](#page-167-1) [block sizes 83](#page-96-0)

# **C**

[CacheFAPFiles option 133,](#page-146-1) [154](#page-167-2) [CacheFiles option 134,](#page-147-0) [155](#page-168-0) caching options [for DDT files 85,](#page-98-0) [134,](#page-147-1) [155](#page-168-1) [for FAP files 85](#page-98-1) [summary 154](#page-167-3) [carriage returns 109](#page-122-1) changing [the FSISYS.INI file \(AFP\) 48](#page-61-2) [the JCL 49,](#page-62-0) [60](#page-73-1) [the JCL \(Metacode\) 47](#page-60-1) [the Xerox JSL 41](#page-54-1)

checking [the JCL 67](#page-80-0) [your FSIUSER and FSISYS settings](#page-77-0)  64 [your installation 64](#page-77-1) [code page 1004 110](#page-123-1) [code page 37 110](#page-123-2) [colors 153](#page-166-1) [compile options 82](#page-95-0) [CompileInStream option 45](#page-58-0) compilers [system requirements 5,](#page-18-0) [6,](#page-19-2) [7,](#page-20-0) [8,](#page-21-0) [10,](#page-23-1) [11](#page-24-0) [COMPLIB 108](#page-121-1) configuring [host archive using DB2 57](#page-70-3) [your print environment 41](#page-54-2) [your system for AFP printers 47](#page-60-2) [CPCNV utility 110,](#page-123-3) [112](#page-125-5) [CPU time 81,](#page-94-1) [133,](#page-146-2) [154](#page-167-4) [CreateIndex option 59](#page-72-0) [CreateTable option 59](#page-72-1) [Creating DB2 Objects 57](#page-70-4) [Creating NAFILE and POLFILEs as](#page-111-0)  VSAM KSDSs 98

## **D**

[DAP procedure 47,](#page-60-3) [49](#page-62-1) [GenPrtX job 49](#page-62-2) [DAPRUN job 47,](#page-60-4) [49,](#page-62-3) [67](#page-80-1) [Database option 59](#page-72-2) DB2 [Command Processor program 77](#page-90-0) [database management system 57](#page-70-5) [DefaultTag option 59](#page-72-3) [table 59](#page-72-4) [DB2\\_FileConvert control group 58,](#page-71-3) [59](#page-72-5) DBHANDLER [DB2 control group 59](#page-72-6) DDT files [caching 85,](#page-98-2) [134,](#page-147-2) [155](#page-168-2)

[DDTVSAM DD statement 91](#page-104-0) [DDTVSAM option 91](#page-104-1) [debug options 87,](#page-100-1) [135,](#page-148-1) [156](#page-169-1) [DefaultTag option 59](#page-72-7) [defining the extract file as a VSAM ESDS](#page-101-0)  88 [DEFLIB 83](#page-96-1) [DEFLIB PDS 90,](#page-103-1) [92,](#page-105-2) [96](#page-109-0) [DJDEIden entry 42](#page-55-0) [DJDEOffset entry 42](#page-55-1) [DJDESkip entry 42](#page-55-2) DMS1 [testing with 127,](#page-140-0) [147](#page-160-3) Documaker [system requirements 2](#page-15-2) Documaker Server [requirements 4](#page-17-0) Documanage [databases supported 26](#page-39-0) [retention management 26](#page-39-1) [system requirements 2,](#page-15-3) [21](#page-34-0) [third-party storage 26](#page-39-2) [documentation 129,](#page-142-1) [150](#page-163-2) [downloading 129,](#page-142-2) [150](#page-163-3) Docupresentment [JREs 19](#page-32-0) [message bus systems 18](#page-31-0) [requirements 9](#page-22-0) [DOS command line interface 109](#page-122-2) [DownloadFAP option 45,](#page-58-1) [87,](#page-100-2) [135,](#page-148-2) [156](#page-169-2) [DownloadFonts option 136](#page-149-1) downloading [print streams 136](#page-149-2) [downloading resources 108](#page-121-2) [DSNHC procedure 58](#page-71-4)

## **E**

EBCDIC [code page 110](#page-123-4) [uploading files 108](#page-121-3) [E-Delivery web site 31,](#page-44-0) [122,](#page-135-0) [143](#page-156-1) [encrypted passwords 114](#page-127-0) EWPS [system requirements 17](#page-30-0) [EXCPs 81,](#page-94-2) [133,](#page-146-3) [154](#page-167-5) [extract files 83](#page-96-2)

## **F**

FAP files [caching 85](#page-98-3) [caching options 133,](#page-146-4) [154](#page-167-6) [compiled 108](#page-121-4) [using pre-compiled 86,](#page-99-0) [134,](#page-147-3) [155](#page-168-3) [FAP2AFP utility 112](#page-125-6) [FAP2CFA utility 108,](#page-121-5) [113](#page-126-0) [FAP2MET utility 45,](#page-58-2) [86,](#page-99-1) [111,](#page-124-0) [113,](#page-126-1) [134,](#page-147-4)  [155](#page-168-4) [FAP2OVL utility 48,](#page-61-3) [113](#page-126-2) [FAPLIB 84](#page-97-0) [FB 83](#page-96-3) [FBS 83,](#page-96-4) [88,](#page-101-1) [98](#page-111-1) [FDT2CFA utility 108,](#page-121-6) [113](#page-126-3) [file names 132](#page-145-0) files [transferring 108](#page-121-7) [types and characteristics 83](#page-96-5) [FIXOFFS utility 113](#page-126-4) FNT files [for logos 46](#page-59-0) [FONTLIB PDS 54](#page-67-0) fonts [AFP 48](#page-61-4) [Metacode 46](#page-59-1) [FormDef 48](#page-61-5)

[fseek 83](#page-96-6) FSISYS [changing the JSL for Metacode](#page-54-3)  printers 41 [checking your settings 64](#page-77-2) [DDTVSAM option 91,](#page-104-2) [93](#page-106-0) [METVSAM option 95](#page-108-0) [options 133,](#page-146-5) [154](#page-167-7) [performance options 85](#page-98-4) [VSAMNA option 98](#page-111-2) [VSAMRCPTB option 97](#page-110-0) FSIUSER [archive settings 58](#page-71-5) [checking your settings 64](#page-77-3) [FSIVER utility 113](#page-126-5)

# **G**

[GenArc program 57,](#page-70-0) [127,](#page-140-1) [147](#page-160-4) [and DSN 77](#page-90-1) [defined 114](#page-127-1) [GenArcX member 60](#page-73-2) [GenData program 114,](#page-127-2) [127,](#page-140-2) [147](#page-160-5) [GENDATAL job 40](#page-53-0) [GenDataX job 91,](#page-104-3) [93](#page-106-1) [GENERAFP job 49](#page-62-4) [GENERAFP member 80](#page-93-2) [GENERXER job 47](#page-60-5) [GENERXER member 80](#page-93-3) [GENLOGOS job 47](#page-60-6) [GenPrint program 114,](#page-127-3) [127,](#page-140-3) [147](#page-160-6) [GENPRTL job 40](#page-53-1) [GenPrtX job 49](#page-62-5) [GenTrn program 114,](#page-127-4) [127,](#page-140-4) [147](#page-160-7) [graphics card 46](#page-59-2)

# **H**

[handling international characters 110](#page-123-5)

[HEAP option 82](#page-95-1) HP-UX [system requirements 2](#page-15-4)

## **I**

IBM [DB2 database management system](#page-70-6)  57 [Print Services Facility 48](#page-61-6) [IDCAMS job 98](#page-111-3) iDocumaker [system requirements 13](#page-26-0) [IEBGENER 80](#page-93-4) [IF\\_Rule control group 87,](#page-100-3) [135,](#page-148-3) [156](#page-169-3) [ImageOpt entry 42](#page-55-3) IMG files [graphics cards 46](#page-59-3) INI files [installation 125](#page-138-2) [INLINE option 82](#page-95-2) [installing the system 125,](#page-138-3) [146](#page-159-2) [international characters 110](#page-123-6) iPPS [system requirements 15](#page-28-0)

# **J**

Java [and web servers 14](#page-27-0) [JAXB 20](#page-33-0) [JCLLIB PDS 90,](#page-103-2) [94,](#page-107-0) [96](#page-109-1) [JDEName entry 42](#page-55-4) [JDLCode entry 42](#page-55-5) [JDLData entry 43](#page-56-0) [JDLHost entry 42](#page-55-6) [JDLName entry 42](#page-55-7) [JDLROffset entry 43](#page-56-1) [JDLRPage entry 43](#page-56-2)

[JDLRStack entry 43](#page-56-3) [JDTVSAM DD statement 93](#page-106-2) [JDTVSAM option 93](#page-106-3) [Job Description Entry 42](#page-55-8) JSL [changing the Xerox 41](#page-54-4) [requirements for Metacode 42](#page-55-9) [viewing 41](#page-54-5)

## **L**

[libraries 105](#page-118-0) [checking your installation 127](#page-140-5) [checking your installation with](#page-160-8)  RPEX1 147 [line feeds 109](#page-122-3) [linearized PDF files 54](#page-67-1) Linux [Documaker system requirements 7](#page-20-1) [Documanage system requirements 23](#page-36-0) [Docupresentment requirements 11](#page-24-1) [Docupresentment web server](#page-25-1)  requirements 12 [system requirements 2](#page-15-5) LOADDAP job [listing 99](#page-112-0) [loading fonts onto a Metacode printer 46](#page-59-4) [LOG2PSEG utility 48,](#page-61-7) [114](#page-127-5) [logging options 86,](#page-99-2) [134,](#page-147-5) [155](#page-168-5) logos [loading 46](#page-59-5) [making resources available 46](#page-59-6) [LogToConsole option 86,](#page-99-3) [134,](#page-147-6) [155](#page-168-6) [LogTransactions option 86,](#page-99-4) [134,](#page-147-7) [155](#page-168-7) [long file names 132,](#page-145-1) [153](#page-166-2)

## **M**

making printer resources available [for AFP printers 47](#page-60-7) [for Metacode printers 46](#page-59-7) maximum logical record length [MaxExtReclen 88](#page-101-2) [MaxRecsPerTransaction option 87,](#page-100-4) [135,](#page-148-4)  [156](#page-169-4) [media packs 31,](#page-44-1) [122,](#page-135-1) [143](#page-156-2) Metacode [batch files for RPEX1 147](#page-160-9) [configuring 41](#page-54-6) [moving PMETs 94](#page-107-1) [METVSAM option 95](#page-108-1) [modifying the FSISYS.INI file 58](#page-71-6) Monotype fonts [UNIX 125,](#page-138-4) [146](#page-159-3) [z/OS 46,](#page-59-8) [48](#page-61-8) moving [DDT files into a VSAM KSDS 90](#page-103-3) [JDT files into a VSAM KSDS 92](#page-105-3) [PMET files into a VSAM KSDS 94](#page-107-2) [SETRCPTB files to a VSAM KSDS](#page-109-2)  96 [MultiFileLog option 53](#page-66-0) [MultiFilePrint rule 53](#page-66-1) MVS [programs 108](#page-121-8) [utilities 112](#page-125-7)

## **N**

[NAFILE 84,](#page-97-1) [98](#page-111-4) [NAPOLVS member 98](#page-111-5) networks [system requirements 3](#page-16-0) [NEWTRN 84](#page-97-2) [NOVALIDATEHANDLE option 82](#page-95-3)

# **O**

#### ODBC

[DefaultTag option 59](#page-72-8) [Optimize option 82](#page-95-4) [optimizing performance 81,](#page-94-3) [133,](#page-146-6) [154](#page-167-8) OS//390 [system requirements 2](#page-15-6) [OTN web site 129,](#page-142-3) [150](#page-163-4) [overlays 48](#page-61-9) [Overview 120](#page-133-0)

## **P**

[page segments 48](#page-61-10) [page-at-a-time downloading 54](#page-67-2) [passwords 114](#page-127-6) patches [downloading 116,](#page-129-0) [139,](#page-152-0) [157](#page-170-1) PCL [batch files for RPEX1 147](#page-160-10) [fonts 125,](#page-138-5) [146](#page-159-4) [PCLBAT1 file 148](#page-161-0) PDF [fonts in print streams 54](#page-67-3) [print driver 54](#page-67-4) [using DAL scripts 53](#page-66-2) [using the MultiFilePrint rule 53](#page-66-3) [PDFKEY utility 114](#page-127-7) [PDS2VSAM utility 114](#page-127-8) [PDS2VSDX job 90](#page-103-4) [PDS2VSJX job 92](#page-105-4) [PDS2VSPX job 94](#page-107-3) performance [INI options 133,](#page-146-7) [154](#page-167-9) [optimizing 81,](#page-94-4) [133,](#page-146-8) [154](#page-167-10) [permissions 125](#page-138-6) [PMETLIB PDS 86,](#page-99-5) [94](#page-107-4) [POLFILE 84,](#page-97-3) [98](#page-111-6)

[Port option 45,](#page-58-3) [49,](#page-62-6) [54](#page-67-5) PostScript [batch files for RPEX1 147](#page-160-11) [fonts 125,](#page-138-7) [146](#page-159-5) [fonts on z/OS 54](#page-67-6) [print streams 51](#page-64-0) [pre-compiled Metacode files 85,](#page-98-5) [94,](#page-107-5) [111](#page-124-1) pre-compiling FAP files [into Metacode files 45](#page-58-4) [into overlays 48](#page-61-11) [print files 85](#page-98-6) print streams [downloading 136](#page-149-3) [Printer control group 44,](#page-57-0) [49](#page-62-7) [printer naming conventions 153](#page-166-3) [printer resources 46](#page-59-9) [Printer1 control group 45,](#page-58-5) [49](#page-62-8) [PrinterInk entry 43](#page-56-4) printers [system requirements 4,](#page-17-1) [5,](#page-18-1) [6](#page-19-3) printing [IMG files 46](#page-59-10) [RPEX1 output 128,](#page-141-0) [148](#page-161-1) [with DAPRUN 80](#page-93-5) processing [RPEX1 sample resources 127,](#page-140-6) [147](#page-160-12) PrtType control group [AFP 48](#page-61-12) [XER 41,](#page-54-7) [44](#page-57-1) PSF [and AFP 48](#page-61-13) [PSF/2 136](#page-149-4)

# **Q**

[queue name 148](#page-161-2)

# **R**

[RCP2VSAM utility 84,](#page-97-4) [114](#page-127-9) [RCP2VSMX job 96](#page-109-3) [Receive command 109](#page-122-4) [recipient batch files 84](#page-97-5) [record formats 83](#page-96-7) [REL102SM.FNT font file 148](#page-161-3) [Report option 82](#page-95-5) RPEX1 [installation 146](#page-159-6) [RuleFilePool option 134,](#page-147-8) [155](#page-168-8) [run.sh 127](#page-140-7) [RunMode control group 45,](#page-58-6) [87,](#page-100-5) [135,](#page-148-5) [156](#page-169-5) [running 58](#page-71-0) [DAPRUN 68](#page-81-0) [GenArcX 77](#page-90-2) [GenTrnX, GenDataX, and GenPrtX](#page-81-0)  68 [GenTrnX, GenDataX, and GenPrtX](#page-80-2)  separately 67 [runtime options 82](#page-95-6)

#### [requirements 10](#page-23-2) [Docupresentment web server](#page-25-2)  requirements 12 [system requirements 2](#page-15-7) SQL databases [DefaultTag option 59](#page-72-9) [start-up tips 132,](#page-145-2) [153](#page-166-4) **SYSPRINT** [DD statement 86](#page-99-6) [running GenArcX 77](#page-90-3) system [resources on a PC 108](#page-121-9)

## **T**

[system requirements 2](#page-15-8)

testing [with RPEX1 127,](#page-140-8) [147](#page-160-13) [text files 108](#page-121-10) [transferring files 109](#page-122-6) [TRANSLAT utility 115](#page-128-0) [Trigger2Archive control group 60](#page-73-3) TrueType [fonts on z/OS 54](#page-67-7) [TSO Terminal Monitor Program 77](#page-90-4)

# **S**

[SAMPAFP utility 114](#page-127-10) [Send command 109](#page-122-5) [SEQ2KSDS utility 113](#page-126-6) [server name 148](#page-161-4) **SETRCPTB** [member 84,](#page-97-6) [96](#page-109-4) setting [FSISYS options 85](#page-98-7) [FSISYS.INI options 133,](#page-146-5) [154](#page-167-7) software [downloading 31,](#page-44-2) [122,](#page-135-2) [143](#page-156-3) Solaris [Documaker system requirements 8](#page-21-1) [Documanage system requirements 24](#page-37-1) [Docupresentment system](#page-23-2) 

# **U**

[uncompress utility 6](#page-19-4) [UNIT names 67](#page-80-3) UNIX [system requirements 2](#page-15-9) updates [downloading 116,](#page-129-1) [139,](#page-152-1) [157](#page-170-2) [uploading and downloading resources 108](#page-121-11) using [on-line documentation 129,](#page-142-4) [150](#page-163-5) [uudecode utility 6](#page-19-5)

# **V**

# **Z**

[variable fields 153](#page-166-5) viewing [archived RPEX1 forms 128,](#page-141-1) [148](#page-161-5) [viewing the JSL 41](#page-54-8) [VSAM datasets 113](#page-126-7) [VSAMNA option 98](#page-111-7) [VSAMRCPTB option 97](#page-110-1)

# **W**

[wall clock time 81,](#page-94-5) [133,](#page-146-9) [154](#page-167-11) Windows [Documanage system requirements](#page-34-1)  [21,](#page-34-1) [22](#page-35-0) [Docupresentment system](#page-22-1)  requirements 9 [Docupresentment web server](#page-25-3)  requirements 12 [system requirements 2](#page-15-10)

# **X**

[XERDNLD utility 111,](#page-124-2) [115](#page-128-1) [XERLOGOS job 46](#page-59-11) Xerox [batch files for RPEX1 147](#page-160-14) [configuring 41](#page-54-9) [font names 46](#page-59-12) [fonts 125,](#page-138-8) [146](#page-159-7) [image, font, and form files 111](#page-124-3) [pre-compiled Metacode files 111](#page-124-4)

#### z/OS

[Documaker system requirements 5](#page-18-2) [system requirements 2](#page-15-11)